Федеральное государственное бюджетное образовательное учреждение высшего образования «Северо-Осетинская государственная медицинская академия» Министерства здравоохранения Российской Федерации (ФГБОУ ВО СОГМА Минздрава России)

Кафедра - химии и физики

## **МЕТОДИЧЕСКИЕ МАТЕРИАЛЫ**

по «Информатика» (часть 2) наименование дисциплины

основной профессиональной образовательной программы высшего образования – программы специалитета по специальности 33.05.01 Фармация, утвержденной 31.08.2020 г.

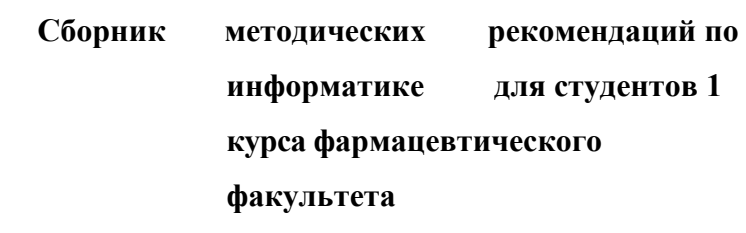

Владикавказ, 2020

# *Оглавление*

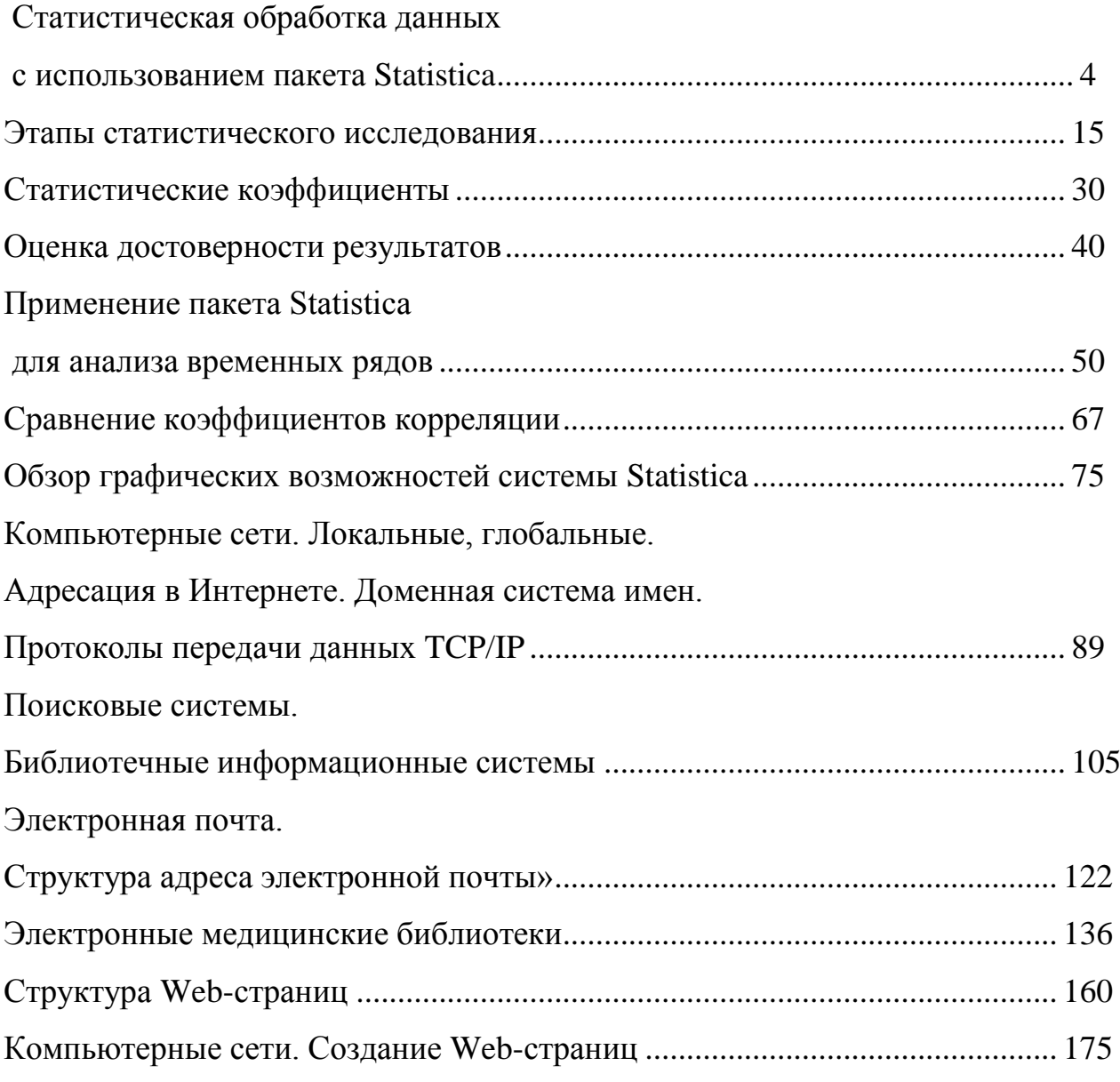

# *Тема: «Статистическая обработка данных с использованием пакета Statistica»*

#### **1. Научно-методическое обоснование темы:**

Эффективная работа специалиста-медика на сегодняшний день подразумевает знание не только медицинских дисциплин, но также и хорошее владение навыками автоматизированной обработки медицинских данных.

Практически всем специалистам в области медицины необходим навык по осуществлению статистической обработки данных, которая должна производиться с применением современных программно-технических средств. Почти нет ни одной врачебной должности в больнице (в клинике), в поликлинике, занимая которую, врачу не пришлось бы выполнять какие-нибудь статистические работы. Поэтому, представляется важным, чтобы лечащие врачи знали, как взяться за дело, умели собирать и обрабатывать верные цифры, годные для сравнения и сопоставления. Не только врачи-клиницисты, но и врачиэкспериментаторы, врачи гигиенисты и организаторы здравоохранения не в меньшей мере нуждаются в умении правильно применять статистические методы исследования и правильно толковать и использовать результаты этих исследований.

Материал данной методической разработки предназначен для изучения основ статистического анализа студентами медицинских вузов в рамках дисциплины «Медицинская информатика» с использованием пакета Statistica 6.0.

### **2. Краткая теория:**

#### **Основные понятия и определения**

В самых различных областях (медицина, налоговая служба, экономика, геология и т.д.) объекты описываются набором величин, то есть являются многомерным. А обработка таких данных очень трудоемкая работа. Но в данном математическом

пакете процесс анализа данных превращается в увлекательное исследование с использованием компьютерных технологий.

Вы открываете диалоговые окна, создаете новые файлы с данными, запускаете вычислительные процедуры, строите графики, просматриваете результаты обработки, выводите их на печать.

Если раньше каждый шаг исследований, начиная от представления данных, проверки, группировки, сортировки, графической интерпретации, подготовка программ обработки до просмотра результатов, был достаточно трудной задачей. Теперь достаточно пару щелчков мыши, чтобы огромные объемы данных чрезвычайно быстро преобразовались, обработались и появились на экране в виде графиков, диаграмм и таблиц. Тем более рабочие окна русифицированной версии пакеты STATISTICA 6.0 6.0 похожи на рабочие окна Microsoft Office Excel, где можно сохранять Рабочие книги (Workbook.stw) с результатами проделанных расчетов и анализов, чтобы в случае необходимости вернуться к любому этапа проделанного анализа.

Начнем наше знакомство с достаточно интересным математическим пакетом STATISTICA 6.0 6.0, запустив его.

#### 1. Создание электронной таблицы.

# СПОСОБ 1.

Математический пакет STATISTICA 6.0 6.0 автоматически открывает пустую электронную таблицу, которая появится на экране.

Рис. 1.1. Пустая электронная таблица для ввода данных

В заголовке окна электронной таблицы автоматически отображается имя файла и его размер. Размер таблицы по умолчанию принят 10 на 10 (10 переменных с именами VAR1, VAR2,....VAR10 и 10 пронумерованных случаев).

Произведем настройку размеров таблицы (создадим столько переменных и случаев (регистров), сколько необходимо).

Нажмите кнопку Variables (Переменные) на панели инструментов и выберите команду Удалить (Delete). В диалоговом окне Delete Variables (Удаление переменных) укажите диапазон удаляемых переменных и нажмите кнопку.

# Рис. 1.2. Окно удаления ненужных переменных

Аналогичные действия проводятся, чтобы добавить число переменных. Выберите команду Добавить (Add). В диалоговом окне Add Variables (Добавить переменные) укажите: количество переменных, которое необходимо добавить (How many), и после какой переменной (After) необходимо добавить новую переменную; также можно сразу ввести название переменной (Name).

Рис. 1.3. Окно добавления переменных

Для удаления лишних случаев (регистров) воспользуйтесь кнопкой Cases

(Случаи) и командой Delete (Удалить). В появившемся окне Delete Cases (Удалить случаи).

Рис. 1.4. Окно удаления ненужных случаев

Задайте диапазон удаляемых случаев, нажмите кнопку .

Для увеличения числа случаев (регистров) воспользуйтесь командой Add

(Добавить). В появившемся окне Add Cases (Добавить случаи).

Рис. 1.5. Окно добавления случаев

Задайте необходимое число случаев (How many) и после какого случая вставить (Insert after case). Нажмите кнопку . Теперь электронная таблица содержит столько переменных и случаев, сколько необходимо.

# **СПОСОБ 2.**

В основном рабочем окне пакета STATISTICA 6.0 6.0 в строке меню из пункта Файл выберите команду Новый (New).

Рис. 1.6. Диалоговое окно создания нового документа

В появившемся диалоговом окне Create New Document (Создание нового документа) необходимо задать Число переменных (Число столбцов в таблице) и Число регистров (Число случаев (строк) в таблице). Нажмите кнопку в правом нижнем углу окна. Из пункта Файл выберите команду Сохранить, введите название данной таблице и сохраните.

**2.** Подготовка таблицы к вводу данных, заголовок таблицы и имена переменных.

Дважды щелкните мышью на белом поле в таблице под словами: Data: <Название

таблицы>. В этой ячейки можно задать название таблицы.

Таблица почти готова к вводу данных, однако нужно ввести имена переменных, которые отражают смысл записей, и специфицировать их. Дважды щёлкните на имени переменной VAR1 в электронной таблице. На экране появится окно спецификации переменной Variable 1.

Рис. 1.7. Окно спецификации переменной VAR 1

В поле Name (Имя) напишите название переменной. Длина имени не должна превышать 8 символов. Также можно указать формат переменной (Display format). Нажмите кнопку . То же сделайте для остальных переменных. Теперь таблица готова к тому, чтобы ввести в неё данные.

**3.** Ввод данных в электронную таблицу.

Если данных не много, то можно вводить их с клавиатуры, но большие таблицы данных лучше копировать с Microsoft Excel.

Замечание: Не стоит забывать, что в пакете STATISTICA 6.0 6.0 можно производить непосредственные расчеты в ячейках таблица, также как в Microsoft Excel.

**4.** Сохранение файла данных.

Для сохранения созданного файла нажмите мышью на панели управления кнопку Сохранить либо наберите на клавиатуре CTRL+S. Созданный файл сохранится и всегда будет доступен.

Пакет имеет идеальную структуру, модулей у него большое количество, а размещение на платформе windows обеспечивает связь пакета практически со всеми windows- приложениями.

Несомненным достоинством пакета относят большой выбор методов обработки данных: от достаточно простых приемов описательной статистики до сложных методов многомерного анализа и планирования эксперимента. И он имеет широкие графические возможности и хорошую методическую базу на русском языке.

Стартовое окно пакета служит для выбора одного из статистических модулей и называется Statistica 6.0 Module swicher (переключатель модулей пакета «Статистика»).

# **Обязательный набор модулей:**

- Основные статистики и таблицы (Basic Statistic and Tables);
- Непараметрические критерии и подгонка распределений(Nonparametric Statistic&Disuribution Fitting);
- Одно- и многофакторный дисперсионный анализ (ANOVA/MANOVA);
- Линейная регрессия(Linear Regression);
- Канонический дискриминантный анализ(Canonical Analysis);
- Кластерный анализ(Cluster Analysis);
- Управление данными(Data Management);
- Дискриминантный функциональный анализ(Discriminant Function Analysis);
- Факторный анализ(Factor Analysis).

*Наиболее часто используемые кнопки при начале анализа данных:*

- Переключиться в.  $(Switch To...);$
- Список для выбора(Customize List);
- Закончить выбор и переключиться в (End & Switch To);
- Отказаться (Cancel).

*Стандартная панель:*

- Файл $\Gamma$
- Правка,
- Анализ,
- Параметры,
- $\bullet$  Oкно.
- $\bullet$   $\Box$   $\Box$   $\Box$   $\Box$

Особенностью данного пакета является широкий спектр двух- и трехмерных графических форм.

#### Процедура запуска пакета:

Из главного меню создаем документ, кстати он может быть различного типа: файл исходных данных и файл отчета. После запуска открывается стартовое окно, выбирается одна из пяти возможностей, из которых основными являются две: ввести данные(Type in data) и открыть существующий файл(Open an existing fille). Начнем с модуля «Основные статистики и таблицы». Обычно при открытии пакета «выскакивает» уже готовая таблица с данными из какого-то примера, находящихся в изобилии каталоге (Examples).

Чтобы создать свой личный файл, нажимаем кнопку Fille(Файл) и в меню -New Data(Файл новых данных) присвоим ему имя ИМЯ (автоматически к нему будет присоединено расширение «sta...»).

Сначала мы вводим данные в отдельные столбцы таблицы. Размер матрицы данных в нашем пакете изначально ограничен десятью случаями(Cases) и 10-ю переменными (Variables).

Для увеличения количества случаев:

- Нажмем кнопку случаи $(Cases)$
- Количество  $\bullet$  Bыберем лобавить  $(Add)$ ,  $\overline{B}$ поле лобавляемых случаев(Number of Cases to Add) введем число нужное, а в поле Вставить после случая(Insert after Cases) – соответствующее число.

Таблица данных приобретет другие размеры. Также варьируется и количество переменных. Для удаления используется команда Удалить (Delete) и в полях От переменной(From variable) До переменной(To variable) введем соответственно значения.

Переменные в пакете Statistica 6.0 for Windows изначально имеют VAR1, VAR2...Эти обозначения можно менять по своему усмотрению, щелкнув по названию переменно. Откроется окно, в котором вы сможете произвести перенастройку. Напоминаем: название переменной не может содержать более 8 символов, и лучше- английское написание.

Гораздо лучше уже после обработки данных перед выводом на печать русифицировать название таблиц, графиков. Так как наши данные имеют

числовой тип и представляют двузначные числа в поле Width(Общая ширина), надо ввести значение 2. Столбец может автоматически сузиться и не будет соразмерен названию переменной. Для этого полю переменной надо задать адекватную ширину. В поле Decimal(Количество десятичных знаков после запятой) для обеих переменных зададим 0. В поле Data (Дата) зададим формат вводимых значений.

В поле Long Name(Полное-длинное-имя) можно ввести Label(Метку) переменной, в этом варианте ее «длинное» название будет вводиться при подытоживании результатов. Сюда можно вводить и формулы.

В пакете можно оперировать метками отдельных значений переменной, задавать текстовые название для числовых результатов измерений. Для этой целив диалоговом окне нажмем кнопку Text Values(текстовые значения) и введем текстовые названия, числовые значения и их метки.

Текстовые значения не должны выходить за пределы восьми символов, а длина меток числовых значений-40 символов. Новая строка вводиться клавишей Insert. В таблице показываются сами значения, а чтобы перейти к их текстовым названиям, нажимаем на панели инструментов кнопку Text Value(Текстовые названия). Автоматически появляются не числовые значения, а их названия. Повторное нажатие кнопки возвращает нас к числовым значениям. Сохраним введенные данные в файле. Это можно сделать несколькими способами: Активизировать на стандартной панели значок, на котором изображена дискета.

Или рядом, слева активизировать значок Файл(File)- Сохранить(Save).

В первом случае при первом сохранении открывается диалоговое окно для определения маршрута размещения файла и определения его имени. После этой процедуры имя файла появляется на площади окна.

Внесение дальнейших изменений в файл системой отслеживается автоматически: новый вариант файла будет помещен под тем же именем и в той же папке, по тому же маршруту размещения.

### **3.Цель деятельности студентов на занятии:**

### **Студент должен знать:**

- 1. Почему специалисту-медику необходимы навыки проведения статистических исследований в своей работе.
- 2. Основную структуру пакета Statistica 6.0 6.0.
- 3. Процесс ввода данных в таблицу Spreadsheet, сохранение файлов и открытие существующих.

### **Студент должен уметь:**

- 1.Владеть базовыми средствами для создания, редактирования, форматирования таблиц в пакете Statistica 6.0 6.0. В необходимой мере владеть навыком по осуществлению статистической обработки данных с применением современных программнотехнических средств, в частности, с помощью возможностей данного пакета.
- 2.Эффективно использовать пакет Statistica 6.0 6.0. для более глубокого статистического исследования, с показателями корреляции, регрессии и описательной статистики.

## **4. Содержание обучения:**

## **Теоретическая часть:**

- 1. Формирование таблиц. Ввод числовых и текстовых данных;
- 2. Сохранение файлов и открытие существующих.
- 3. Использование пакета анализа.

### Практическая часть:

Получены исходные данные числа положительных находок кишечной палочки в смывах с инвентаря и посуды столовых двух полевых станов «А» «В»:

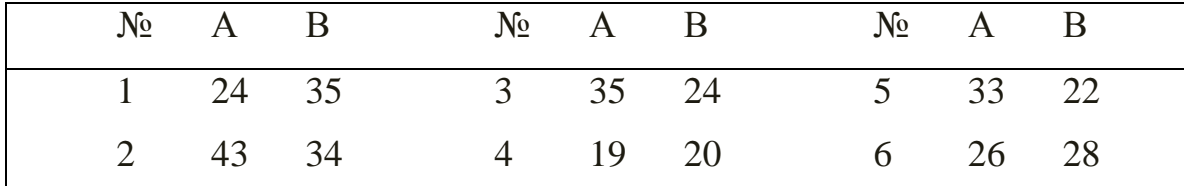

Введем эти исходные данные в матрицу данных пакета в отдельные столбцы. Переменные в этом случае получают ремарку типа var1... var3 и т.д.

Мы можем изменять названия по ходу обработки данных.

Для задания характеристик переменной надо, подведя курсор к ее названию, дважды щелкнуть левой кнопкой мыши. Открыть диалоговое окно и выполнить следующие действия:

1. Введем имя переменной (оно не должно содержать более 8 символов!) и лучше присваивать переменным англоязычные имена: Stan1, Stan2.

2. Зададим тип данных, кнопкой Туре(Тип данных):

- Numeric(числовой) -для него важно иметь Width(Общая длина), или количество десятичных знаков после запятой;
- String(Текстовый) для него задается только общая длина;
- $\bullet$ Date(Тип даты) – с конкретным форматом результата.

Так как наши данные числовые (двузначные числа), мы задаем для них числовой тип с длиной «два» и «нулевым» количеством знаков после запятой.

3. Вводим Labels (Метки) - они отражают комментарии, поясняющие смысл переменной. Для переменной Stan1 введем метку «Полевой стан 1», а для переменной Stan2 - «Полевой стан 2». Метки будут «всплывать» как подсказки, стоит только подвести курсор к названию переменной и секунду подождать.

Теперь вводим данные в таблицу с клавиатуры, а затем сохраняем файл.

# **5. Перечень вопросов для проверки исходного уровня знаний:**

- 1. Что такое статистическая гипотеза?
- 2. Роль компьютера в медико-биологической статистике.
- 3. Методы проверки статистических гипотез.

# **6. Перечень вопросов для проверки конечного уровня знаний:**

- 1. Как создать свой личный файл в пакете Statistica 6.0?
- 2. Для чего служит стартовое окно пакета?
- 3. Какую структуру имеет пакет Statistica 6.0?
- 4. Особенности пакета Statistica 6.0.
- 5. Как вводятся данные в таблицу пакета Statistica 6.0?

# **7. Хронокарта учебного занятия:**

- 1. Организационный момент 5 мин.
- 2. Текущий контроль знаний 30 мин.
- 3. Разбор темы 20 мин.
- 4. Практическая работа 30 мин.
- 5. Подведение итогов занятия 10 мин.

# **8. Самостоятельная работа студентов**.

Стандартная панель окна пакета анализа.

# **9. Перечень учебной литературы к занятию:**

- 1. Кобринский Б.А., Зарубина Т.В. «Медицинская информатика» , М., Издательский дом «Академия», 2009.
- 2. Жижин К.С. «Медицинская статистика», Высшее образование, 2007.

#### *Тема: «Этапы статистического исследования»*

#### **1. Научно-методическое обоснование темы:**

Изучение состояния здоровья населения, влияние на него некоторых факторов проводится путем специальных статистических исследований.

Статистические исследования помогают определить не только размер, уровень изучаемого явления, но и определяющие его закономерности. Статистические исследования могут быть проведены при изучении рождаемости, смертности, заболеваемости населения. В зависимости от программы можно изучать уровень и общие закономерности изучаемого явления или влияния на эти явления различных факторов (социальных, гигиенических, биологических).

#### **2. Краткая теория:**

### **Основные понятия и определения**

Предметом статистического исследования может быть также организация медицинской помощи населению, характеристика деятельности лечебнопрофилактических учреждений, изучение влияния внешней среды на здоровье человека.

Объектом любого статистического исследования является статистическая совокупность.

**Статистическая совокупность** – это группа, состоящая из относительно однородных элементов, взятых вместе в известных границах времени и пространства. Примером статистической совокупности может быть: население региона, отдельные его группы, кадры, учреждения здравоохранения и др.

Статистическая совокупность состоит из единиц наблюдения.

**Единица наблюдения** – каждый первичный элемент статистической совокупности, наделенный признаками сходства. Например: житель города N., родившийся в данном году, заболевший гриппом и т.д.

Признаки сходства служат основанием для объединения единиц наблюдения в совокупность. Объем статистической совокупности составляет общая численность единиц наблюдения.

**Учетные признаки** – признаки, по которым различают единицы наблюдения в статистической совокупности. По своему характеру учетные признаки подразделяются на атрибутивные (описательные) – выраженные словесно и количественные – выраженные числом.

Различают два вида статистической совокупности: генеральную и выборочную.

**Генеральная совокупность** – состоит из всех единиц, которые могут быть к ней отнесены с учетом цели исследования.

Пример: рабочие всех предприятий машиностроения города N, прошедшие медосмотр в 2005 году.

**Выборочная совокупность** - часть генеральной совокупности, отобранная специальным методом.

Пример: рабочие 2-х из 4-х предприятий машиностроения, прошедшие медосмотр в 2005году.

Выборочная совокупность должна быть репрезентативна по количеству и качеству по отношению к генеральной совокупности.

**Репрезентативность** – представительность выборочной совокупности по отношению к генеральной совокупности.

**Репрезентативность количественная** – достаточная численность единиц наблюдения выборочной совокупности.

**Репрезентативность качественная** – соответствие (однотипность) признаков, характеризующих единицы наблюдения выборочной совокупности по отношению к генеральной. Иными словами, выборочная совокупность должна быть по качественной характеристике возможно ближе к генеральной совокупности.

Репрезентативность достигается правильно проведенным отбором единиц наблюдения, при котором любая единица всей совокупности в целом имела бы равновеликую возможность попасть в выборочную совокупность.

К выборочному методу обращаются в тех случаях, когда необходимо провести углубленное исследование, соблюдая экономию сил, средств, времени. Выборочный метод при правильном его применении дает достаточно верные результаты, пригодные для их использования в практических и научных целях.

Существует ряд методов отбора единиц для выборочной совокупности, из которых наиболее часто используются следующие способы: случайный, механический, типологический, серийный, парно-сопряженный,

комбинированный.

**Случайный отбор** характерен тем, что все единицы генеральной совокупности имеют равные возможности попасть в выборку (по жребию, по начальной букве фамилии или дню рождения, по таблице случайных чисел).

**Механический отбор**, когда из всей (генеральной) совокупности берется механически отобранная, например, каждая пятая (20%) или каждая десятая (10%) единица наблюдения.

**Типологический отбор** (типичная выборка) позволяет производить выбор единиц наблюдения из типичных групп всей генеральной совокупности. Для этого сначала внутри генеральной совокупности все единицы группируются по какому-нибудь признаку в типичные группы (например, по возрасту). Из каждой такой группы производят отбор (случайным или механическим способом) необходимого числа единиц таким образом, чтобы соотношение размеров возрастных групп в выборочной совокупности сохранялось таким же, как и в генеральной совокупности.

**Серийный отбор** предусматривает выбор из генеральной совокупности не отдельных единиц, а выбор серий. Для этой цели вся генеральная совокупность разбивается на относительно однородные серии. Отбор серий осуществляется путем случайной или механической выборки. При этом отбор должен

производиться так, чтобы каждой серии генеральной совокупности была бы обеспечена одинаковая возможность быть отобранной в выборочную совокупность. В каждой отобранной серии обследуются все составляющие ее единицы наблюдения.

**Парно-сопряженный** отбор или метод уравновешивания при формировании выборочной совокупности предусматривает максимальное сходство единиц наблюдения в обеих группах кроме изучаемого фактора. Для этого каждой единице наблюдения в исследуемой группе подбирают копию, то есть пару, в контрольной группе. Такой способ позволяет сформировать группы равные по численности и однородные по одному или нескольким признакам и более четко определить влияние исследуемого фактора.

#### *Организация статистического исследования*

Статистическое исследование состоит из четырёх этапов:

- 1. Составление программы и плана.
- 2. Сбор материала.
- 3. Разработка данных.

4. Анализ, выводы, предложения, внедрение в практику.

**I этап – составление программы и плана исследования.** *План исследования* представляет собой организационные элементы работы, т.е. кто, где и когда проводит исследование. В первую очередь необходимо определить объект исследования. Под объектом исследования понимают статистическую совокупность, состоящую из отдельных предметов или явлений – единиц наблюдения. Объектом исследования могут быть население региона, отдельные его группы, кадры, учреждения здравоохранения и др. При составлении плана необходимо определить способы формирования совокупности.

*Программа статистического исследования* представляет собой рабочую гипотезу с конкретными целями и задачами исследования. Она состоит из двух компонентов:

1. Программа сбора материала.

2. Программа разработки.

*Программа сбора материала* – представляет выбор или разработку учётного документа с необходимым набором признаков, подлежащих регистрации. В соответствии с целями и задачами исследования, в качестве учётного документа могут использоваться как типовые учётно-статистические документы (карта выбывшего из стационара, статистический талон и другие), так и самостоятельно разработанные учётные документы, включающие в себя весь перечень интересующих вопросов (анкеты, карты и т.д.)

*Программа разработки* – это составление макетов таблиц с учётом структурных признаков изучаемого явления. Таблицы строятся по определённым принципам и подразделяются на простые, групповые и комбинационные. Каждая таблица должна иметь чёткое и краткое название, определяющее её содержание. В таблице различают подлежащее (то, о чём говорится) и сказуемое (то, что разъясняет подлежащее). Статистическое подлежащее – основной признак изучаемого явления, как правило, располагается по горизонтальным строкам таблицы. Статистическое сказуемое – признак, характеризующий подлежащее, располагается в вертикальных графах таблицы. Оформление таблицы заканчивается итогами по графам и строкам.

# *Виды статистических таблиц.*

**Простой** называется таблица, в которой представлена только количественная характеристика подлежащего (пример табл.1.1).

Таблица 1.1

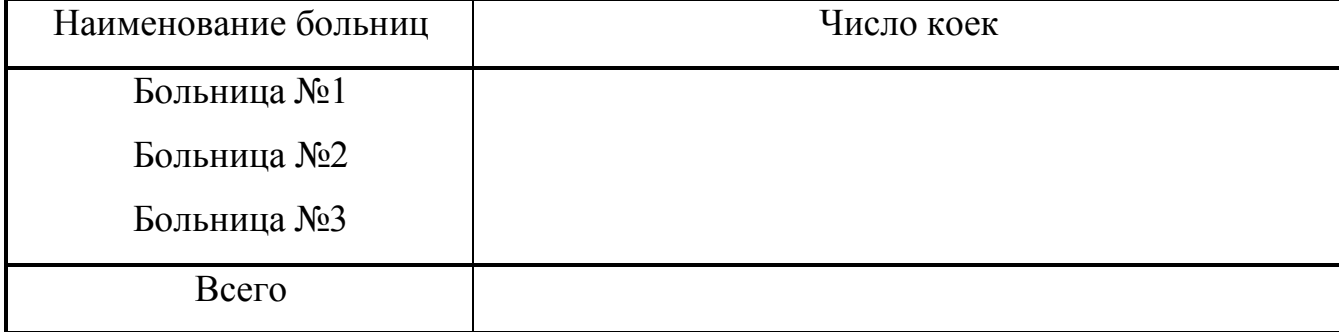

Число коек в больницах Н-ской области на 01.01.2005г.

Простые таблицы легко составляются, но их сведения мало пригодны для анализа, поэтому их используют, в основном, для статистической отчётности.

**Групповой** называется таблица, в которой представлена связь подлежащего только с одним из признаков сказуемого (пример табл. 1.2).

Таблица 1.2

Распределение больных по полу и возрасту, лечившихся в больницах Нской области в 2005 г.

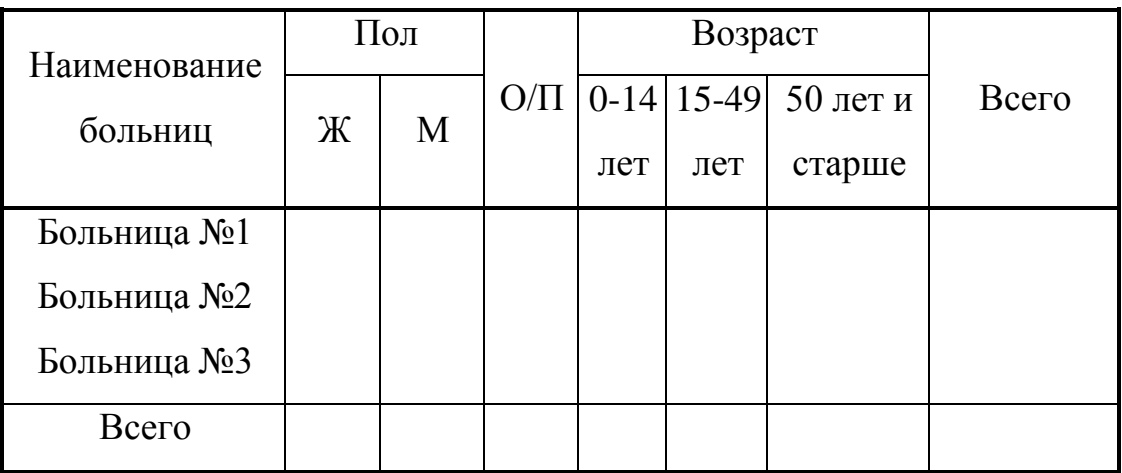

Групповая таблица может содержать неограниченное число признаков в сказуемом, но с подлежащим они сочетаются только попарно:

- больница и лечившиеся по полу,

- больница и лечившиеся по возрасту.

**Комбинационной** называется таблица, данные которой характеризуют связь подлежащего с комбинацией признаков сказуемого (пример табл. 1.3).

# Таблица 1.3

Распределение больных, лечившихся в Н-ской больнице,

по нозологическим формам, полу и возрасту за 1995-2005гг.

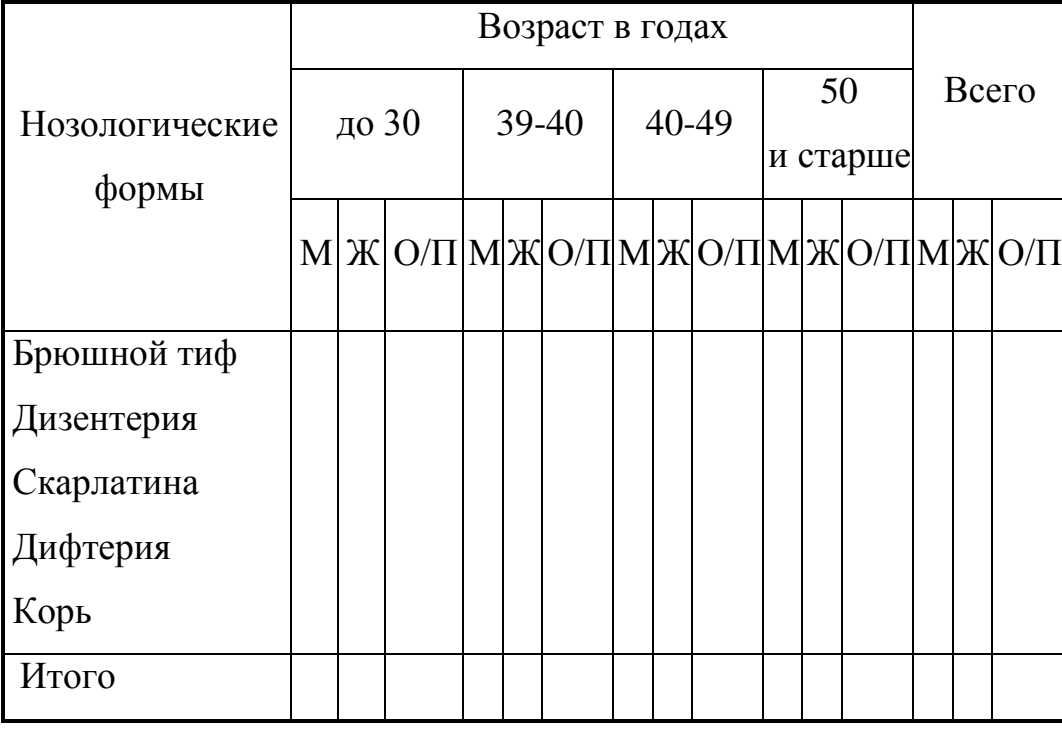

Комбинационными таблицами пользуются для проведения углубленного изучения связей между отдельными признаками одного явления, или между несколькими однородными явлениями, отличающимися только по одному признаку.

**II этап – сбор материала.** На этом этапе осуществляется статистическое наблюдение и сбор материала. Статистическое наблюдение включает в себя регистрацию и заполнение учётных документов в соответствии с программой и планом исследования.

**III этап – разработка материала.** Разработка собранного материала состоит из нескольких этапов:

- 1. Контроль и шифровка.
- 2. Группировка.
- 3. Сводка в таблицы.
- 4. Вычисление статистических показателей.
- 5. Графические изображения.

**IV этап - анализ, выводы, предложения, внедрение в практику.** На завершающем этапе исследования осуществляется анализ полученных результатов, сопоставление их с критериями и данными аналогичных исследований, обобщение материала. На основании проделанной работы формулируются выводы и предложения по внедрению в практику.

## **ВАРИАНТЫ РЕШЕНИЯ ТИПОВЫХ ЗАДАЧ**

План и программа темы: "Изучение мнения пациентов о культуре медицинского обслуживания в амбулатории города Н."

*Цель исследования:* оценить качество амбулаторного обслуживания на основании мнения пациентов для разработки практических рекомендаций по улучшению организации медицинской помощи.

### *Задачи исследования:*

1. Оценить удовлетворённость пациентов работой врача.

2. Выяснить мнение о его достоинствах и недостатках при оказании медицинской помощи.

3. Оценить работу регистратуры.

4. Выяснить трудности, с которыми встречаются пациенты при получении медицинской помощи.

### *План исследования:*

1.Объект исследования – пациенты амбулатории города Н.

2. Тип исследования по времени – единовременное наблюдение (на момент опроса).

3. Объём исследования – выборочное наблюдение.

### *Программа наблюдения:*

1. Единица наблюдения – пациент, обратившийся в амбулаторию на момент обследования.

2. Учётный документ – анкета по изучению амбулаторного обследования населения.

3. Учётные признаки – 23 вопроса анкеты.

# *Программа разработки – составление макетов статистических таблиц.*

Примеры каждого вида таблиц

1. Простая

Распределение ответов пациентов амбулатории на вопрос: "Как Вы чаще всего поступаете, когда обнаруживаете у себя признаки болезни, если эта болезнь, по Вашему мнению, не опасна для Вас?"

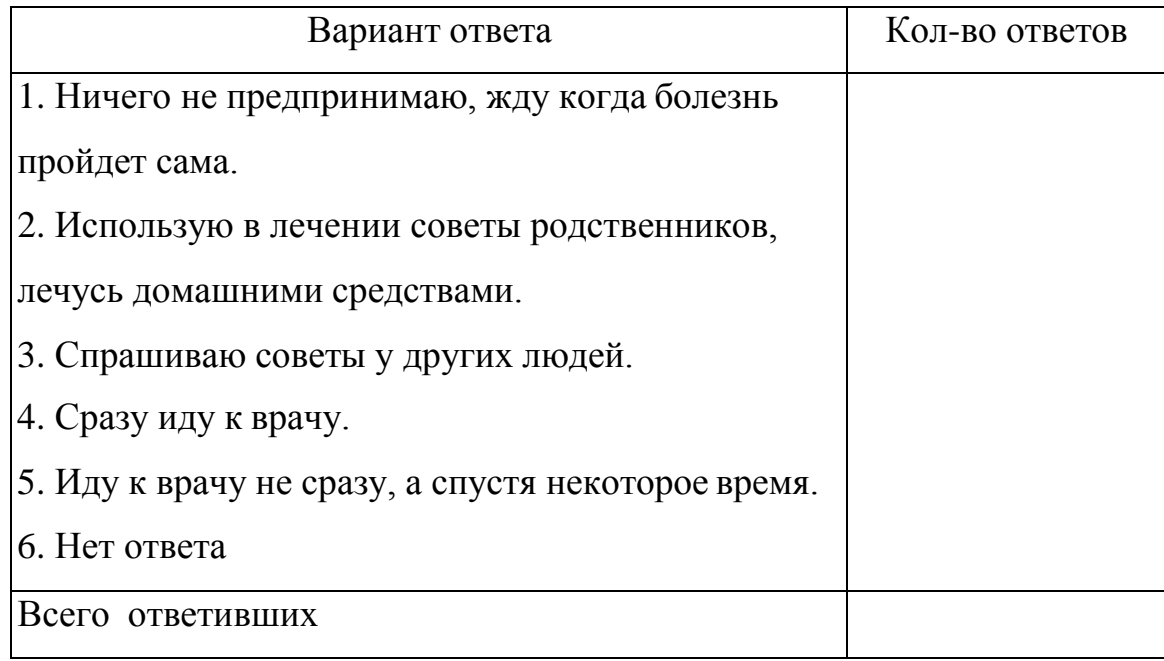

# 2. Групповая.

Распределение ответов пациентов на вопрос: "Удовлетворяет ли Вас работа врача?" в зависимости от возраста и пола.

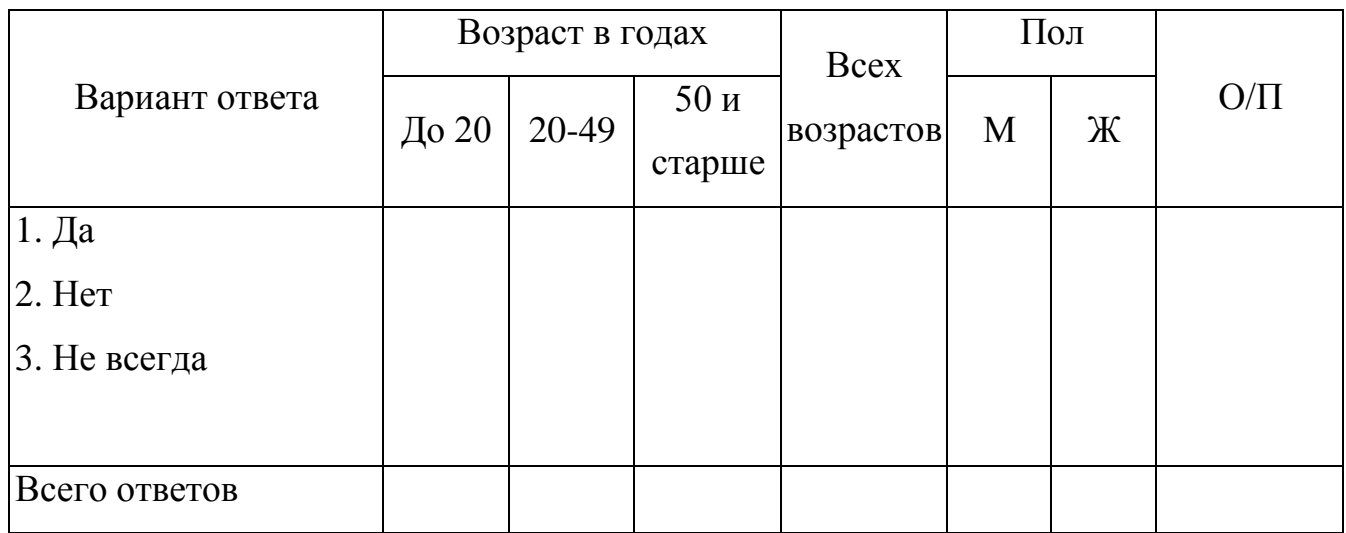

# 3. Комбинационная.

Распределение ответов пациентов на вопрос: "Удовлетворяет ли Вас работа регистратуры?" по возрастно-половым группам.

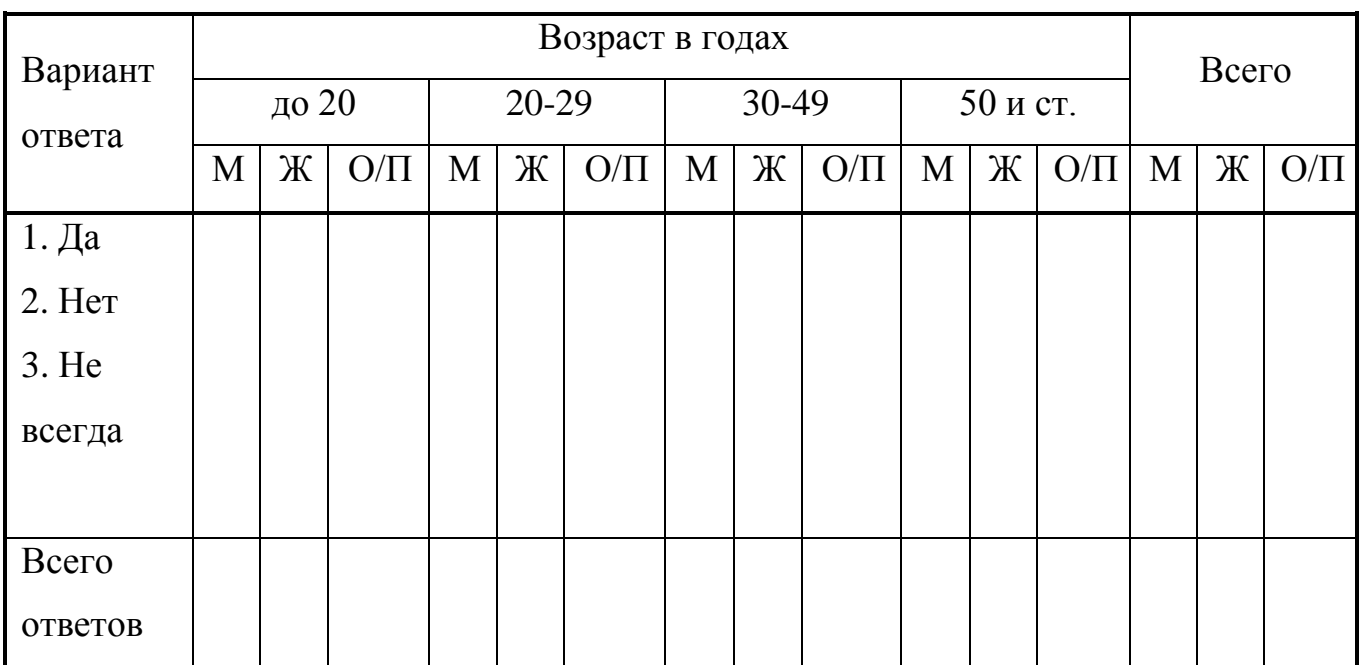

# **3. Цель деятельности студентов на занятии:**

## **Студент должен знать:**

- 1. Определение статистической совокупности.
- 2. Что является единицей наблюдения?
- 3. Что относится к учетным признакам?
- 4. Что такое выборочная совокупность?
- 5. В каких случаях используется выборочный метод исследования?
- 6. Из каких этапов состоит статистическое исследование?
- 7. Что включает программа статистического исследования?
- 8. Дайте характеристику программы сбора материала.
- 9. Дайте характеристику программы разработки.
- 10. Назовите виды статистических таблиц.

# **Студент должен уметь:**

- 1. Организовать статистическое исследование.
- 2. Составлять макеты таблиц с учётом структурных признаков изучаемого явления.
- 3. Проводить анализ полученных результатов, сопоставлять их с критериями и данными аналогичных исследований, обобщать материал. На основании проделанной работы формулировать выводы и предложения по внедрению в практику.

# **4. Содержание обучения:**

### **Теоретическая часть:**

- 1. Составление программы и плана.
- 2. Сбор материала.
- 3. Разработка данных.
- 4. Анализ, выводы, предложения, внедрение в практику.

## **Практическая часть:**

**Задача 1.** Составьте программу и план к теме исследования «Характеристика детского травматизма в городе Н.». Цель исследования: профилактика детского травматизма. Задачи исследования: 1.Изучить динамику детского травматизма. 2. Определить структуру травм у детей по локализации и степени тяжести. **Задача 2.** Составьте программу и план к теме исследования «Характеристика заболеваемости рабочих завода Н.». Цель исследования: разработать профилактические мероприятия по снижению уровня заболеваемости на заводе Н. Задачи исследования: 1. Изучить динамику заболеваемости на заводе за 5 лет. 2. Изучить заболеваемость в основных цехах. 3. Определить структуру заболеваемости.

**Задача 3.** Составьте программу и план исследования к теме «Характеристика заболеваемости кариесом рабочих химического завода в городе Н»

Цель исследования: разработать практические мероприятия по снижению заболеваемости кариесом. Задачи исследования: 1. Изучить динамику заболеваемости кариесом на заводе за 5 лет. 2. Изучить заболеваемость кариесом в основных цехах. 3. Определить зависимость заболеваемости кариесом от пола, возраста, профессии и стажа работы на данном производстве.

**Задача 4.** Составьте программу и план исследования к теме «Характеристика заболеваемости злокачественными новообразованиями челюстно-лицевой области в городе Н». Цель исследования: разработка профилактических мероприятий по снижению заболеваемости злокачественными новообразованиями. Задачи исследования: 1. Изучить динамику заболеваемости за 5 лет. 2. Определить заболеваемость в зависимость от пола, возраста, профессии, наличия вредных привычек. 3. Определить структуру заболеваемости по локализации опухоли.

### **5. Перечень вопросов для проверки исходного уровня знаний:**

- 1.Дайте определение статистической совокупности.
- 2. Что является единицей наблюдения?
- 3. Что относится к учетным признакам?
- 4. Что такое выборочная совокупность?

#### **6. Перечень вопросов для проверки конечного уровня знаний:**

- 1. Из каких этапов состоит статистическое исследование?
- 2. Что включает программа статистического исследования?
- 3. Дайте характеристику программы сбора материала.
- 4. Дайте характеристику программы разработки.
- 5. Назовите виды статистических таблиц.
- 6. Назовите правила построения и элементы статистических таблиц.
- 7. Что включает план исследования?
- 8. Перечислите способы выборки единиц совокупности.

# **8. Хронокарта учебного занятия:**

- 1.Организационный момент 5 мин.
- 2.Текущий контроль знаний 30 мин.
- 3.Разбор темы 20 мин.
- 4.Практическая работа 30 мин.
- 5.Подведение итогов занятия 10 мин.

# **9. Самостоятельная работа студентов**.

Разработать учётный документ с необходимым набором признаков, подлежащих регистрации для проведения статистического исследования.

# **10. Перечень учебной литературы к занятию:**

- 1. Кобринский Б.А., Зарубина Т.В. «Медицинская информатика» , М., Издательский дом «Академия», 2009.
- 2. Жижин К.С. «Медицинская статистика», Высшее образование, 2007.

### Тема: «Статистические коэффициенты»

#### 1. Научно-методическое обоснование темы:

Основными видами производных величин, применяемых в биомедицинской относительные величины (статистические статистике. ЯВЛЯЮТСЯ коэффициенты) и средние величины.

#### 2. Краткая теория:

#### Основные понятия и определения

Производная величина получаемый показатель,  $\overline{B}$ результате  $\overline{\phantom{m}}$ преобразования абсолютной величины на основе сопоставления ее с другой абсолютной величиной. Она выражается отношением или разностью абсолютных Основными величин. видами производных величин, применяемых B биомедицинской статистике, являются относительные величины (статистические коэффициенты) и средние величины.

Абсолютные величины характеризуют, например, численность населения, число рождений, единичные случаи некоторых инфекционных заболеваний, их хронологические колебания. Они необходимы для организационно-плановых здравоохранении (например, планирование построений  $\bf{B}$ необходимого количества коек), а также для расчета производных величин.

Однако, в подавляющем большинстве случаев, ряды абсолютных чисел не пригодны для сравнения, выявления связей и закономерностей, качественных особенностей изучаемых процессов. Поэтому вычисляют относительные величины, виды, которых зависят от того, что сопоставляется:

- явление со средой, из которой оно происходит;

- составные элементы одного и того же явления;

- независимые явления, сравниваемые между собой.

Различают следующие виды относительных величин:

- Интенсивные коэффициенты (относительные величины частоты).

- Экстенсивные коэффициенты (относительные величины распределения или структуры).

- Коэффициенты (относительные величины) соотношения.

- Коэффициенты (относительные величины) наглядности.

Интенсивные коэффициенты - характеризуют силу, частоту (степень интенсивности, уровень) распространения явления в среде, в которой оно происходит и с которой оно непосредственно связано.

#### Явление

#### ------------- • 100 (1000;10000... и т.д.) Интенсивный показатель =

#### Среда

Среда, в этом случае, есть основная статистическая совокупность, в которой происходят изучаемые процессы. В демографической и медицинской статистике в качестве среды чаще всего рассматривается население.

Выбор числового основания (100;1000;10000... и т.д.) зависит от распространенности явления - чем реже встречается изучаемое явление, тем большее основание выбирается, чтобы не было коэффициентов меньше единицы, которыми неудобно пользоваться. Например, на 1000 рассчитываются основные демографические показатели, первичная заболеваемость; на  $100.000$ инфекционная заболеваемость, уровень заболеваемости туберкулезом, нервно психической патологией и др.

Примерами интенсивных коэффициентов могут служить коэффициенты рождаемости, смертности, заболеваемости, инвалидности. Для детального анализа явления рассчитываются специальные (групповые) показатели (по полу, возрасту и т.д.). Например, вычисление повозрастного показателя (ПП):

Численность явления в данном возрасте

 $\Pi\Pi =$   $\cdot$  100; 1000...  $\mu$  T.A.

Численность среды в данном возрасте

*Вычисление интенсивных показателей* производится следующим образом. Например: население города Н. в 2005 г. составило 1.318.600 человек. В течение года умерло 22.944 человек. Для вычисления коэффициента смертности необходимо составить и решить следующую пропорцию:

> 1.318.600 - 22.944 22.944 **·** 1000 1000 - X  $X =$ ----------------------- 17,4 ‰. 1.318.600

При вычислении интенсивных коэффициентов мы всегда имеем дело с *двумя самостоятельными***,** *качественно различными* совокупностями, одна из которых характеризует среду, а вторая - явление (например, число больных и число умерших); нельзя считать, что больные «распределились на выздоровевших и умерших», умершие - это новое (в данном случае необратимое) явление, самостоятельная совокупность.

Примеры применения интенсивных коэффициентов:

- определение уровня, частоты, распространенности того или иного явления;

- сравнение ряда различных совокупностей по степени частоты того или иного явления (например, сравнение уровней рождаемости в разных странах, сравнение уровней смертности в разных возрастных группах);

- выявление динамики изменений частоты явления в наблюдаемой совокупности (например, изменение распространенности инфекционных заболеваний населения страны за несколько лет).

**Коэффициенты соотношения** - характеризуют численное соотношение двух, не связанных непосредственно между собой, независимых совокупностей, сопоставляемых только логически. *Техника вычисления показателей соотношения* аналогична технике вычисления интенсивных показателей:

#### Явление А

# Показатель соотношения = ---------------- • 1;100 (1000...и т.д.) Явление В

Если интенсивные коэффициенты характеризуют частоту явлений, происходящих в данной среде (т.е. непосредственно связанных с этой средой), то коэффициенты соотношения указывают на числовое соотношение двух явлений, непосредственно между собой не связанных.

Примером таких относительных чисел может служить показатель обеспеченности населения врачами (число врачей на 10.000 населения). Коэффициенты соотношения находят широкое применение при характеристике различных видов медицинской деятельности (например, показатели применения лечебно-диагностических методов).

Экстенсивные коэффициенты - характеризуют распределение явления на его составные части, его внутреннюю структуру или отношение частей к целому (удельный вес).

При вычислении экстенсивных показателей мы имеем дело только с одной статистической совокупностью (только с больными, только с умершими) и поэтому, как бы детально ни дифференцировался их внутренний состав, понятие о частоте явления получить нельзя, так как отсутствует среда, т.е. основной фон. Большинство экстенсивных коэффициентов выражается в процентах, реже - в промилле или долях единицы.

Вычисление экстенсивных коэффициентов производится следующим образом. Например: в 2005 г. население города Р. составило 1.318.600 человек, в том числе мужчин – 605.300 человек. Если принять все население города Р. за 100%, то доля мужчин составит:

 $1.318,600 - 100\%$  $605.300 \cdot 100$  $X =$ ------------------- = 45,9%  $605.300 - X$ 1.318.600

Экстенсивными коэффициентами можно характеризовать структуру рождаемости (распределение родившихся по полу, росту, весу); структуру смертности (распределение умерших по возрасту, полу и причинам смерти); структуру заболеваемости (распределение больных по нозологическим формам); состав населения по полу, возрасту и социальным группам и др.

Характерной чертой экстенсивных коэффициентов является ИХ взаимосвязанность, вызывающая определенный автоматизм сдвигов, т.к. ИХ всегда составляет  $100\%$ . Например, изучении сумма при структуры заболеваемости удельный вес какого-нибудь отдельного заболевания может возрасти в следующих случаях:

1) при подлинном его росте, т.е. при увеличении интенсивного показателя;

2) при одном и том же его уровне, если число других заболеваний в этот период снизилось;

3) при снижении уровня данного заболевания, если уменьшение числа других заболеваний происходило более быстрыми темпами.

Экстенсивные коэффициенты дают представление об удельном весе того или иного заболевания (или класса болезней) только в данной группе населения и только за определенный период.

Коэффициенты наглядности - применяются с целью более наглядного и доступного сравнения рядов абсолютных, относительных или средних величин. Они представляют технический прием преобразования цифровых показателей.

Этот коэффициент получают путем преобразования ряда величин по отношению к одной из них – базисной (любой, не обязательно начальной). Эта базисная величина принимается за 1; 100; 1000 и т.п., а остальные величины ряда, при помощи обычной пропорции, пересчитываются по отношению к ней (табл.2.1

# Таблица 2.1

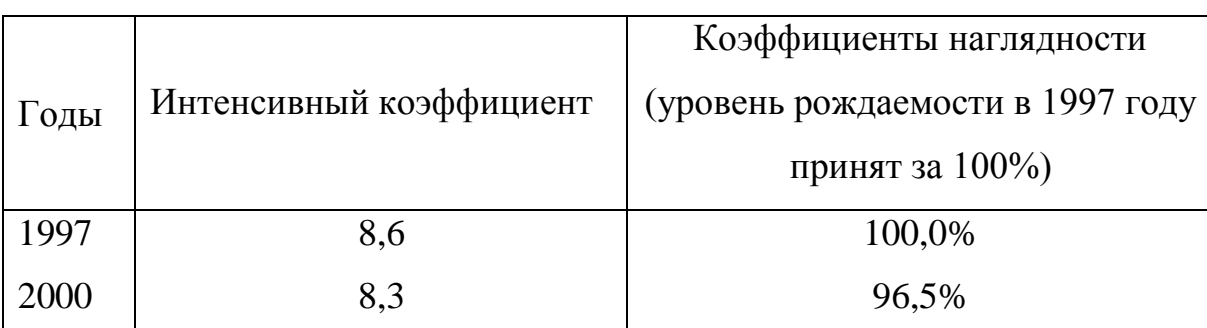

# Рождаемость в России за 1997 и 2000 г.г. (на 1000 нас.)

Коэффициенты наглядности могут быть применимы для демонстрации тенденций динамических сдвигов и изменений в изучаемом процессе (в сторону увеличения или уменьшения).

## **3. Цель деятельности студентов на занятии:**

### **Студент должен знать:**

- 1. Понятие производной величины.
- 2. Понятие относительной величины.
- 3. Понятие абсолютной величины.

### **Студент должен уметь:**

- 1. Проводить расчет экстенсивных и интенсивных показателей.
- 2. Проводить расчет показателей наглядности.

## **4. Содержание обучения:**

## **Теоретическая часть:**

- 1. Формулы расчета интенсивных коэффициентов (относительные величины частоты).
- 2. Формулы расчета экстенсивных коэффициентов (относительные величины распределения или структуры).
- 3. Формулы расчета коэффициентов (относительные величины) соотношения.
- 4. Формулы расчета коэффициентов (относительные величины) наглядности.

#### **Практическая часть:**

**Задача 1.** Пользуясь приведенными данными, рассчитайте интенсивные и экстенсивные показатели, если численность населения города П. составляет – 1.308.400 человек.

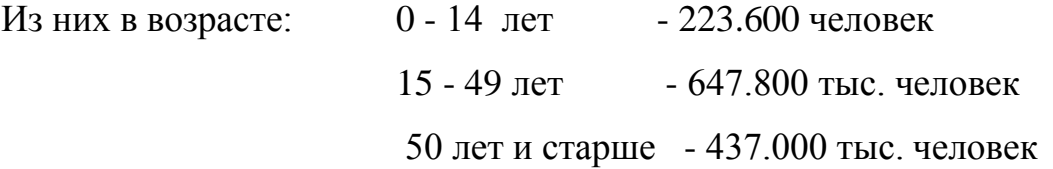

Родилось (за год) - 9684 человек. Умерло (за год) - 22.508 человек.

**Задача 2**. Пользуясь приведенными данными, рассчитайте интенсивные и экстенсивные показатели, если численность населения города С. составляет –

2.181.300 человек. Из них: городское население – 1.201.200 человек; сельское население - 980.100 человек

**Задача 3.** Пользуясь приведенными данными, рассчитайте все возможные относительные величины, если численность населения города Д. составляет -

500.000 человек. Зарегистрировано 300.000 первичных обращений населения в лечебные учреждения, в том числе по поводу: болезней сердечно-сосудистой системы – 98.000; болезней органов дыхания – 110.000; травм, отравлений и других последствий воздействия внешних причин – 55.000; болезней нервной системы – 22.000; других причин – 15.000.

**Задача 4.** Пользуясь приведенными данными, определите возрастную структуру детского населения, если численность детского населения города Н. составляет - 6290 детей. В том числе в возрасте: от 0 до 1 года – 350 детей; от 1 до 3 лет – 830 детей; от 4 до 6 лет – 1510 детей; от 7 до 10 лет – 1850 детей; от 11 до 14 лет – 1750 детей.

**Задача 5.** Пользуясь приведенными данными, рассчитайте структуру причин смерти населения города Н., если умерли 1660 человек, в том числе:

- от болезней системы кровообращения 940 человек;
- от злокачественных новообразований 220 человек;
- от травм, отравлений и других последствий воздействия внешних причин
	- 200 человек;
- от болезней органов дыхания 80 человек;
- от болезней органов пищеварения 40 человек;
- от болезней нервной системы 25 человек;
- от инфекционных и паразитарных болезней 20 человек;
- от прочих причин 135 человек.

## **5.Перечень вопросов для проверки исходного уровня знаний:**

- 1. Производная величина. Основные виды производных величин.
- 2. Перечислите виды относительных величин.
- 3. Чем обусловлена необходимость вычисления относительных величин?

## **6. Перечень вопросов для проверки конечного уровня знаний:**

- 1.Что характеризуют показатели соотношения?
- 2.В чем отличие интенсивных коэффициентов от коэффициентов соотношения?
- 3.Что характеризуют экстенсивные показатели?
- 4.Как проводится расчет экстенсивных показателей?
- 5. Можно ли с помощью экстенсивного коэффициента оценить уровень и динамику явления?
- 6. С какой целью применяются показатели наглядности, и что они характеризуют?
- 7. Как рассчитывают показатели наглядности?

# **7. Хронокарта учебного занятия:**

- 1.Организационный момент 5 мин.
- 2.Текущий контроль знаний 30 мин.
- 3.Разбор темы 20 мин.
- 4.Практическая работа 30 мин.
- 5.Подведение итогов занятия 10 мин.

# **8. Самостоятельная работа студентов**.

Составление динамических сдвигов и изменений в изучаемом процессе.

# **9. Перечень учебной литературы к занятию:**

- 1. Кобринский Б.А., Зарубина Т.В. «Медицинская информатика» , М., Издательский дом «Академия», 2009.
- 2. Жижин К.С. «Медицинская статистика», Высшее образование, 2007.

### Тема: «Статистические коэффициенты»

#### 1. Научно-методическое обоснование темы:

Основными видами производных величин, применяемых в биомедицинской величины (статистические статистике, являются относительные коэффициенты) и средние величины.

#### 2. Краткая теория:

#### Основные понятия и определения

Производная величина  $$ показатель, получаемый  $\bf{B}$ результате преобразования абсолютной величины на основе сопоставления ее с другой абсолютной величиной. Она выражается отношением или разностью абсолютных Основными величин. видами производных величин, применяемых  $\bf{B}$ биомедицинской статистике, являются относительные величины (статистические коэффициенты) и средние величины.

Абсолютные величины характеризуют, например, численность населения, число рождений, единичные случаи некоторых инфекционных заболеваний, их хронологические колебания. Они необходимы для организационно-плановых здравоохранении построений (например, планирование необходимого  $\, {\bf B}$ количества коек), а также для расчета производных величин.

Однако, в подавляющем большинстве случаев, ряды абсолютных чисел не пригодны для сравнения, выявления связей и закономерностей, качественных особенностей изучаемых процессов. Поэтому вычисляют относительные величины, виды, которых зависят от того, что сопоставляется:

- явление со средой, из которой оно происходит;

- составные элементы одного и того же явления;

- независимые явления, сравниваемые между собой.

Различают следующие виды относительных величин:

- Интенсивные коэффициенты (относительные величины частоты).

- Экстенсивные коэффициенты (относительные величины распределения или структуры).

- Коэффициенты (относительные величины) соотношения.

- Коэффициенты (относительные величины) наглядности.

Интенсивные коэффициенты - характеризуют силу, частоту (степень интенсивности, уровень) распространения явления в среде, в которой оно происходит и с которой оно непосредственно связано.

#### Явление

#### ------------- • 100 (1000;10000... и т.д.) Интенсивный показатель = Среда

Среда, в этом случае, есть основная статистическая совокупность, в которой происходят изучаемые процессы. В демографической и медицинской статистике в качестве среды чаще всего рассматривается население.

Выбор числового основания (100;1000;10000... и т.д.) зависит  $\overline{O}$ распространенности явления - чем реже встречается изучаемое явление, тем большее основание выбирается, чтобы не было коэффициентов меньше единицы, которыми неудобно пользоваться. Например, на 1000 рассчитываются основные демографические показатели, первичная заболеваемость; на  $100.000$ инфекционная заболеваемость, уровень заболеваемости туберкулезом, нервно психической патологией и др.

Примерами интенсивных коэффициентов могут служить коэффициенты рождаемости, смертности, заболеваемости, инвалидности. Для детального анализа явления рассчитываются специальные (групповые) показатели (по полу, возрасту и т.д.). Например, вычисление повозрастного показателя (ПП):

Численность явления в данном возрасте

 $\Pi\Pi =$   $\begin{bmatrix} 100; 1000... \; \text{if} \; \text{if} \; \text{if$ 

Численность среды в данном возрасте
*Вычисление интенсивных показателей* производится следующим образом. Например: население города Н. в 2005 г. составило 1.318.600 человек. В течение года умерло 22.944 человек. Для вычисления коэффициента смертности необходимо составить и решить следующую пропорцию:

> 1.318.600 - 22.944 22.944 **·** 1000 1000 - X  $X =$ ------------------------ 17,4 ‰. 1.318.600

При вычислении интенсивных коэффициентов мы всегда имеем дело с *двумя самостоятельными***,** *качественно различными* совокупностями, одна из которых характеризует среду, а вторая - явление (например, число больных и число умерших); нельзя считать, что больные «распределились на выздоровевших и умерших», умершие - это новое (в данном случае необратимое) явление, самостоятельная совокупность.

Примеры применения интенсивных коэффициентов:

- определение уровня, частоты, распространенности того или иного явления;

- сравнение ряда различных совокупностей по степени частоты того или иного явления (например, сравнение уровней рождаемости в разных странах, сравнение уровней смертности в разных возрастных группах);

- выявление динамики изменений частоты явления в наблюдаемой совокупности (например, изменение распространенности инфекционных заболеваний населения страны за несколько лет).

**Коэффициенты соотношения** - характеризуют численное соотношение двух, не связанных непосредственно между собой, независимых совокупностей, сопоставляемых только логически. *Техника вычисления показателей соотношения* аналогична технике вычисления интенсивных показателей:

### Явление А

### Показатель соотношения = ---------------- • 1;100 (1000...и т.д.)

#### Явление В

Если интенсивные коэффициенты характеризуют частоту явлений, происходящих в данной среде (т.е. непосредственно связанных с этой средой), то коэффициенты соотношения указывают на числовое соотношение двух явлений, непосредственно между собой не связанных.

Примером таких относительных чисел может служить показатель обеспеченности населения врачами (число врачей на 10.000 населения). Коэффициенты соотношения находят широкое применение при характеристике различных видов медицинской деятельности (например, показатели применения лечебно-диагностических методов).

Экстенсивные коэффициенты - характеризуют распределение явления на его составные части, его внутреннюю структуру или отношение частей к целому (удельный вес).

При вычислении экстенсивных показателей мы имеем дело только с одной статистической совокупностью (только с больными, только с умершими) и поэтому, как бы детально ни дифференцировался их внутренний состав, понятие о частоте явления получить нельзя, так как отсутствует среда, т.е. основной фон. Большинство экстенсивных коэффициентов выражается в процентах, реже - в промилле или долях единицы.

Вычисление экстенсивных коэффициентов производится следующим образом. Например: в 2005 г. население города Р. составило 1.318.600 человек, в том числе мужчин - 605.300 человек. Если принять все население города Р. за 100%, то доля мужчин составит:

1.318.600 - 100%  $605.300 \cdot 100$  $X =$ -------------------- = 45,9%  $605.300 - X$ 1.318.600

Экстенсивными коэффициентами можно характеризовать структуру рождаемости (распределение родившихся по полу, росту, весу); структуру смертности (распределение умерших по возрасту, полу и причинам смерти); структуру заболеваемости (распределение больных по нозологическим формам); состав населения по полу, возрасту и социальным группам и др.

Характерной чертой экстенсивных коэффициентов является ИХ взаимосвязанность, вызывающая определенный автоматизм сдвигов, т.к. ИХ всегда составляет  $100\%$ . Например, изучении сумма при структуры заболеваемости удельный вес какого-нибудь отдельного заболевания может возрасти в следующих случаях:

1) при подлинном его росте, т.е. при увеличении интенсивного показателя;

2) при одном и том же его уровне, если число других заболеваний в этот период снизилось;

3) при снижении уровня данного заболевания, если уменьшение числа других заболеваний происходило более быстрыми темпами.

Экстенсивные коэффициенты дают представление об удельном весе того или иного заболевания (или класса болезней) только в данной группе населения и только за определенный период.

Коэффициенты наглядности - применяются с целью более наглядного и доступного сравнения рядов абсолютных, относительных или средних величин. Они представляют технический прием преобразования цифровых показателей.

Этот коэффициент получают путем преобразования ряда величин по отношению к одной из них – базисной (любой, не обязательно начальной). Эта базисная величина принимается за 1; 100; 1000 и т.п., а остальные величины ряда, при помощи обычной пропорции, пересчитываются по отношению к ней  $(\text{табл.2.1}).$ 

Таблица 2.1

Рождаемость в России за 1997 и 2000 г.г. (на 1000 нас.)

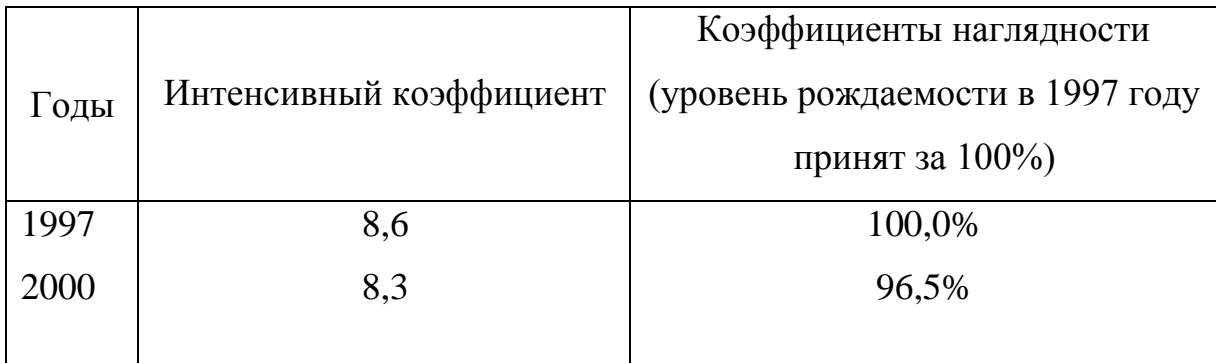

Коэффициенты наглядности могут быть применимы для демонстрации тенденций динамических сдвигов и изменений в изучаемом процессе (в сторону увеличения или уменьшения).

## **3. Цель деятельности студентов на занятии:**

## **Студент должен знать:**

- 1. Понятие производной величины.
- 2. Понятие относительной величины.
- 3. Понятие абсолютной величины.

## **Студент должен уметь:**

- 1. Проводить расчет экстенсивных и интенсивных показателей.
- 2. Проводить расчет показателей наглядности.

## **4.Содержание обучения:**

## **Теоретическая часть:**

1. Формулы расчета интенсивных коэффициентов (относительные величины частоты).

- 2. Формулы расчета экстенсивных коэффициентов (относительные величины распределения или структуры).
- 3. Формулы расчета коэффициентов (относительные величины) соотношения.
- 4. Формулы расчета коэффициентов (относительные величины) наглядности.

#### **Практическая часть:**

**Задача 1.** Пользуясь приведенными данными, рассчитайте интенсивные и экстенсивные показатели, если численность населения города П. составляет – 1.308.400 человек.

Из них в возрасте: 0 - 14 лет - 223.600 человек 15 - 49 лет - 647.800 тыс. человек 50 лет и старше - 437.000 тыс. человек

Родилось (за год) - 9684 человек. Умерло (за год) - 22.508 человек.

**Задача 2**. Пользуясь приведенными данными, рассчитайте интенсивные и экстенсивные показатели, если численность населения города С. составляет –

2.181.300 человек. Из них: городское население – 1.201.200 человек; сельское население - 980.100 человек

**Задача 3.** Пользуясь приведенными данными, рассчитайте все возможные относительные величины, если численность населения города Д. составляет - 500.000 человек. Зарегистрировано 300.000 первичных обращений населения в лечебные учреждения, в том числе по поводу: болезней сердечно-сосудистой системы – 98.000; болезней органов дыхания – 110.000; травм, отравлений и других последствий воздействия внешних причин – 55.000; болезней нервной системы – 22.000; других причин – 15.000.

**Задача 4.** Пользуясь приведенными данными, определите возрастную структуру детского населения, если численность детского населения города Н. составляет - 6290 детей. В том числе в возрасте: от 0 до 1 года – 350 детей; от 1 до 3 лет – 830

детей; от 4 до 6 лет – 1510 детей; от 7 до 10 лет – 1850 детей; от 11 до 14 лет – 1750 детей.

**Задача 5.** Пользуясь приведенными данными, рассчитайте структуру причин смерти населения города Н., если умерли 1660 человек, в том числе:

- от болезней системы кровообращения – 940 человек;

- от злокачественных новообразований 220 человек;
- от травм, отравлений и других последствий воздействия внешних причин

## – 200 человек;

- от болезней органов дыхания 80 человек;
- от болезней органов пищеварения 40 человек;
- от болезней нервной системы 25 человек;
- от инфекционных и паразитарных болезней 20 человек;
- от прочих причин 135 человек.

## **5. Перечень вопросов для проверки исходного уровня знаний:**

- 1. Производная величина. Основные виды производных величин.
- 2. Перечислите виды относительных величин.
- 3. Чем обусловлена необходимость вычисления относительных величин?

# **6. Перечень вопросов для проверки конечного уровня знаний:**

- 1.Что характеризуют показатели соотношения?
- 2.В чем отличие интенсивных коэффициентов от коэффициентов соотношения?
- 3.Что характеризуют экстенсивные показатели?
- 4.Как проводится расчет экстенсивных показателей?
- 5. Можно ли с помощью экстенсивного коэффициента оценить уровень и динамику явления?
- 6. С какой целью применяются показатели наглядности, и что они характеризуют?
- 7. Как рассчитывают показатели наглядности?

# **7. Хронокарта учебного занятия:**

- 1.Организационный момент 5 мин.
- 2.Текущий контроль знаний 30 мин.
- 3.Разбор темы 20 мин.
- 4.Практическая работа 30 мин.
- 5.Подведение итогов занятия 10 мин.

# **8. Самостоятельная работа студентов**.

Составление динамических сдвигов и изменений в изучаемом процессе.

# **9. Перечень учебной литературы к занятию:**

- 1. Кобринский Б.А., Зарубина Т.В. «Медицинская информатика» , М., Издательский дом «Академия», 2009.
- 2. Жижин К.С. «Медицинская статистика», Высшее образование, 2007.

#### Тема: «Оценка достоверности результатов»

#### 1. Научно-методическое обоснование темы:

В практической и научно-практической работе врачи обобщают результаты, полученные как правило на выборочных совокупностях. Для более широкого распространения и применения полученных при изучении репрезентативной выборочной совокупности данных и выводов надо уметь по части явления судить о явлении и его закономерностях в целом.

Учитывая, что врачи, как правило, проводят исследования на выборочных совокупностях, теория статистики позволяет с помощью математического аппарата (формул) переносить данные с выборочного исследования на генеральную совокупность. При этом врач должен уметь не только воспользоваться математической формулой, HO сделать ВЫВОД, соответствующий каждому способу оценки достоверности полученных данных. С этой целью врач должен знать способы оценки достоверности.

Применяя метод оценки достоверности результатов исследования для изучения общественного здоровья  $\mathbf{M}$ деятельности учреждений здравоохранения, а также в своей научной деятельности, исследователь должен уметь правильно выбрать способ данного метода.

#### 2. Краткая теория:

#### Основные понятия и определения

Под выборочным методом в статистике понимается такой метод наблюдения, при котором для отыскания типичных черт характеристик какойлибо совокупности изучаются не все единицы этой совокупности, а лишь часть их. Как бы тщательно ни производилась выборка, какой репрезентативной ни была бы выборочная совокупность (отобранная часть наблюдений), она неизбежно будет отличаться от всей генеральной (общей) совокупности. Таким образом, полного тождества достичь не удается, и некоторая неточность

встречается неизбежно. Однако имеются методы установления степени различий числовых характеристик обеих совокупностей и пределов возможных колебаний показателей при данном числе наблюдений. Число наблюдений играет значительную роль - чем больше число наблюдений, тем точнее отображается генеральная совокупность и тем меньше размеры ошибки.

Так называемые средние ошибки являются мерой точности и достоверности любых статистических величин. Под достоверностью статистических показателей (синонимы: существенность, значимость, надежность) понимают доказательность, то есть право на обобщение явления, правомерность распространения выводов и на другие аналогичные явления. Или - степень их отображаемой соответствия ими действительности. Достоверными результатами считаются те, которые не искажают и правильно отражают объективную реальность.

Оценить достоверность результатов исследования означает определить, с какой вероятностью возможно перенести результаты, полученные на выборочной совокупности, на всю генеральную совокупность.

В большинстве медицинских исследований врачу приходится, как правило, иметь дело с частью изучаемого явления, а выводы по результатам такого исследования переносить на все явление в целом - на генеральную совокупность.

Оценка достоверности результатов исследования предусматривает определение:

1) ошибок репрезентативности (средних ошибок средних арифметических и относительных величин) - m;

2) доверительных границ средних (или относительных) величин;

3) достоверности разности средних (или относительных) величин (по критерию **t** - Стъюдента).

# 1. Определение средней ошибки средней (или относительной) величины (ошибка репрезентативности – т).

Теория выборочного метода, наряду с обеспечением репрезентативности, практически сводится к оценке расхождений между числовыми характеристиками генеральной и выборочной совокупности, т. е. к определению средних ошибок и так называемых доверительных границ или интервалов. *Средняя ошибка позволяет установить тот интервал, в котором заключено действительное значение производной величины при данном числе наблюдений, т. е. средняя ошибка всегда является конкретной*.

Ошибка репрезентативности является важнейшей статистической величиной, необходимой для оценки достоверности результатов исследования. Эта ошибка возникает в тех случаях, когда требуется по части охарактеризовать явление в целом. Эти ошибки неизбежны. Они «вытекают» из сущности выборочного исследования. Генеральная совокупность может быть охарактеризована по выборочной совокупности только с некоторой погрешностью, измеряемой ошибкой репрезентативности.

Ошибки репрезентативности не тождественны обычным представлением об ошибках: методических, точности измерения, арифметических и др.

*По величине ошибки репрезентативности определяют, насколько результаты, полученные при выборочном исследовании, отличаются от результатов, которые могли бы быть получены при проведении сплошного исследования без исключения всех элементов генеральной совокупности.*

Это единственный вид ошибок, учитываемых статистическими методами, которые не могут быть устранены, если не проведено сплошное исследование.

Ошибки репрезентативности можно свести к достаточно малой величине, т.е. к величине допустимой погрешности. Делается это путем увеличения числа наблюдений (**n**).

Каждая средняя величина - *М* (средняя длительность лечения, средний рост, средняя масса тела и др.), а также относительная величина - *Р* (уровень летальности, заболеваемости и др.) должны быть представлены со своей средней ошибкой - **m**.

Средняя арифметическая величина выборочной совокупности (*М*) имеет ошибку репрезентативности, которая называется *средней ошибкой средней арифметической (mМ)* и определяется по формуле:

$$
m_M = \pm \frac{\sigma}{\sqrt{n}}
$$

Как видно из этой формулы, между размерами сигмы (отражающей разнообразие явления) и размерами средней ошибки существует прямая связь. Между числом наблюдений и размерами средней ошибки существует обратная связь (пропорциональная не числу наблюдений, а квадратному корню из этого числа). Следовательно, уменьшение величины этой ошибки при определении степени разнообразия (*σ*) возможно путем увеличения числа наблюдений. При числе наблюдений менее 30 в знаменателе следует взять (n - 1).

$$
m_M = \pm \frac{\sigma}{\sqrt{n-1}}
$$

На этом принципе основан метод определения достаточного числа наблюдений для выборочного исследования.

Относительные величины (*Р*), полученные при выборочном исследовании, также имеют свою ошибку репрезентативности, которая называется средней ошибкой относительной величины и обозначается **mр**.

Для определения средней ошибки относительной величины (*Р*) используется следующая формула:

$$
m_{\rm M} = \pm \sqrt{\frac{pq}{n}}
$$

Где: Р - относительная величина.;

q – разность между основанием, на которое рассчитана относительная величина и самой относительной величиной. Если показатель выражен в процентах, то  $q = 100 - P$ : если Р - в промиллях, то  $q = 1000 - P$ , если Р - в продецимиллях, то  $q = 10.000 - P$ , и т.д.;

n - число наблюдений. При числе наблюдений менее 30 в знаменатель следует взять (n - 1).

$$
m_{M} = \pm \sqrt{\frac{Pq}{n-1}}
$$

Каждая средняя арифметическая или относительная величина, полученная на выборочной совокупности, должна быть представлена со своей средней ошибкой. Это дает возможность рассчитать доверительные границы средних и относительных величин, а также определить достоверность разности сравниваемых показателей (результатов исследования).

### *2. Определение доверительных границ.*

Определяя для средней арифметической (или относительной) величины два крайних значения: минимально возможное и максимально возможное, находят пределы, в которых может быть искомая величина *генерального параметра*. Эти пределы называют доверительными границами.

*Доверительные границы - границы средних (или относительных) величин, выход за пределы которых вследствие случайных колебаний имеет незначительную вероятность.*

Вероятность попадания средней или относительной величины в доверительный интервал называется *доверительной вероятностью.*

Доверительные границы *средней арифметической генеральной совокупности* определяют по формуле:

#### $M_{\text{zen}} = M_{\text{bnd}} \pm t \cdot m_M$

Доверительные границы относительной величины в генеральной совокупности определяют по следующей формуле:

# $P_{zen} = P$ вы $\tilde{\theta} \pm t \cdot m_p$

Где: М<sub>ген</sub> и Р<sub>ген</sub> - значения средней и относительной величин, полученных для генеральной совокупности;

Мвыб и Рвыб - значения средней и относительной величин, полученных для выборочной совокупности;

 $m_M$  и  $m_p$  - ошибки репрезентативности выборочных величин;

t - доверительный критерий, который зависит от величины безошибочного прогноза, устанавливаемого при планировании исследования.

Произведение  $t \cdot m(\Delta)$  - предельная ошибка показателя, полученного при данном выборочном исследовании.

Размеры предельной ошибки зависят от коэффициента **t**, который избирает сам исследователь, исходя из заданной вероятности безошибочного прогноза.

Величина критерия t связана с вероятностью безошибочного прогноза (P) и числом наблюдений в выборочной совокупности (табл. 4.1).

Таблица 4.1

Зависимость доверительного критерия t от степени вероятности безошибочного прогноза  $P$  (при n > 30)

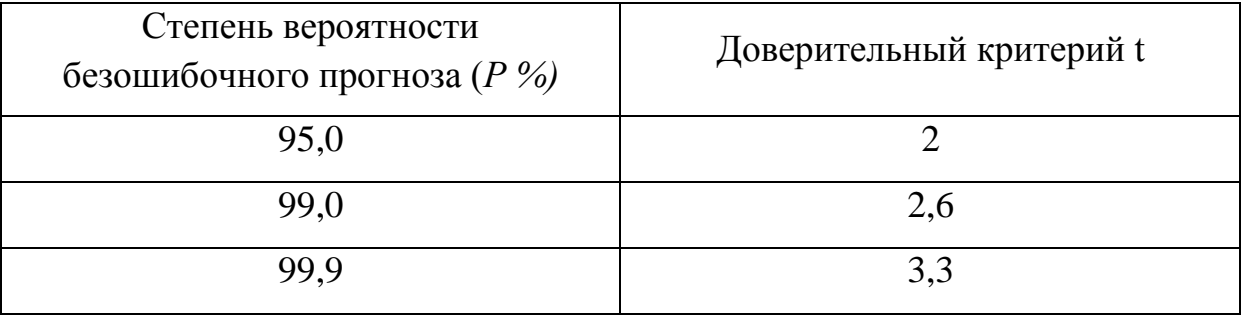

Для большинства медико-биологических и социальных исследований достоверными считаются доверительные границы, установленные с вероятностью безошибочного прогноза = 95% и более.

Чтобы найти критерий t при числе наблюдений (n) < 30, необходимо пользоваться специальной таблицей Н.А. Плохинского (табл. 4.2), в которой слева показано число наблюдений - единица (n - 1), а сверху (P) - степень вероятности безошибочного прогноза.

При определении доверительных границ сначала надо решить вопрос о том, с какой степенью вероятности безошибочного прогноза необходимо представить доверительные границы средней или относительной величины. Избрав определенную степень вероятности, соответственно этому находят величину доверительного критерия t при данном числе наблюдений. Таким образом,

доверительный критерий устанавливается заранее, при планировании исследования.

# Таблица 4.2

Значение критерия t для трех степеней вероятности (по Н.А.Плохинскому)

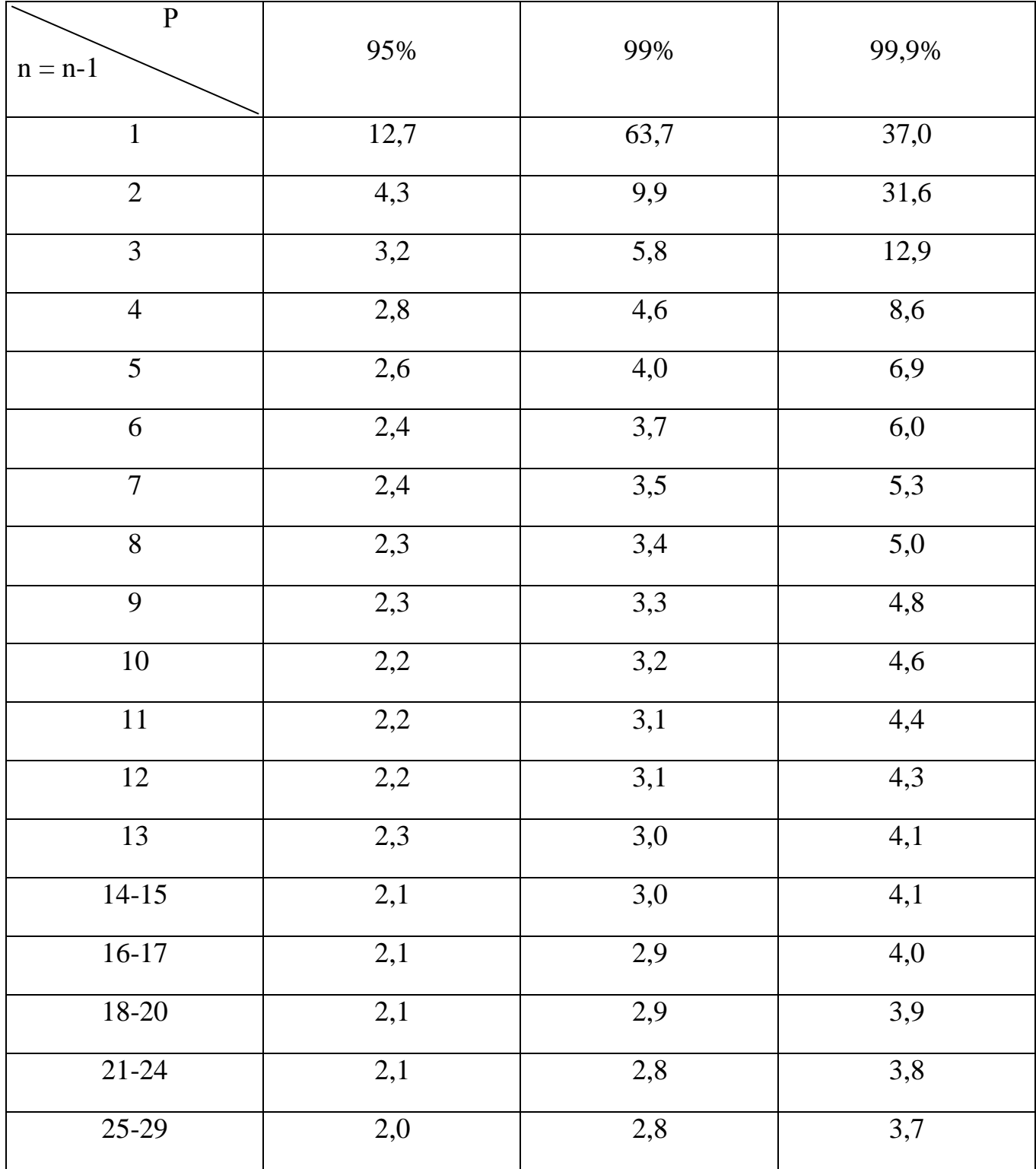

Любой параметр (средняя или относительная величина) может оцениваться с учетом доверительных границ, полученных при расчете.

Например: требуется определить доверительные границы среднего уровня пепсина у больных гипертериозом с 95% вероятностью безошибочного прогноза. Если известно, что:

 $n = 49$ ;  $M_{\text{b}} = 1 \Gamma \frac{9}{6};$  $m_{\rm M}$  =  $\pm 0.05$  $\rm \Gamma\%$ 

1. Определение доверительных границ средней величины в генеральной совокупности:

$$
M_{zen} = M_{sub6} \pm t \cdot m_M = 1 \cdot \frac{9}{6} \pm 2 \cdot 0.05 \cdot \frac{9}{6}
$$

$$
12\% + 0.12\% = 1.12\%
$$

 $M_{\rm 2eH}$  =

 $12\% - 0.12\% = 0.92\%$ 

Заключение: установлено с вероятностью безошибочного прогноза 95%, **что** средний уровень пепсина в генеральной совокупности у больных гипертериозом находится в пределах от 1,1 г% до 0,9 г%.

Как видно, доверительные границы зависят от размера доверительного интервала.

Анализ доверительных интервалов указывает, что при заданных степенях вероятности и  $n > 30$  - t имеет неизменную величину и при этом доверительный интервал зависит от величины ошибки репрезентативности.

С уменьшением величины ошибки суживаются доверительные границы средних и относительных величин, полученных на выборочной совокупности, т.е. исследования, которые приближаются уточняются результаты  $\mathbf{K}$ соответствующим величинам генеральной совокупности. Если ошибка большая, то получают для выборочной величины большие доверительные границы, которые могут противоречить логической оценке искомой величины в

генеральной совокупности. В подобном случае надо искать резервы сокращения размаха доверительных границ в размере величины ошибки репрезентативности.

Доверительные границы *Мвыб* и *Рвыб* зависят не только от средних ошибок этих величин, но и от избранной исследователем степени вероятности безошибочного прогноза. При большой степени вероятности размах доверительных границ увеличивается.

# *3. Определение достоверности разности средних (или относительных) величин (по критерию t - Стъюдента)*.

В медицине и здравоохранении по разности параметров оценивают средние и относительные величины, полученные для разных групп населения по полу, возрасту, а также групп больных и здоровых и т.д. Во всех случаях при сопоставлении двух сравниваемых величин возникает необходимость не только определить их разность, но и оценить ее достоверность.

Достоверность разности величин, полученных при выборочных исследованиях, означает, что вывод об их различии может быть перенесен на соответствующие генеральные совокупности.

Достоверность разности выборочной совокупности измеряется доверительным критерием, который рассчитывается по специальным формулам для средних и относительных величин.

Формула оценки достоверности разности сравниваемых средних величин:

$$
t = \frac{M_1 - M_2}{\sqrt{m^2 + m^2 + m^2}}
$$

Для относительных величин:

$$
t = \frac{P_1 - P_2}{\sqrt{m^2 + m^2 + m^2}}
$$

Где: *M1; M<sup>2</sup> ; Р1; Р<sup>2</sup>* - параметры, полученные при выборочных исследованиях;

*m1; m<sup>2</sup>* - их средние ошибки;

*t* - критерий достоверности (Стъюдента).

Разность статистически достоверна при  $t \geq 2$ , что соответствует вероятности безошибочного прогноза, равной 95% и более.

Для большинства исследований, проводимых в медицине и здравоохранении, такая степень вероятности является вполне достаточной.

При величине критерия достоверности t < 2 степень вероятности безошибочного прогноза составляет Р < 95%. При такой степени вероятности нельзя утверждать, что полученная разность показателей достоверна с достаточной степенью вероятности. В этом случае необходимо получить дополнительные данные, увеличив число наблюдений.

Иногда при увеличении численности выборки разность продолжает оставаться не достоверной. Если при повторных исследованиях разность остается недостоверной, можно считать доказанным, что между сравниваемыми совокупностями не обнаружено различий по изучаемому признаку.

*Например:* требуется определить, достоверны ли различия в уровне пепсина в желудочном соке больных гипертериозом и здоровых лиц. Обследуются на пепсин две группы: 49 больных гипертериозом и 50 здоровых людей (контрольная группа). Результаты представлены в таблице 4.3.

Таблица 4.3

Сравнение среднего уровня пепсина в желудочном соке больных гипертериозом

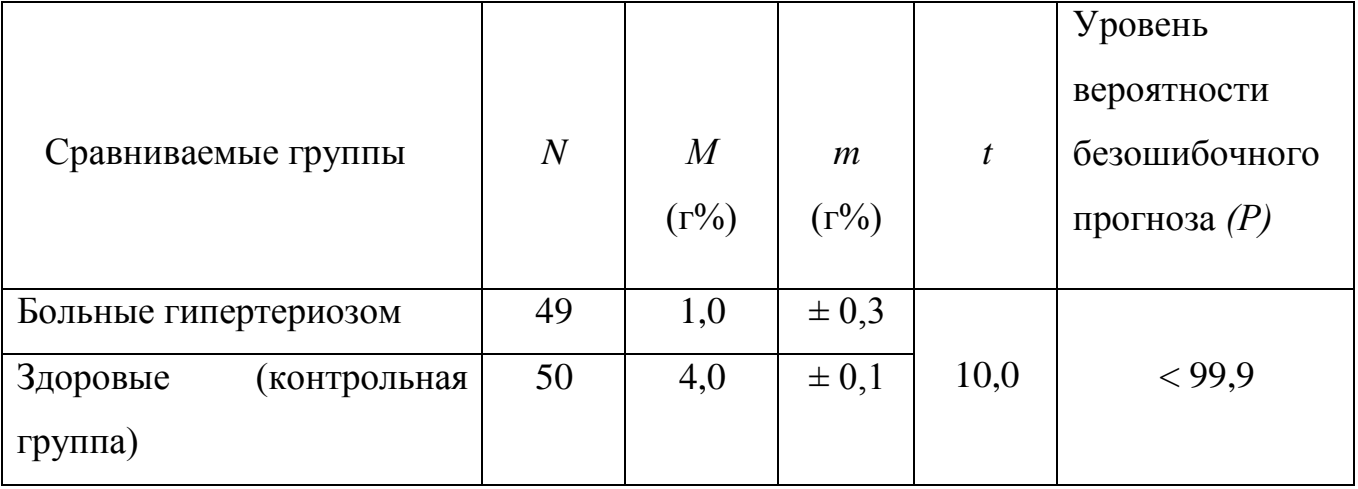

и здоровых лиц

$$
t = \frac{M_1 - M_2}{\sqrt{m^2 + m^2}}
$$
  

$$
t = \frac{4 - 1}{\sqrt{0.3^2 + 0.1^2}} = 10.0
$$

*Заключение:* при гипертериозе наблюдается снижение уровня пепсина, что подтверждается с большой степенью вероятности безошибочного прогноза (Р > 99,9%). Следовательно, снижение уровня пепсина может быть использовано в качестве одного из симптомов для подтверждения диагностики гипертериоза.

Подобным же образом оценивают достоверность разности сравниваемых относительных величин.

Указанная методика оценки достоверности и разности результатов исследования позволяет проводить только сравнение групп по парам, при обязательном наличии обобщающих параметров - средних арифметических или относительных величин и их средних ошибок.

#### *3.* **Цель деятельности студентов на занятии:**

#### **Студент должен знать:**

- 1. понятие ошибки репрезентативности (средних ошибок средних арифметических и относительных величин) - m;
- 2. понятие доверительных границ средних (или относительных) величин;
- 3. понятие достоверности разности средних (или относительных) величин (по критерию t - Стъюдента).

#### **Студент должен уметь:**

- 1. Владеть выборочным методом наблюдения.
- 2. Определять среднюю ошибку относительной величины.
- 3. Определять доверительные границы
- 4. Определять достоверность результатов исследования.

### **4. Содержание обучения:**

#### **Теоретическая часть:**

1. Выборочный метод наблюдения.

- 2. Формула расчета ошибки репрезентативности.
- 3. Формулы определения доверительных границ.
- 4. Формулы оценки достоверности разности сравниваемых средних величин и относительных величин.

#### **Практическая часть:**

**Задача 1**. Используя приведенные данные, определите доверительные границы средней величины и достоверность, если при изучении успеваемости студентов медицинского института (не работающих – 62 студента и сочетающих учебу с работой – 47 студентов), были получены следующие данные: у неработающих: средний балл  $(M_1) = 4.1$ ;  $(m_{M_1} = \pm 0.09)$ ; у сочетающих учебу с работой: средний балл  $(M_2) = 3{,}65$  ( $m_{M2} = \pm 0{,}05$ ). Вероятность безошибочного прогноза 95%

**Задача 2.** Определите достоверность, если при изучении трудоспособности больных, перенесших инфаркт миокарда при наличии гипертонической болезни (83 человека) и без нее (79 человек), были получены следующие данные: число лиц, возвратившихся к труду, перенесших инфаркт миокарда с гипертонической болезнью  $(P_1)$ , равно 61,0% (m<sub>p1</sub> =  $\pm$  4,0%), без гипертонической болезни  $(P_2)$ равно 75,0% ( $m_{n2} = \pm 3,0$ %). Вероятность безошибочного прогноза 95%.

**Задача 3.** Используя приведенные данные, определите доверительные границы средней величины и достоверность, если при исследовании частоты пульса (в минуту) у студентов - медиков (95 человек) до и после сдачи экзамена, были получены следующие данные. Частота пульса в среднем до экзамена  $(M_1)$ составила 94,2 удара в минуту (m<sub>м1</sub> =  $\pm$  3,9 удара в минуту), после экзамена М<sub>2</sub> = 82,0 удара в минуту ( $m_{M2} = \pm 4$ ,1 удара в минуту). Вероятность безошибочного прогноза 95%.

**Задача 4.** Определите достоверность, если при изучении показателей летальности в 2 городских больницах были получены следующие данные: в больнице А показатель летальности  $(P_1)$  был равен 2,70%  $(m_{p1} = \pm 0.07\%)$ , в больнице - Б Р<sub>2</sub> = 3,20% (m<sub>p2</sub> =  $\pm$  0,04%). Состав больных по отделениям был примерно одинаковым: 60 и 65 человек. Вероятность безошибочного прогноза 95%.

## **5. Перечень вопросов для проверки исходного уровня знаний:**

1. Средняя арифметическая (М); среднее квадратическое отклонение  $(\sigma)$ ;степени разнообразия признака.

2. Теория выборочного метода: оценка расхождений между числовыми характеристиками генеральной и выборочной совокупности, т. е. определение средних ошибок и так называемых доверительных границ или интервалов.

3. Критерий Стьюдента.

# **6. Перечень вопросов для проверки конечного уровня знаний:**

- 1. Дайте определение понятию «достоверность».
- 2.Что включает в себя понятие «оценка достоверности результатов»?
- 3.Как определяются ошибки репрезентативности производных величин?
- 4.Что такое доверительные границы производных величин?
- 5. Что влияет на доверительные границы?
- 6.Что обозначают термины «уровень вероятности безошибочного прогноза»?
- 7.Что такое критерий достоверности?
- 8.Как определить достоверность разности производных величин?

# **7. Хронокарта учебного занятия:**

- 1.Организационный момент 5 мин.
- 2.Текущий контроль знаний 30 мин.
- 3.Разбор темы 20 мин.
- 4.Практическая работа 30 мин.
- 5.Подведение итогов занятия 10 мин.

# **8.Самостоятельная работа студентов**.

Непараметрические методы оценки достоверности результатов.

# **9.Перечень учебной литературы к занятию:**

- 1. Кобринский Б.А., Зарубина Т.В. «Медицинская информатика» , М., Издательский дом «Академия», 2009.
- 2. Жижин К.С. «Медицинская статистика», Высшее образование, 2007.

### Тема: «Применение пакета Statistica для анализа временных рядов»

#### 1. Научно-методическое обоснование темы:

Нейронные сети - исключительно мощный метод моделирования, позволяющий воспроизводить чрезвычайно сложные зависимости. В частности, нейронные сети нелинейны по свой природе (смысл этого понятия подробно разъясняется далее в этой главе). На протяжение многих лет линейное моделирование было основным методом моделирования в большинстве областей, поскольку для него хорошо разработаны процедуры оптимизации. В задачах, где линейная аппроксимация неудовлетворительна (а таких достаточно много), линейные модели работают плохо. Кроме того, нейронные сети справляются с "проклятием размерности", которое не позволяет моделировать линейные зависимости в случае большого числа переменных.

Простота в использовании. Нейронные сети учатся на примерах. Пользователь нейронной сети подбирает представительные данные, а затем запускает алгоритм обучения, который автоматически воспринимает структуру данных. При этом от пользователя, конечно, требуется какой-то набор эвристических знаний о том, как следует отбирать и подготавливать данные, выбирать нужную архитектуру сети и интерпретировать результаты, однако уровень знаний, необходимый для успешного применения нейронных сетей, гораздо скромнее, чем, например, при использовании традиционных методов статистики. Нейронные сети привлекательны с интуитивной точки зрения, ибо они основаны на примитивной биологической модели нервных систем. В будущем развитие таких нейро-биологических моделей может привести к созданию действительно мыслящих компьютеров. Между тем уже "простые" нейронные сети, которые строит система ST Neural Networks, являются мощным оружием в арсенале специалиста по прикладной статистике.

### 2. Краткая теория:

Идея нейронных сетей в статистике разрабатывается не первое десятилетие. Как и любой другой статистический продукт, нейронные сети имеют свои ограничения. Их нецелесообразно использовать там, где достаточно односложные ответы можно получить, применяя дисперсионный, регрессионный, кластерный или факторный анализы, не говоря уже о первичной обработке данных описательных приемах. Но в ситуациях, когда надо разгрести «завал» данных, получение осмысленного результата из которого проблематично, - тут-то нейронные сети и могут облегчить участь исследователя.

Основная идея нейронных сетей в том, что они механически повторяют структуру действительного нейрона (нервной клетки) мозга человека: эта клеточная структура имеет несколько отростков - входные - дендриты (их может быть несколько) и один выходной - аксон. Нейрон начинает передавать информацию через синапсы (узлы связи) другим нейронам только в случае, когда возбужден, или иначе, переполнен, информацией. Дозируя информацию, можно регулировать активность нейрона.

И на этом фоне удивительной чертой нейронных сетей является их способность к обучению, чего начисто лишены основные методы статистического анализа. В данном варианте реализуется действительная структура человеческого мозга: во-первых, принимать решение, опираясь на функцию памяти о прошлом опыте; во-вторых, действовать по ассоциации, используя обрывочные сведения о предмете анализа.

Систем обучения нейронных сетей достаточно много: У. Маккалоха, Д. Хебба, М. Минского, Дж. Хопфилда...

- 1. Откроем пакет, войдем в модуль Нейронные сети.
- 2. Через (Файл новый) выберем команду (Сеть).
- 3. На экране появится (Создать сеть)- (Create Network).
- 4. В поле (Тип) выбираем (Многослойный персептрон) и делаем установки:  $Bxoz=1$ ,  $Bbxxoz=1$ .
- 5. Зададим число слоев сети равное трем, т.е. выбираем трехслойный персептрон.
- 6. Временное окно(Steps) пометим «12», это будет отвечать ежемесячной регистрации заболеваемости дизентерией присущей сезонной  $\mathbf{C}$ составляющей.
- 7. Горизонт (Lookahead) пометим «1».
- 8. На экране монитора справа появится схема персептрона. Поскольку модель определена, необходимо сеть обучить. Для этого надо задать 66 обучающих (Training) и контрольных (Verification) наблюдений.
- 9. Далее перемешиваем данные (Shuffle), поскольку мы анализируем временный ряд, а порядок данных очень важен в соответствии с временными промежутками, то исключается использование кнопкой Струппировать (Group Sets).
- 10. Откроем командой Запуск окно Проекция временного ряда(Time Series Projection). Ряд можно построить целиком или с какого-то интересующего нас момента. Графически кривая идет достаточно круто вверх, число прогнозируемых случаев не имеет тенденции к снижению, колеблясь в пределах 1000,0 - 1020,0 на 10000 населения.
- 11. Проверим качество работы обученной сети, открыв окно Статистики регрессии, включим Запуск(Run).
- 12. Для того, чтобы получить прогноз на один шаг вперед в меню Запуск(Run) выберем команду (Single Case), откроется соответствующее диалоговое окно, где надо ввести номер наблюдения, для которого строится прогноз, жмем вверху справа кнопку (Run), в строке Output получим искомый результат прогноза. Введя для примера 13, получим прогнозируемый уровень 1011,231. Оценивая значимость входов, определим, что из четырех выбранных факторов ведущими (по величине объясненной дисперсии) является детская заболеваемость: 0,567 и оперативная эффективность: 0,451. Точность прогноза на среднем уровнен, что объясняется малым

объемом обучающей выборки, и тем, что велика вероятность, что процесс по годам нестационарен.

## 3. Цель деятельности студентов на занятии:

### Студент должен знать:

- 1. Основную структуру пакета Statistica 6.0 6.0.
- 2. Процесс ввода данных в таблицу Spreadsheet, сохранение файлов и открытие существующих.
- 3. Приемы описательной статистики.
- 4. Основные методы статистической обработки данных.

## Студент должен уметь:

1. Владеть базовыми средствами для создания, редактирования, форматирования таблиц в пакете Statistica 6.0. В необходимой мере владеть навыком по осуществлению статистической обработки применением современных программно-технических данных  $\mathbf{c}$ средств, в частности, с помощью возможностей данного пакета.

2. Эффективно использовать пакет Statistica 6.0 для более глубокого статистического исследования, с показателями корреляции, регрессии и описательной статистики.

3. Проводить анализ временных рядов с использованием пакета Statistica 6.0. (нейронные сети).

## 4. Содержание обучения:

## Теоретическая часть:

1. Формирование таблиц. Ввод числовых и текстовых данных;

2. Сохранение файлов и открытие существующих.

3. Использование пакета анализа.

4. Получение прогноза динамики заболеваемости.

## Практическая часть:

Дан динамический ряд числа заболеваний дизентерией за год. Предварительно была сформирована помесячная таблица анализируемых реальных данных, она была сохранена на диске в конкретной папке. И выделены из 11 входящих четыре основные: 1) детская заболеваемость дизентерией, 2) число порывов на водоводной сети, 3) качество профилактической работы персонала в очагах, 4) Необходимо эффективность. оперативная получить прогноз динамики заболеваемости и определить, какой из четырех отобранных факторов является ведущим.

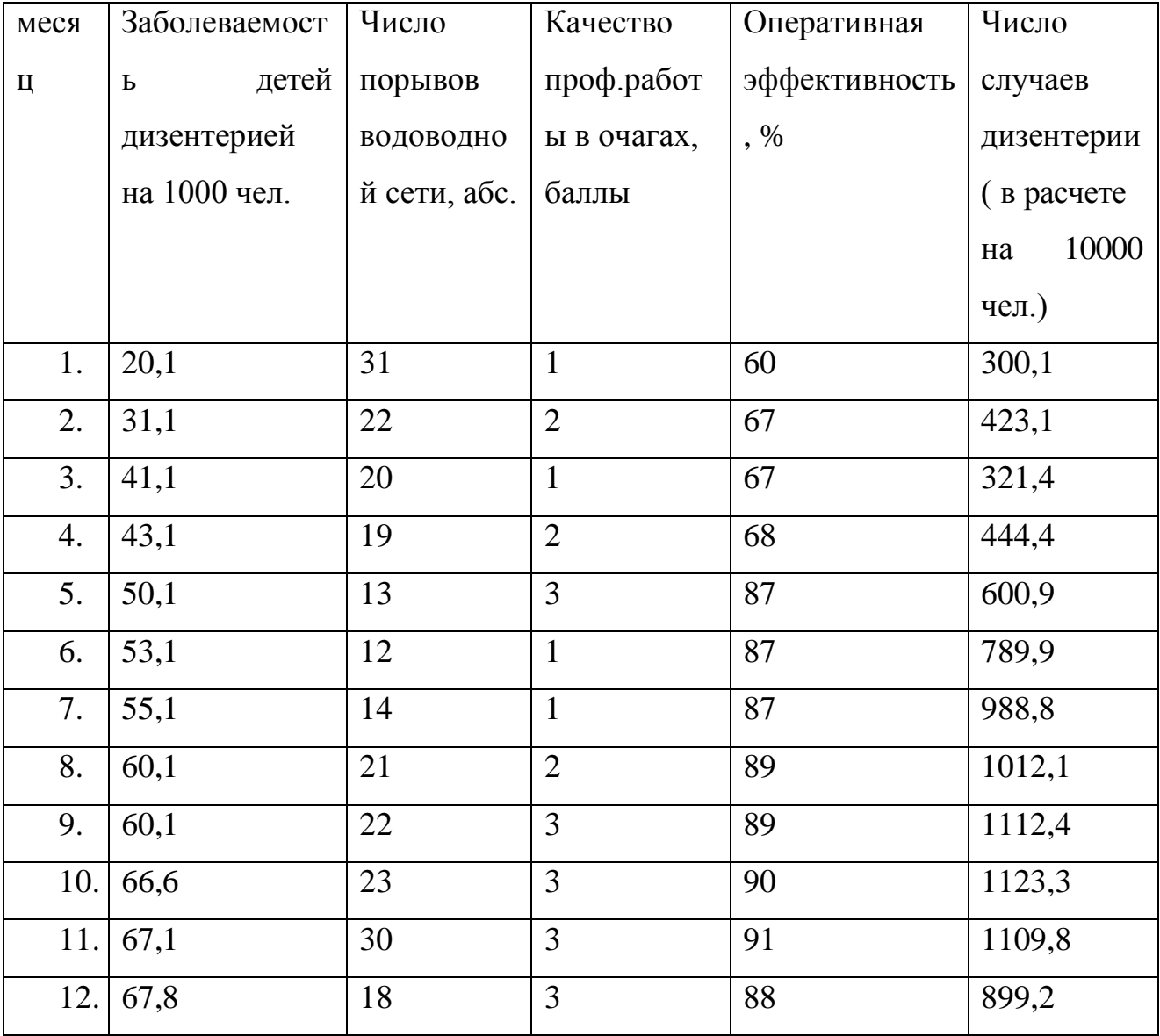

# **5. Перечень вопросов для проверки исходного уровня знаний:**

- 1. Какую структуру имеет пакет Statistica 6.0?
- 2. Особенности пакета Statistica 6.0.
- 3. Как вводятся данные в таблицу пакета Statistica 6.0?
- 4. Как происходит статобработка данных?

# **6. Перечень вопросов для проверки конечного уровня знаний:**

- 1. Понятие Нейронные сети.
- 2. Понятие персептрона.
- 3. Построение временного ряда.

# 7. **Хронокарта учебного занятия:**

- 1.Организационный момент 5 мин.
- 2.Текущий контроль знаний 30 мин.
- 3.Разбор темы 20 мин.
- 4.Практическая работа 30 мин.
- 5.Подведение итогов занятия 10 мин.

# 8. **Самостоятельная работа студентов**.

Использование многомерных статистических методов в статистической обработке медицинских данных.

# **9. Перечень учебной литературы к занятию:**

- 1. Кобринский Б.А., Зарубина Т.В. «Медицинская информатика» , М., Издательский дом «Академия», 2009.
- 2. Жижин К.С. «Медицинская статистика», Высшее образование, 2007.

# Тема: «Применение пакета Statistica для анализа временных рядов. Сравнение коэффициентов корреляции»

#### 1. Научно-методическое обоснование темы:

Согласованность изменений признаков исследуется с помощью различных мер связи, которые традиционно разделяются на функциональные (точные) и корреляционные (вероятностные). В медико-биологических исследованиях чаще всего встречаются связи второго типа., поэтому в качестве мер связи наиболее часто используются линейный коэффициент корреляции Пирсона, либо ранговый коэффициент корреляции Спирмена.

#### 2. Краткая теория:

#### Основные понятия и определения

Явления в природе и обществе находятся во взаимосвязи. Различают две формы связи: функциональную и корреляционную.

Функциональная связь означает строгую зависимость явлений, т.е. определенному значению признака соответствует одно или несколько строго определенных значений другого.

Функциональные связи известны в физике: закон Ньютона о зависимости между силой действия  $F$  и ускорением  $a$  тела с массой  $m$  ( $F = ma$ ); закон Ома о зависимости между напряжением U и силой тока I с сопротивлением  $R$  ( $U = IR$ ); степень расширения тела определяется температурой нагревания; скорость свободно падающего тела зависит от величины ускорения, силы тяжести и времени падения.

В клинической медицине, биологии, а также в социально-гигиенических исследованиях зависимости носят характер корреляционной (статистической) связи. При корреляционной связи значению каждой средней величины одного случайных признака соответствует множество значений другого взаимосвязанного с ним признака. Например:

- Вес человека, при прочих равных, зависит в основном от его роста. Однако помимо роста на величину веса влияют и другие факторы: питание, состояние здоровья и т.д. Поэтому у лиц одинакового роста относительно редко встречаются одни и те же величины веса, обычно вес варьирует в определенных пределах.

- Между уровнем температуры тела человека и числом сердечных сокращений также существует определенная зависимость. Однако при одинаковой температуре тела у различных людей наблюдаются индивидуальные колебания частоты сердечных сокращений, варьирующие вокруг своей средней.

Окончательное решение вопроса о том, имеется ли в действительности эта связь, возможно после изучения природы явлений. Только качественный анализ позволяет установить наряду с наличием еще и характер связи, т.е. определить представляет ли эта связь результат причинной зависимости одного явления от другого или их взаимной зависимости, либо оба явления зависят от какого-то третьего.

При наличии действительной связи, установленной на основе конкретного анализа, статистика дает возможность измерить силу этой связи и установить степень зависимости между изучаемыми явлениями.

Одним из способов измерения связи является вычисление **коэффициента корреляции**. Коэффициент корреляции одним числом измеряет силу связи между изучаемыми явлениями, а знак дает представление о ее направлении.

При **положительной (прямой)** связи, когда изменение одного какого-либо явления идет в том же направлении, что и другого (например: рост экономической обеспеченности и улучшение питания населения), коэффициент корреляции может принимать любое значение в пределах от 0 до +1.

В случае **отрицательной (обратной)** связи, когда изменение одного из изучаемых явлений сопровождается изменением другого в обратном направлении (например: снижение заболеваемости полиомиелитом по мере увеличения числа прививок против этой болезни), коэффициент корреляции выражается отрицательным числом и соответственно находится в пределах от 0 до (-1).

Чем ближе величина коэффициента корреляции к 1, тем соответственно сильнее (теснее) измеряемая им прямая или обратная связь. Коэффициент корреляции, равный 0, говорит о полном отсутствии связи.

Оценка размеров корреляции может производиться по следующей схеме:

Таблица 7.1

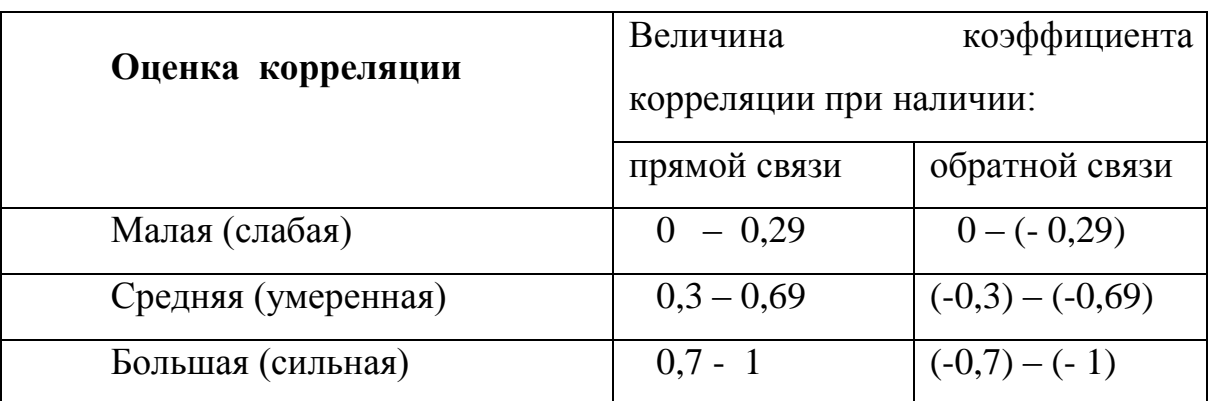

Коэффициент корреляции может быть вычислен методом квадратов, методом рангов.

Схема вычисления коэффициента корреляции по **методу квадратов (метод Пирсона)**.

Таблица 7.2

Схема вычисления коэффициента корреляции методом квадратов между среднемесячной температурой воздуха и числом детей в возрасте до 1 года, умерших от острых кишечных инфекций

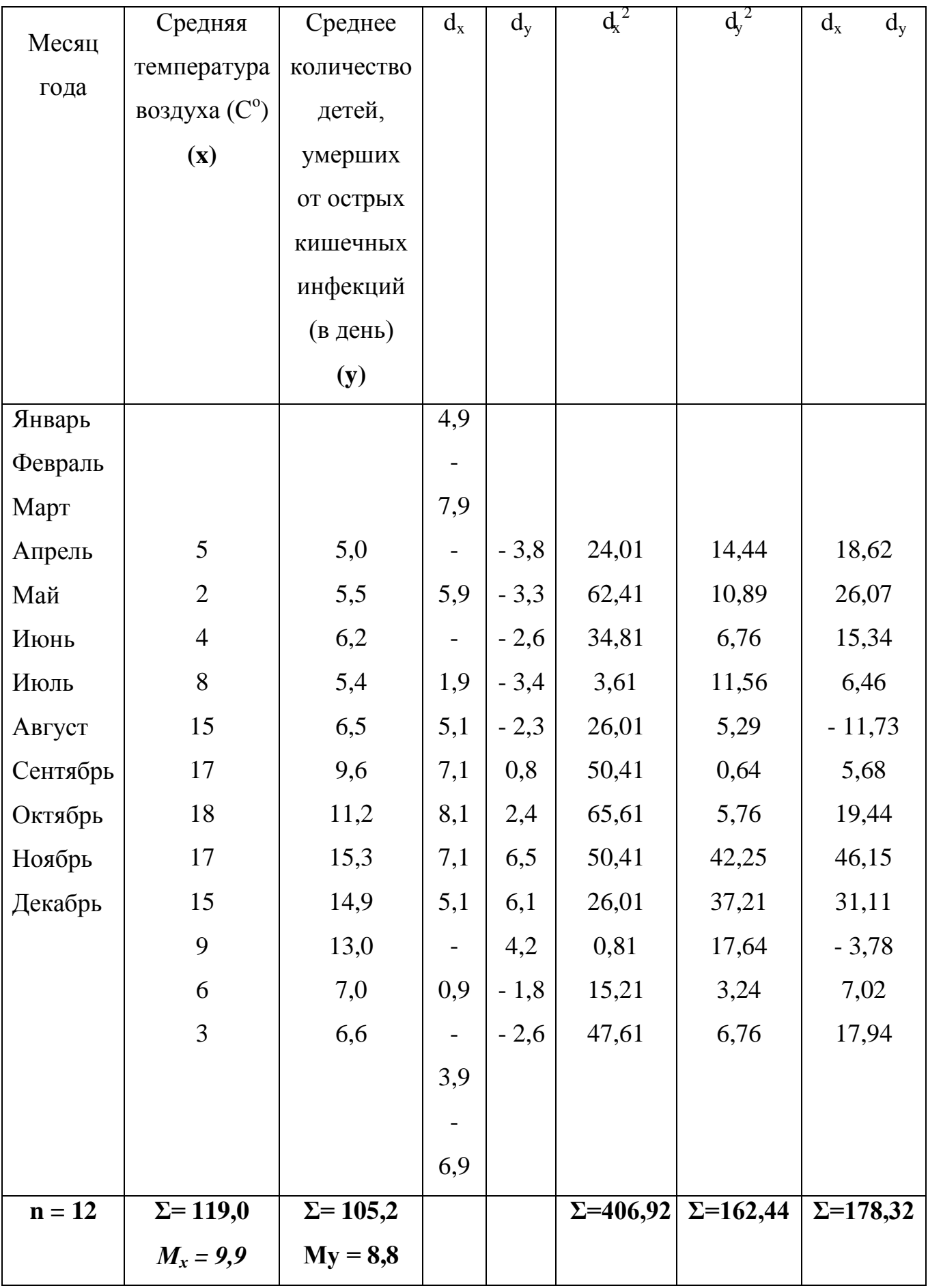

Последовательность расчета коэффициента корреляции методом квадратов:

- 1. Расчет средних М<sub>х</sub> и М<sub>у</sub> для рядов «х» и «у».
- 2. Вычисление отклонений каждой варианты ряда «x» и ряда «y» от их средних  $M_x$  и  $M_y$ .
- 3. Возведение отклонений  $d_x$  и  $d_y$  в квадрат.
- 4. Вычисление произведения  $d_x \cdot d_y$
- 5. Определение сумм  $d_x^2$ ,  $d_y^2$   $d_yd_x$ .

6. Вычисление коэффициента корреляции по формуле:

$$
r_{xy} = \frac{\sum d_x \cdot d_y}{\sqrt{\sum d^2 \cdot d^2}}
$$

$$
r_{xy} = \frac{178,32}{\sqrt{406,92 \cdot 162,44}} = +0,7
$$

7. Определение направления и силы связи (см. таблицу 7.1).

8. Расчет ошибки коэффициента корреляции по формуле:

$$
m_{r} = \sqrt{\frac{1 - \frac{2}{n}}{n-2}}
$$

$$
m = \sqrt{\frac{1 - 0.49}{12 - 2}} = 0.226
$$

9. Оценка достоверности коэффициента корреляции.

$$
t=\frac{r_{xy}}{m_r}=3,1
$$

Коэффициент корреляции достоверен, если он превышает свою ошибку в 3 и более раз.

Заключение: с достаточной для медицинских исследований надежностью, можно утверждать, что между среднемесячной температурой воздуха и числом детей в возрасте до 1 года, умерших от острых кишечных инфекций, существует прямая сильная корреляционная связь.

Кроме вычисления коэффициента корреляции по методу квадратов можно использовать вычисление коэффициента корреляции рангов по методу Спирмена  $(\rho)$ .

Схема вычисления коэффициента корреляции методом рангов.

# Таблица 7.3

Схема вычисления коэффициента корреляции методом рангов между возрастом студентов медицинского университета и их массой тела

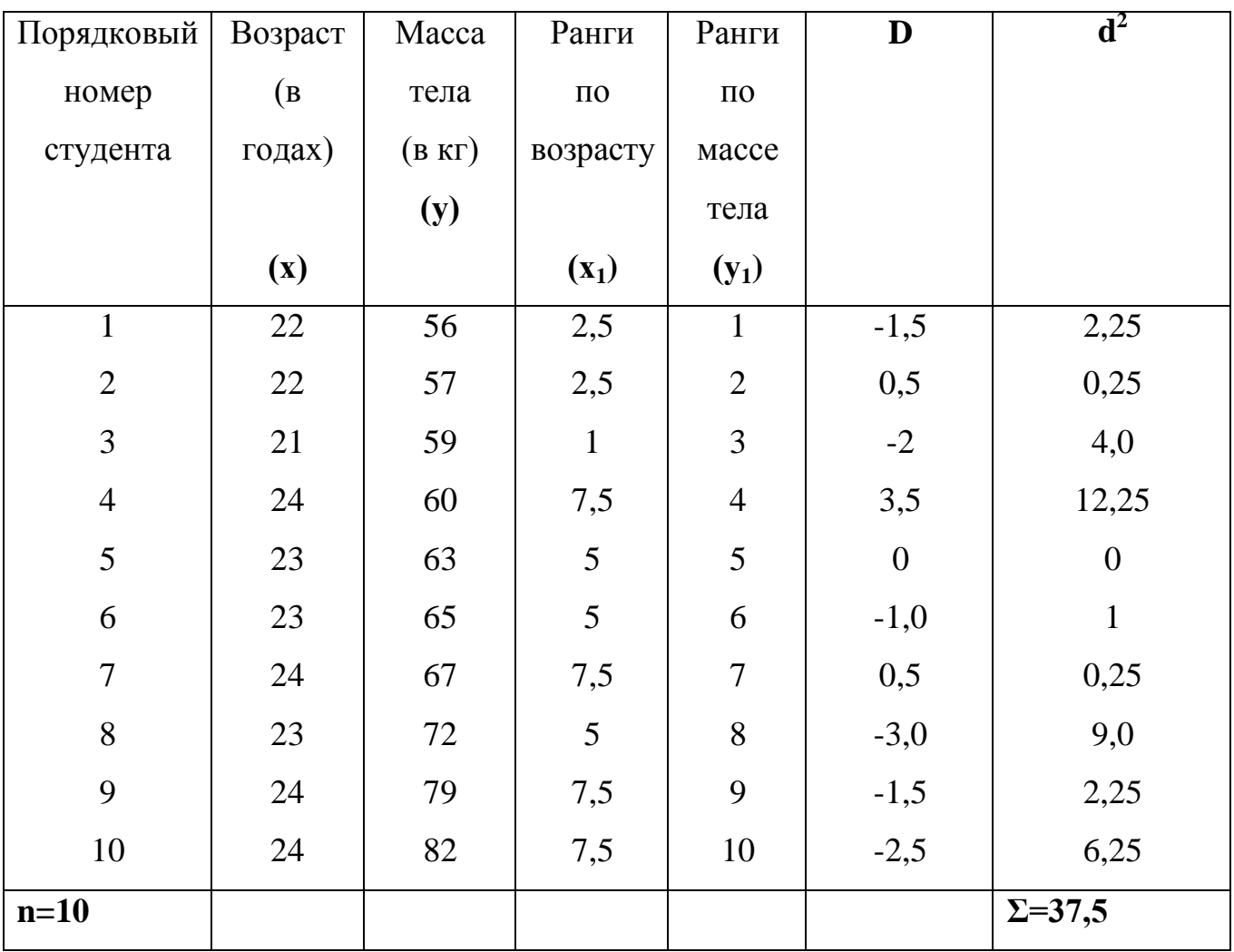

Последовательность расчета коэффициента корреляции методом рангов:

1.Составление рядов парных признаков х и y.

 $y_1$ . 2. Замена каждой величины признака ранговым (порядковым) номером -  $x_1$  и

При обозначении показателей рангами, начинают с меньшего (или с большего) в обоих рядах. Если отдельные показатели ряда встречаются несколько раз (например, 22; 23; 24), ранги проставляются следующим образом: возраст 22 года – встречается дважды, занимая по величине 2 и 3 ранговые места, поэтому порядковые номера в этом случае будут равны полусумме занимаемых этим возрастом мест - (2 + 3) : 2 = 2,5, то есть против каждого показателя возраста 22 года проставляется ранг 2,5. Возраст 23 года встречается 3 раза, занимая 4, 5 и 6 ранговые места. Ранги для возраста 23 года будут равны: (4 + 5 + 6) : 3 = 5, то есть против каждого показателя возраста 23 года проставляется ранг 5 и т.д.

3. Определение разности рангов  $d = x_1 - y_1$ .

4.Возведение в квадрат разности рангов -  $d^2$ .

5.Получение суммы квадратов разности рангов  $\Sigma \text{d}^2$ .

6.Вычисление коэффициента ранговой корреляции по формуле:

 $6 \cdot \Sigma d^2$ **ρxy = 1 - -------------- n**  $(n^2 - 1)$ 

6 - постоянный коэффициент,

n - число наблюдений.

 $6 \cdot 37,5$  225  $\rho_{xy}$  = 1 - -------------- = 1---------- = 1 – 0,2 = + 0,8  $10(10^2-1)$  990

7.Определение направления и силы связи (см. таблицу 7.1).

8. Расчет ошибки коэффициента ранговой корреляции m<sub>0</sub> по формуле:

$$
m_{\rho} = \sqrt{\frac{1 - \rho_{\chi\chi}^2}{n - 2}}
$$

$$
m_{\rho} = \sqrt{\frac{1 - 0.64}{10 - 2}} = 0.2
$$

9.Расчет критерия t и оценка достоверности коэффициента корреляции:

$$
t=\frac{\rho_{xy} 0.8}{m_{\rho} - 0.2} = 4
$$

*Заключение:* с достаточной для медицинских исследований надежностью, можно утверждать, что между возрастом студентов медицинского университета и их массой тела, существует прямая сильная корреляционная связь.

Метод Спирмена имеет некоторые преимущества перед методом Пирсона.

1. Метод Спирмена можно использовать при открытых значениях вариант  $(< 20$ ;  $> 15$  и т.д.).

2. Метод Спирмена можно использовать, если нет возможности измерить числовые значения вариант. Например, если нужно установить есть ли связь между ростом и весом у студентов в аудитории, в которой нет измерительных приборов. Можно проранжировать (построить) студентов по росту и весу. Метод Пирсона в этом случае не применим.

## **3. Цель деятельности студентов на занятии:**

## **Студент должен знать:**

- 1. Связи между явлениями. Две формы связи.
- 2. Коэффициент корреляции.
- 3. Метод Пирсона.

# **Студент должен уметь:**

- 1. Вычислять коэффициент корреляции по методу Пирсона.
- 2. Вычислять коэффициент корреляции по методу рангов. (Метод Спирмена)

# **4. Содержание обучения:**

# **Теоретическая часть:**

- 1. Последовательность расчета коэффициента корреляции методом квадратов.
- 2. Последовательность расчета коэффициента корреляции методом рангов.
- 3. Использование пакета анализа для расчета коэффициента корреляции.
# **Практическая часть:**

**Задача 1.** Определите характер и силу связи между возрастом пациентов, прошедших медицинский осмотр, и числом выявленных у них хронических заболеваний. Определите достоверность полученных результатов.

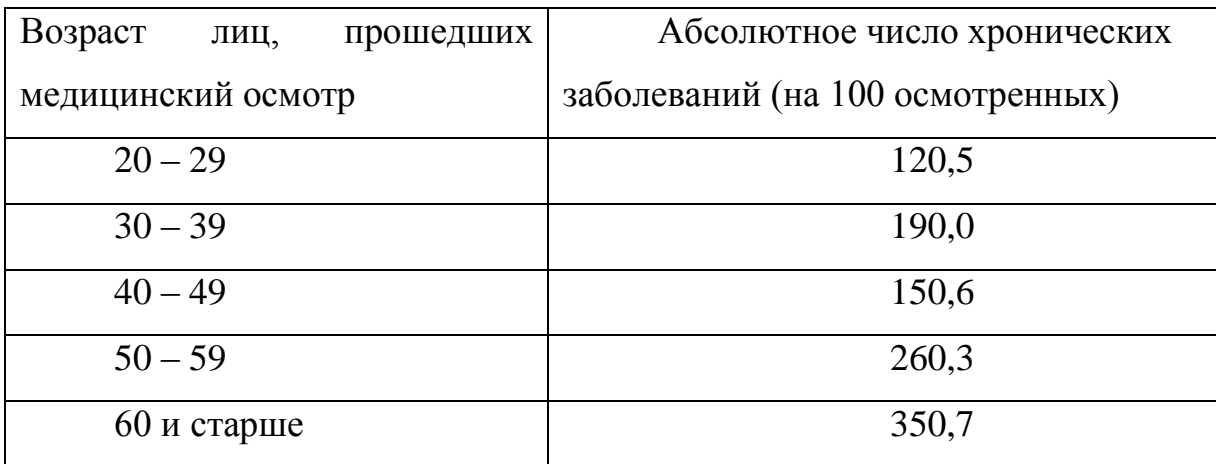

**Задача 2.** Определите характер и силу связи между загрязненностью воздуха и частотой возникновения заболеваний органов дыхания, основываясь на данных таблицы. Оцените достоверность полученных результатов.

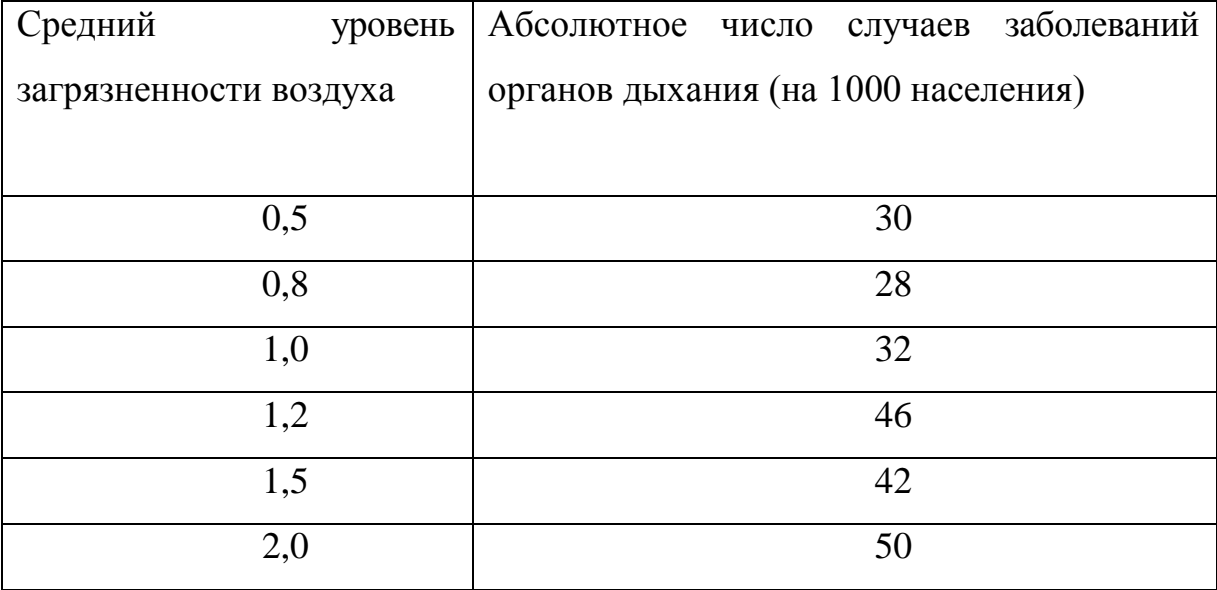

**Задача 3.** Определите, существует ли зависимость между количеством детей в группах детских учреждений и заболеваемостью респираторными инфекциями среди них? Оцените достоверность полученных результатов.

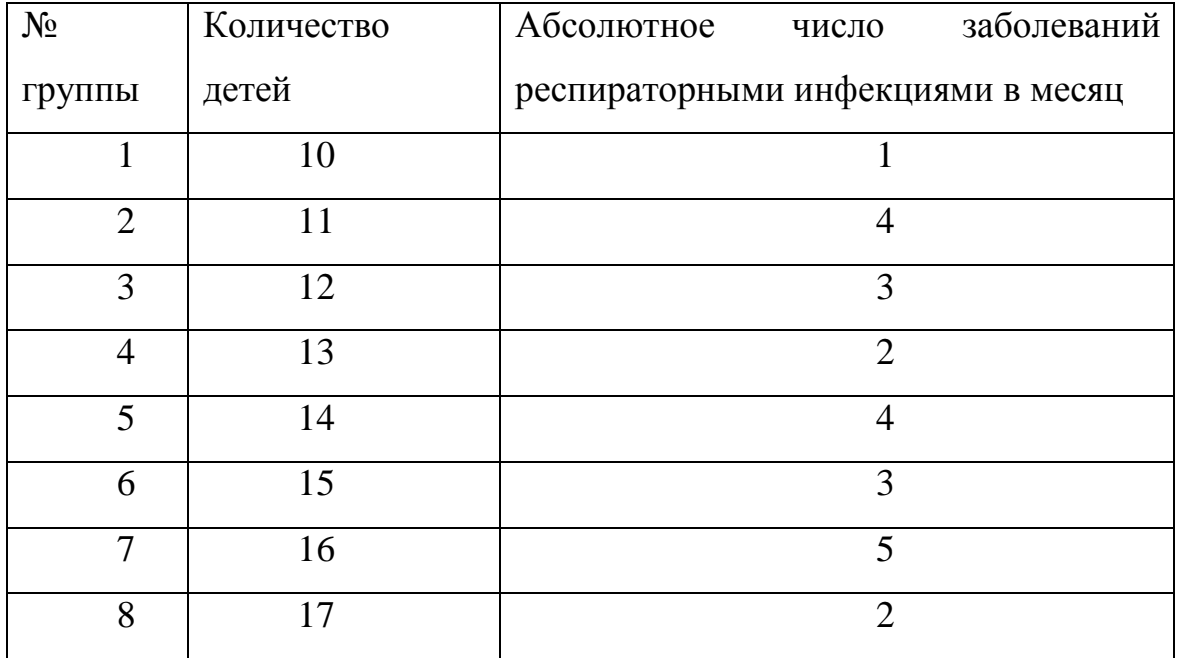

**Задача 4.** На основании данных, представленных в таблице, определите силу и характер связи между охватом населения города К. вакцинацией против гриппа и заболеваемостью гриппом. Оцените достоверность полученных результатов.

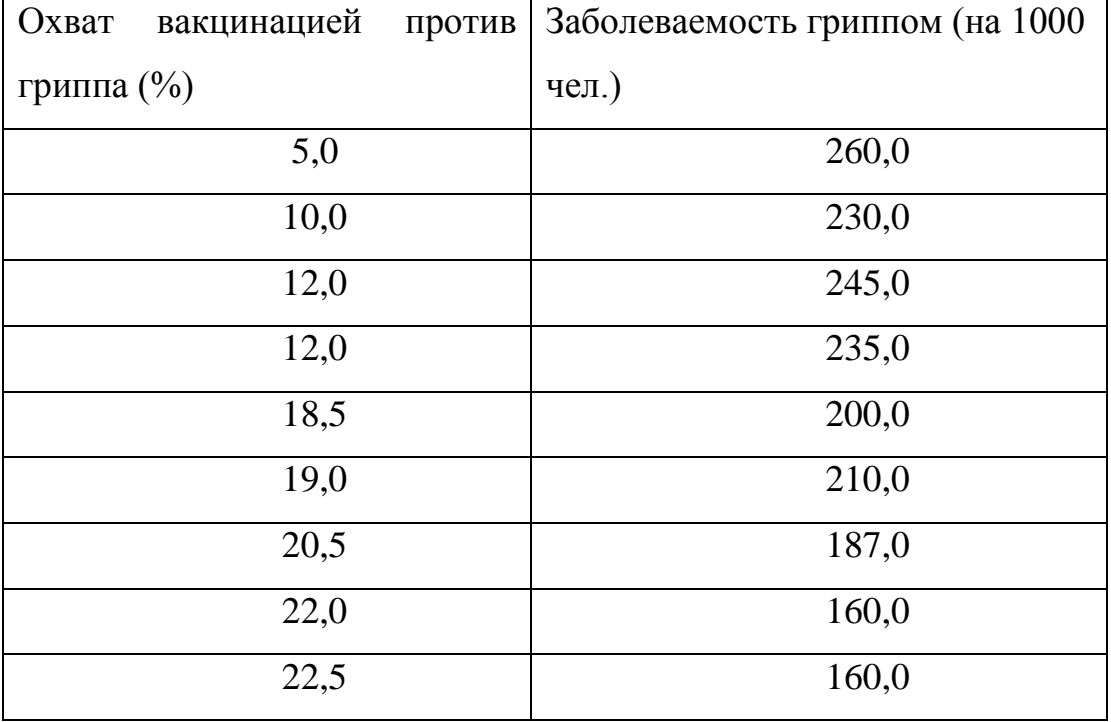

# **5. Перечень вопросов для проверки исходного уровня знаний:**

- 1. Понятие связи между явлениями. Две формы связи.
- 2. Виды направления связи между изучаемыми явлениями.
- 3. Коэффициент корреляции.

# **6. Перечень вопросов для проверки конечного уровня знаний:**

- 1. Какие виды связи существуют между явлениями и признаками?
- 2.Чем отличается корреляционная зависимость от функциональной? Приведите примеры.
- 3.Что такое прямая и обратная связь?
- 4.Какие значения коэффициента корреляции указывают на наличие «слабой», «средней» и «сильной» связи?
- 5. Назовите методы вычисления коэффициента корреляции?
- 6.Какова формула определения коэффициента корреляции по методу квадратов (Пирсона)?
- 7.Какова последовательность расчета коэффициента корреляции по методу квадратов?
- 8.Какова формула расчета ошибки коэффициента корреляции по методу квадратов?
- 9.Какова формула определения коэффициента корреляции по методу рангов (Спирмена)?
- 10.Какова последовательность расчета коэффициента корреляции рангов?
- 11.Какова формула расчета ошибки коэффициента ранговой корреляции?
- 12.Как определить достоверность коэффициента корреляции?

# 7. **Хронокарта учебного занятия:**

- 1.Организационный момент 5 мин.
- 2.Текущий контроль знаний 30 мин.
- 3.Разбор темы 20 мин.
- 4.Практическая работа 30 мин.
- 5.Подведение итогов занятия 10 мин.

# 8. **Самостоятельная работа студентов**.

Применение коэффициента Спирмена для выявления корреляционной связи (пакет Statistica)

# **9. Перечень учебной литературы к занятию:**

- 1. Кобринский Б.А., Зарубина Т.В. «Медицинская информатика» , М., Издательский дом «Академия», 2009.
- 2. Жижин К.С. «Медицинская статистика», Высшее образование, 2007.

## Тема: «Обзор графических возможностей системы Statistica»

1. Научно-методическое обоснование темы:

Эффективная работа специалиста-медика на сегодняшний день подразумевает знание не только медицинских дисциплин, но также и хорошее владение навыками автоматизированной обработки медицинских данных. Современный явлений анализ социально-экономических немыслим  $\overline{6}$ e<sub>3</sub> применения графического метода представления данных.

Графический метод есть метод условных изображений статистических данных геометрических фигур, линий, разнообразных при помоши точек  $\mathbf{M}$ символических образов.

Главное достоинство статистических графиков - наглядность. При правильном их построении статистические показатели привлекают к себе внимание, становятся более понятными, выразительными, лаконичными, запоминающимися. Графики прочно вошли в практическую работу экономистов, статистиков, медиков. В ряде случаев графики стали незаменимым средством обобщения статистических данных, подведения итогов сложных исследований и выявления связи между явлениями. Поэтому необходимо уметь строить и читать статистические графики.

медицинской практике графические изображения используются для B. иллюстрации статистических данных, характеризующих показатели здоровья и здравоохранения.

#### 2. Краткая теория.

Двумерные графики Трёхмерные последовательные графики Трёхмерные статистические графики Пиктографики Матричные графики

#### Категоризованные графики

# Расширение графических возможностей с помощью STATISTICA Visual Basic Японские свечи

#### Многомерные дихотомии

Система STATISTICA включает широкий спектр графических методов для визуального представления результатов исследований. Все графические средства системы STATISTICA обеспечивают возможность выбора встроенного аналитического интерактивного метода анализа и содержат большой набор программ настройки, позволяющих пользователю интерактивно управлять отображением информации на экране. Гибкие средства управления одновременно несколькими графиками дают возможность пользователю объединять различные графические изображения и осуществлять динамический обмен между приложениями (используя средства OLE).

В основном, графики применяются для следующих целей:

- объяснение структуры исходных данных и результатов исследования человеку, незнакомому с методами прикладной статистики
- выяснение природы распределения случайных величин, подгонка  $\bullet$ распределения, визуальная проверка статистических гипотез

В программном пакете STATISTICA предлагаются разнообразные графические методы, с помощью которых пользователь может запрашивать или самостоятельно организовывать построение графиков. Эти методы, включающие большой набор графиков различных типов, таких как пользовательские, статистические и специализированные, они дополняют друг друга, обеспечивая высокий уровень взаимосвязи между числовыми данными (начальными, промежуточными и конечными) и их графическим представлением. Например, в качестве элемента автоматического вывода в программе статистической обработки может быть введен запрос на построение специализированных графиков. Кроме того, фактически любые данные (и/или метки), которые

создаются в процессе работы программы, могут быть выведены в графическом виде с помощью встроенных сервисных программ.

Двумерные графики

2М графики представляют наиболее общие методы визуализации данных. Построение двумерных графиков на плоскости "XY" в *STATISTICA* дает множество способов интерпретации значений как координат точек в двумерном пространстве. Они представляют собой, с одной стороны, стандартный метод графического представления исходных данных (например, различные диаграммы рассеяния, гистограммы и др.), а с другой стороны, стандартный способ графического анализа (например, категоризованные нормальные вероятностные графики, вероятностные графики с исключенным трендом и др.). Построить графики перечисленных типов можно из меню *Графика*.

| Графика                                                                                                    |              |                                                                                  |
|----------------------------------------------------------------------------------------------------|--------------|----------------------------------------------------------------------------------|
| $CtrI+R$<br>Продолжить                                                                                         |              |                                                                                  |
| ۰H<br>Гистограммы<br>-50<br>Диаграммы рассеяния<br>$H^1$<br>Графики средних с ошибками<br>Графики поверхностей |              |                                                                                  |
| 2М Графики                                                                                                    | Ы<br>٠       | Гистограммы                                                                      |
| 嗯<br>ЗМ Последовательные графики                                                                               | 450<br>٠     | Диагранны рассеяния                                                              |
| O<br>3M XYZ графики                                                                                            | $F^{1}$<br>۲ | Графики средних с ошибками                                                       |
| 瞬<br>Матричные графики                                                                                         | 450          | Диагранны размаха                                                                |
| 운은<br>Пиктографики                                                                                             | $T^2$        | Диагранны диапазонов                                                             |
| 需<br>Категоризованные графики                                                                                  | Po<br>٠      | Пиктографики рассеяния                                                           |
| 零<br>Графики пользователя                                                                                      | P<br>۲       | Диагранны рассеяния с образани                                                   |
| Графики блоковых данных<br>Кñ<br>唔<br>Графики исходных данных                                                  | ô<br>团       | Диагранны рассеяния с гистограннами<br>Диагранны рассеяния с диаграниами размаха |
| Размещение нескольких графиков                                                                                 | le,          | Нормальные вероятностные графики<br>Графики квантиль-квантиль                    |
|                                                                                                    |              | Графики вероятность-вероятность                                                  |
|                                                                                                    |              | Столбчатые диаграммы                                                             |
|                                                                                                    | 鹹            | Линейные графики (для переменных)                                                |
|                                                                                                    | 憠            | Линейные графики (профили наблюдений)                                            |
|                                                                                                    |              | Последовательные/наложенные графики                                              |
|                                                                                                    |              | Круговые диаграммы                                                               |
|                                                                                                    |              | Графики пропущенных данных/диапазонов                                            |
|                                                                                                    |              | Графики функций пользователя                                                     |

Рис. 1. Пункт меню *Графика/2M Графики*

Приведём несколько примеров построения двумерных графиков.

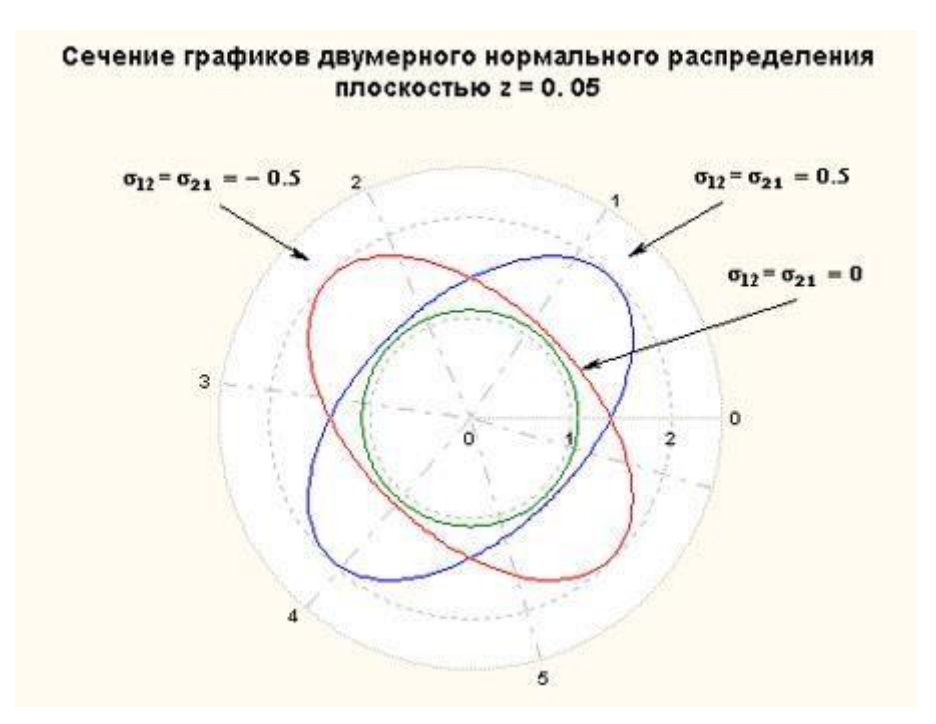

Рис. 2. Сечения графиков плотностей двумерного нормального распределения (нулевой вектор мат. ожидания, ковариационная матрица с 1 на главной

диагонали) плоскостью z=0.05

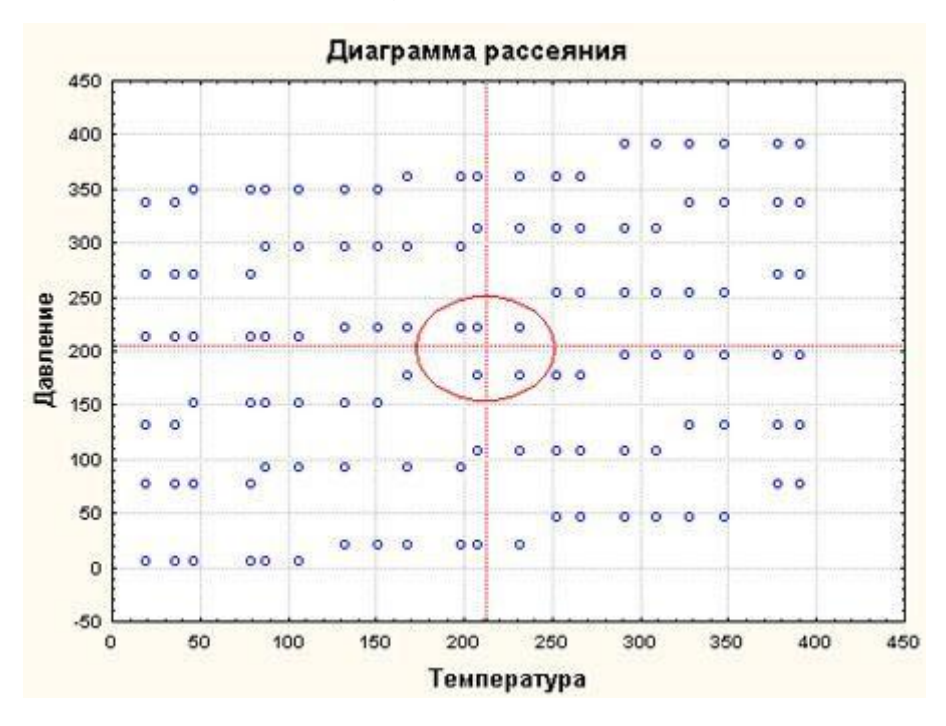

Рис. 3.Диаграмма рассеяния. Выделены точки с параметрами, максимально близкими к заданным.

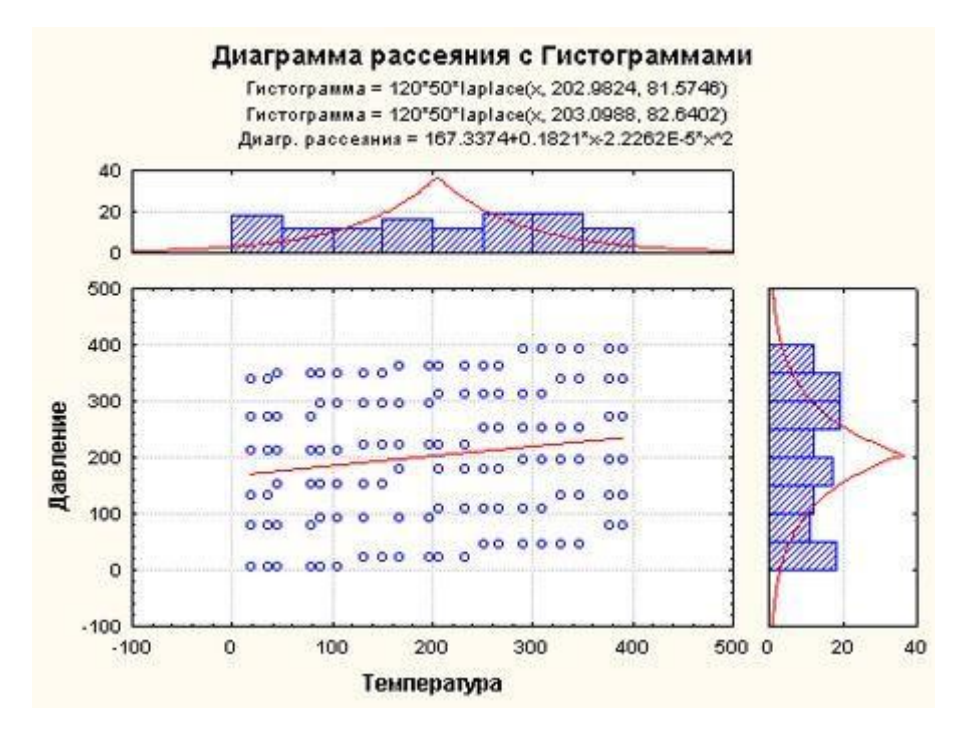

Рис. 4. Диаграмма рассеяния с гистограммами. Построена диаграмма рассеяния двух переменных и их гистограммы с подгонкой распределения Лапласа.

- К 2M Графикам относятся:
- **<sup>-</sup>** 2M Гистограммы
- Нормальные вероятностные графики
- 2М Диаграммы рассеяния
- Графики квантиль квантиль
- Графики средних с ошибками
- Графики вероятность вероятность
- **<sup>101</sup> 2М Диаграммы размаха**
- **<u></u> 2M Столбчатые диаграммы**
- 2М Диаграммы диапазонов
- **2М Линейные графики**
- **38 2М Линейные графики (профили наблюдений)**
- Пиктографики рассеяния
- Диаграммы рассеяния с образами
- Последовательные/наложенные графики
- 2М Диаграммы рассеяния с гистограммами
- 2М Диаграммы рассеяния с диаграммами размаха

**•** Круговые диаграммы

• Графики пропущенных данных/диапазонов

Трёхмерные последовательные графики

3М последовательные графики предлагают различные методы визуализации в трехмерном пространстве простых последовательностей значений, диапазонов значений или статистической информации о группах или подмножествах (частоты, распределения).

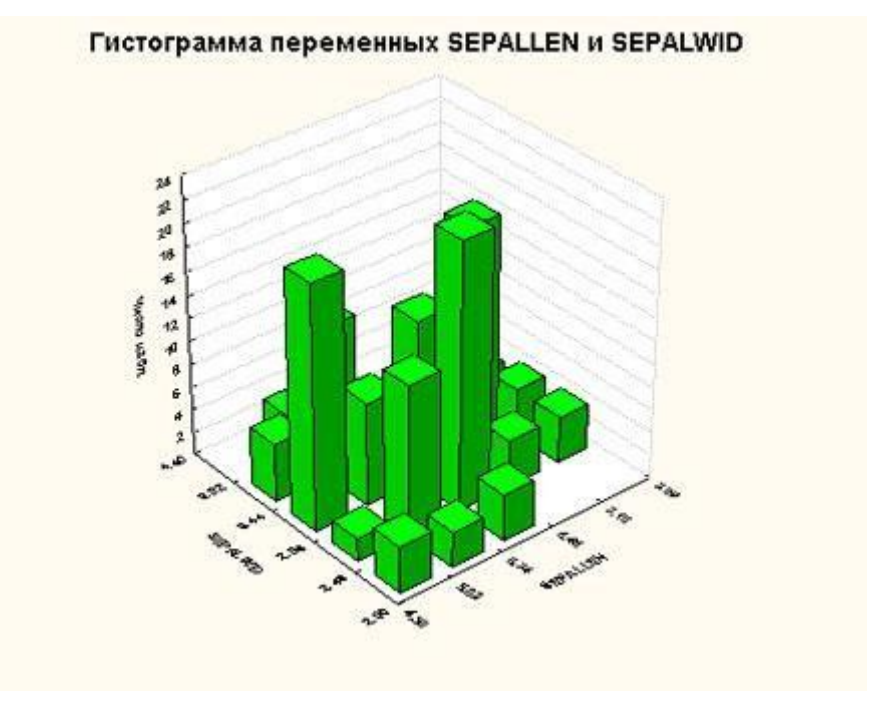

Рис. 5. Трёхмерная гистограмма переменных.

3М последовательные графики включают:

**• ЗМ Диаграммы исходных данных** 

**28 ЗМ Диаграммы диапазонов** 

**19 ЗМ Гистограммы двух переменных** 

<u>т</u> 3М Диаграммы размаха

Трёхмерные статистические графики

Статистические XYZ графики содержат опции для создания различных типов 3M

графиков, где расположение точек данных определяется тремя (а в случае

тернарных графиков, четырьмя) координатами.

Независимо от типа создаваемого ЗМ ХҮZ графика и метода его создания (т.е.

независимо от того, откуда были взяты данные для графика и как они

вычислялись), к нему могут быть применены все средства настройки графиков системы STATISTICA для изменения вида графика или соединения его с другими графиками или документами. Также, все встроенные аналитические средства, вызываемые из самого графика (такие как функции подгонки, сглаживание, закрашивание и т.д.), можно применить к любому графику, независимо от источника данных и метода создания графика.

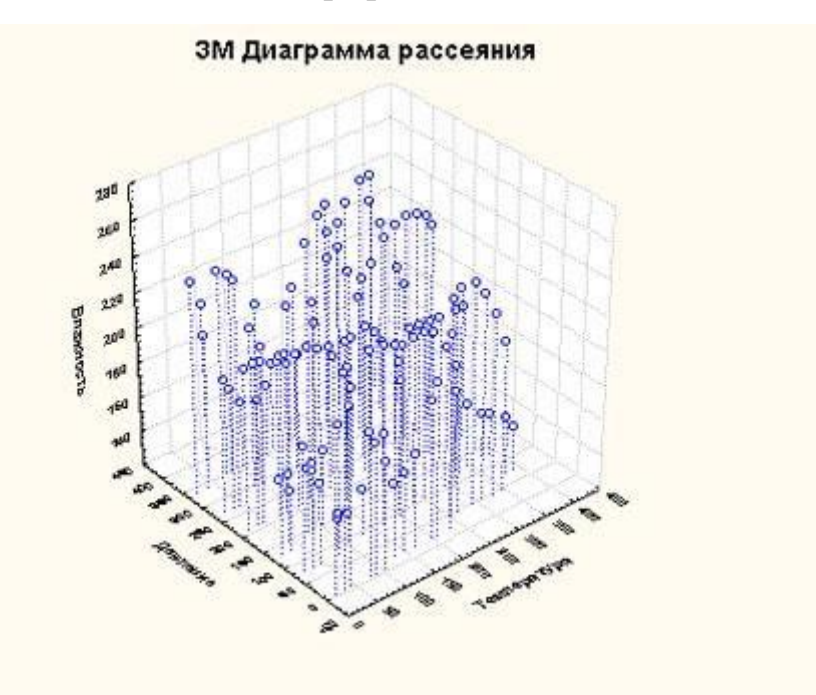

Рис. 6. Трёхмерная диаграмма рассеяния.

Ниже перечислены разновидности трёхмерных графиков:

- **В ЗМ Диаграммы рассеяния**
- **3M Диаграммы рассеяния с образами**
- **В** 3М Графики поверхностей
- ЗМ Карты линий уровня
- **Тернарные графики**
- Пиктографики

Пиктографики обеспечивают графическое представление данных, где наблюдения или отдельные испытания отображаются в виде символов со многими элементами. Главная идея пиктографиков состоит в представлении отдельных единиц наблюдения в виде определенных графических объектов; при этом значения переменных ставятся в соответствие определенным характеристикам

или параметрам объектов (обычно одно наблюдение равно одному объекту). Это соответствие таково, что общий вид объектов меняется как функция конфигурации значений. Таким образом, наблюдатель может "идентифицировать" уникальные для каждого набора значений наглядные характеристики объектов. Исследование таких пиктограмм может помочь обнаружить определенные группы простых зависимостей и взаимосвязей между переменными.

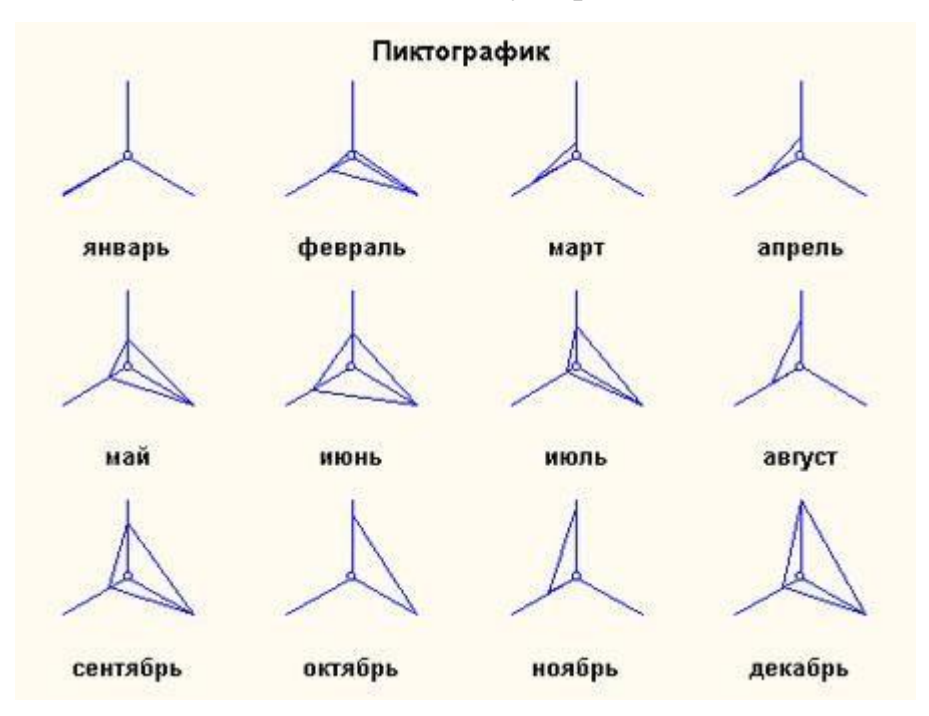

Рис. 7. Пиктографик типа *Лучи* для трёх переменных, содержащих некоторые данные для каждого месяца года.

Матричные графики

Матричные графики отражают зависимости между несколькими переменными в виде матрицы графиков X-Y. Наиболее часто используемым типом матричных графиков является матрица диаграмм рассеяния, которую можно считать графическим эквивалентом корреляционной матрицы.

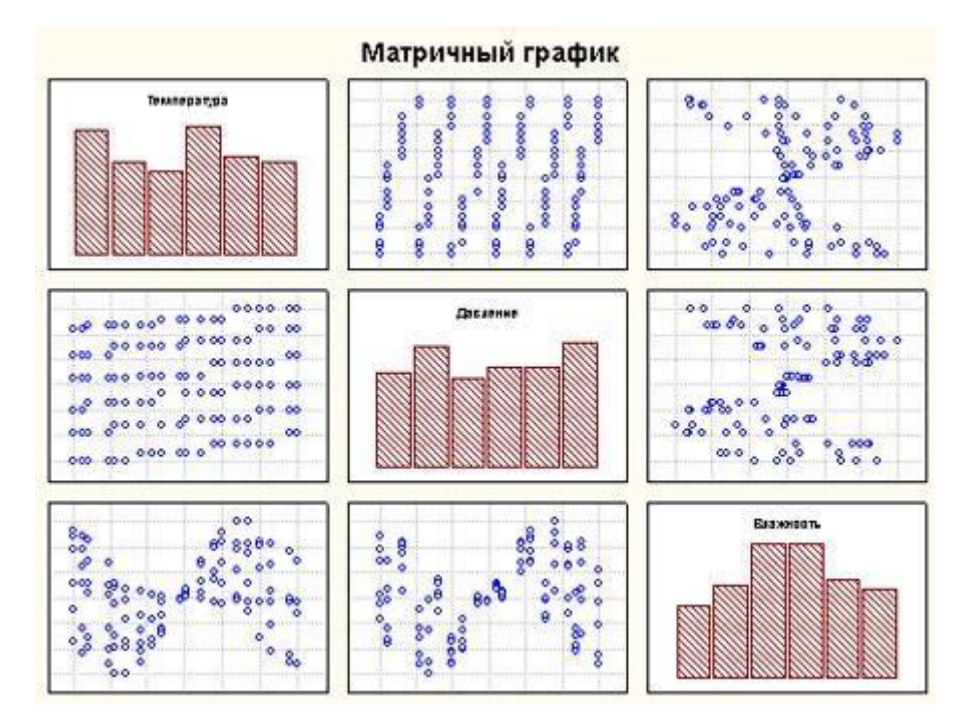

Рис. 8. Матричный график трёх переменных.

Категоризованные графики

Один из наиболее важных аналитических методов использует разделение множества данных на категории, чтобы сравнивать структуру данных в получившихся подмножествах. Этот способ известен под несколькими названиями (например, классификация, группировка, категоризация, разбиение, расслоение) и используется как для разведочного анализа данных, так и для проверки гипотез. Пример: зависимость возраста и риска инфаркта может различаться для женщин и мужчин. Зависимость между приёмом лекарств и снижением уровня холестерина может присутствовать только у женщин с низким кровяным давлением и только в возрасте тридцати-сорока лет. Индексы мощности процесса или гистограммы мощности могут различаться для временных промежутков, когда управление осуществляется разными операторами. Наклоны регрессии могут различаться для разных экспериментальных групп.

Многие вычислительные средства, основывающиеся на группировке, предназначены для количественного описания различий, выявляемых с помощью группировки (например, в дисперсионном анализе). Однако графические средства дают особые преимущества, которых нельзя достичь, используя лишь

вычислительный метод: они могут выявлять закономерности, которые трудно поддаются количественному описанию (например, сложные взаимодействия, исключения, аномалии), и предоставляют уникальные обширные возможности аналитического исследования или "добычи данных".

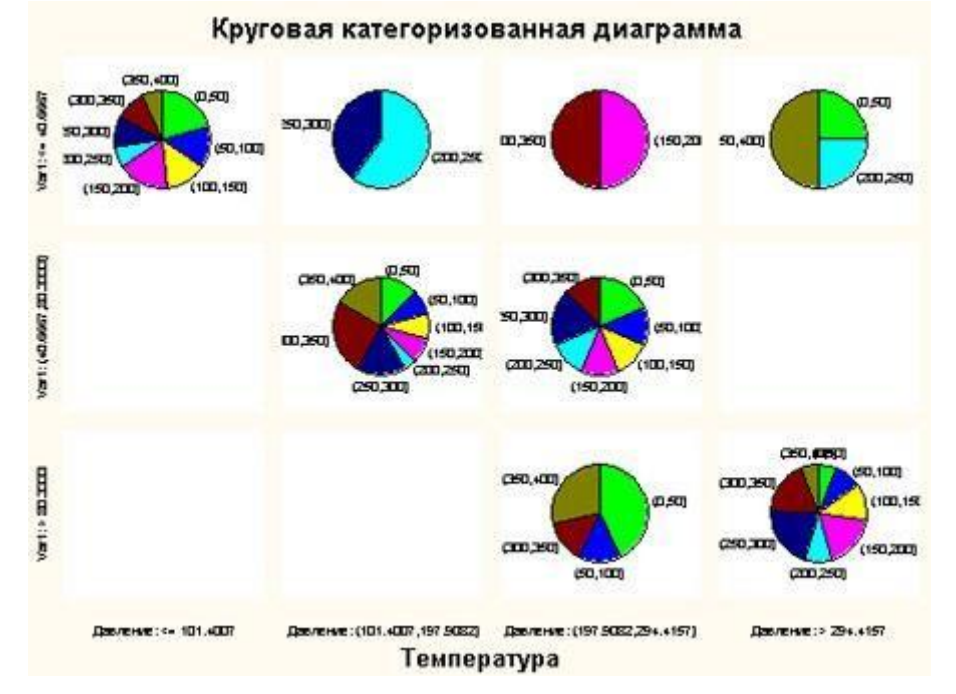

Рис. 9. Категоризованные круговые диаграммы.

- Виды категоризованных графиков:
- 2М Категоризированные гистограммы
- Графики вероятность вероятность
- **ВВ** 2М Категоризированные диаграммы рассеяния
- Категоризированные линейные графики
- Категоризированные графики средних с ошибками
- Категоризированные круговые диаграммы
- Категоризированные диаграммы размаха
- Категоризированные графики пропущенных данных/диапазонов
- Категоризированные нормальные вероятностные графики
- 3М Категоризированные графики
- **ШИ** Категоризированные графики квантиль квантиль
- Категоризированные тернарные графики
- Расширение графических возможностей с помощью *STATISTICA* Visual Basic

*STATISTICA* Visual Basic (SVB) - язык программирования, интегрированный в *STATISTICA*, позволяющий получать доступ практически ко всем функциональным возможностям пакета программными средствами. С помощью SVB вы можете создавать свои вычислительные процедуры, разрабатывать собственные графики и статистические функции.

Японские свечи

В техническом анализе часто используется специальный вид графиков: «японские свечи». На этом графике отрезок отображает диапазон изменения цены в течение определённого времени.

«Свеча» состоит из «тела» (красного либо зеленого) и «тени» (или «фитиля») (верхнего либо нижнего). Верхняя и нижняя граница фитиля отображает максимум (HIGH) и минимум (LOW) цены в ходе торгов соответственно, в то время как границы тела отображают цену открытия (OPEN) и закрытия (CLOSE). Если котировки росли, то тело свечи белое, нижняя граница тела отражает цену открытия, верхняя — цену закрытия. Если котировки падали, то тело свечи чёрное, верхняя граница тела отражает цену открытия, нижняя — цену закрытия. В России используется красный цвет для падения и зеленый для роста. В некоторых странах (например, КНР) вместо белого цвета используется красный, а вместо чёрного — зелёный.

Многие комбинации свечек имеют свои названия («hammer» –молот, «evening star» – вечерняя звезда и т.д.). Выявление и дальнейший анализ подобных комбинаций помогают спрогнозировать цену.

Пример "японских свечей", построенных на базе SVB, приведен ниже.

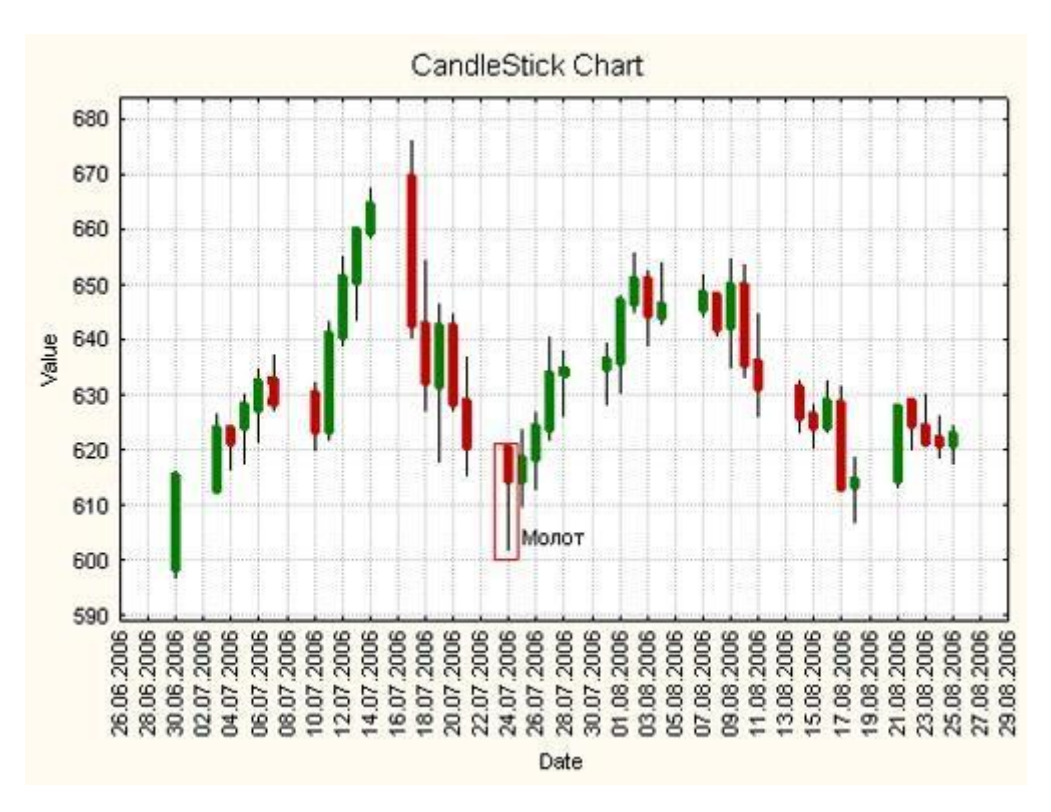

#### Многомерные дихотомии

Многомерные дихотомии (греч. διχο - на две части + τομία - сечение) часто возникают в практических задачах: в маркетинговых исследованиях, в анализе анкетных данных, данных соцопросов, медицине (наличие у пациента тех или иных признаков), контроле качества и т.д.

Дихотомия кодирует нулем и единицей ответы типа «нет» и «да».

В многомерной дихотомии имеется набор нулей и единиц, соответствующий многим вопросам и ответам.

Например, предположим, что мы проводим исследование-опрос предпочтений покупателей в супермаркете. В анкету мы включаем вопросы, на которые можно отвечать либо «да», либо «нет». В итоге, после проведения опроса, всех покупателей можно разделить на группы, согласно набору ответов на вопросы. Если, например, вопросов в анкете было всего два (двумерная дихотомия), то всего может получиться 4 группы покупателей («да», «да»; «да», «нет»; «нет», «да»; «нет», «нет»).

Подобное представление данных довольно понятно для малых размерностей дихотомий. Однако если количество вопросов в анкете возрастет до пяти или больше, то целостное представление о структуре данных начинает пропадать.

Поэтому важно уметь визуально представить многомерные дихотомийные данные.

Увидеть многомерные данные сложно - один из способов - с помощью многомерных кубов.

На рисунке ниже приведена модель пятимерного куба, описывающая опрос с анкетой, состоящей из пяти вопросов. Каждая группа опрашиваемых представляется в виде вершины с бинарным кодом (самая нижняя вершина имеет код  $(0,0,0,0,0)$ , а самая верхняя  $-(1,1,1,1,1)$ ).

Здесь «0» (или «1») обозначают ответ «нет» (или «да») на каждый из пяти вопросов. В метках вершин рядом с кодом группы, указано число, соответствующее числу людей относящихся к данной группе. На рисунке оно обведено красным прямоугольником.

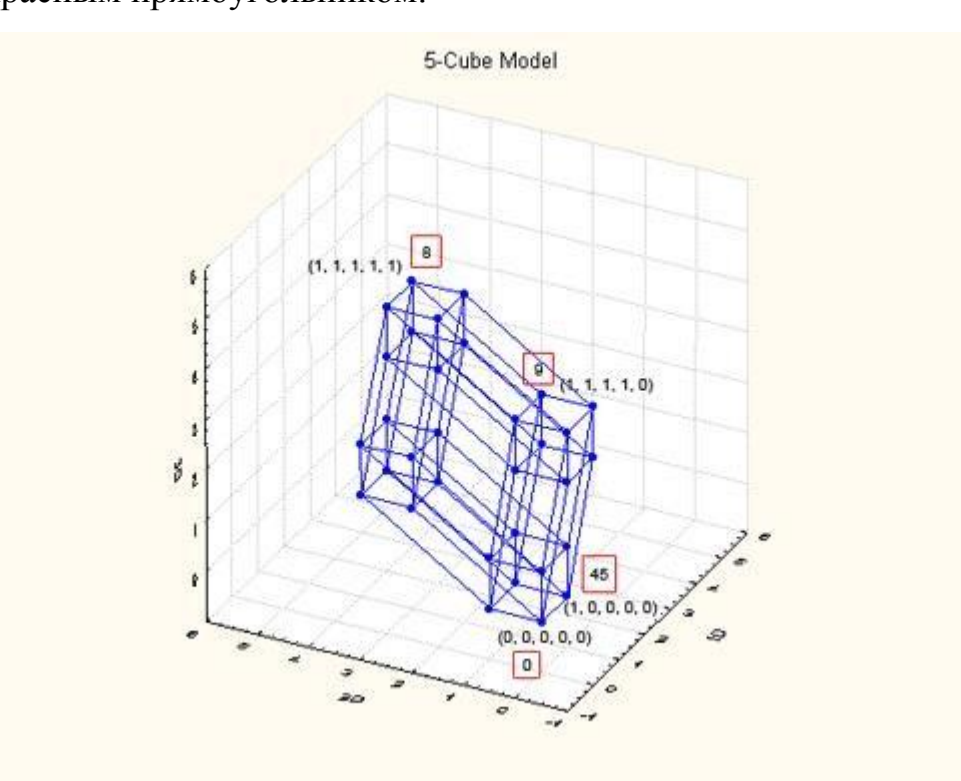

#### **3. Цель деятельности студентов на занятии:**

## **Студент должен знать**:

- 1. Почему специалисту-медику необходимы навыки проведения статистических исследований в своей работе.
- 2. Основную структуру пакета Statistica 6.0.
- 3. Графические возможности системы Statistica 6.0.

## **Студент должен уметь:**

- 1.Владеть базовыми средствами для создания, редактирования, форматирования таблиц в пакете Statistica 6.0 В необходимой мере владеть навыком по осуществлению статистической обработки данных с применением современных программно-технических средств, в частности, с помощью возможностей данного пакета.
- 2.Эффективно использовать графические возможности пакета Statistica 6.0 для более глубокого статистического исследования, с показателями корреляции, регрессии и описательной статистики.

# 4. **Содержание обучения**:

## **Теоретическая часть:**

- 1. Формирование таблиц. Ввод числовых и текстовых данных;
- 2. Использование графических возможностей пакета.

# **Практическая часть:**

Построить сгруппированный вариационный ряд, вычислить для каждого значения признака (температуры новорожденных) значение функции,

( надо заметить, что в рассматриваемом примере ячейка B19 содержит значение среднего по совокупности, а в ячейка B20 – значение стандартного отклонение). Построить график зависимости функции от температуры тела новорожденных:

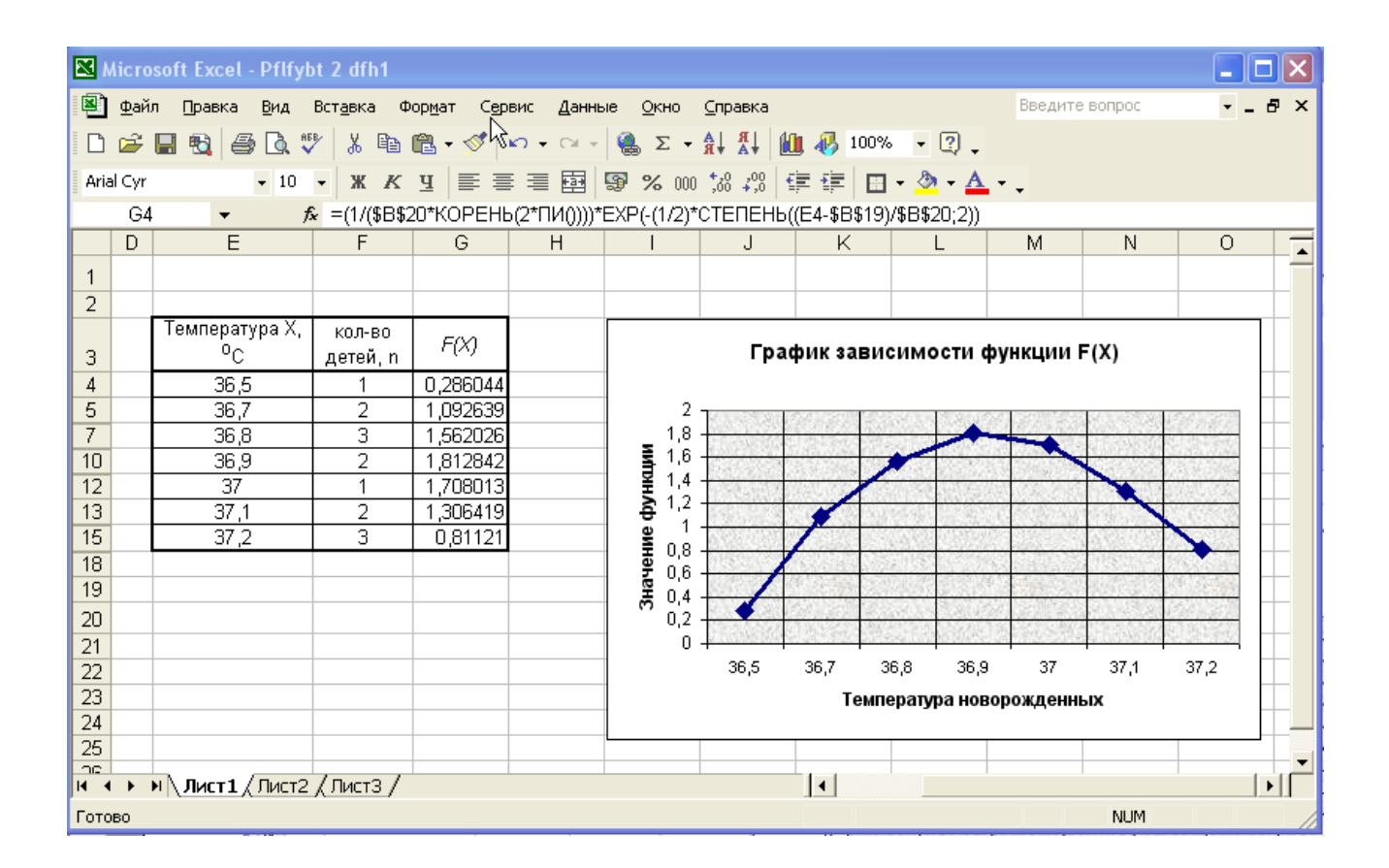

**Вывод**: Данное распределение признака (температуры новорожденных) является нормальным, все значения распределены симметрично относительно среднего на одно и два стандартных отклонения. Можно сказать, что новорожденных с низкой и высокой температурой намного меньше, чем с нормальной, и в основном у новорожденных нормальная температура.

# **5. Перечень вопросов для проверки исходного уровня знаний:**

# 1. Элементы организации медико-статистического исследования.

- 2. Статистическая величина.
- 3. Подготовка данных к статистическому анализу.

# **6. Перечень вопросов для проверки конечного уровня знаний:**

- 1. Как построить графики в пакете Statistica 6.0?
- 2. Виды категоризованных графиков.
- 3. Пиктографики.
- 4. Матричные графики.

# **7. Хронокарта учебного занятия:**

- 1.Организационный момент 5 мин.
- 2.Текущий контроль знаний 30 мин.
- 3.Разбор темы 20 мин.
- 4.Практическая работа 30 мин.
- 5.Подведение итогов занятия 10 мин.

# **8. Самостоятельная работа студентов.**

Структурные диаграммы для изображения экстенсивных показателей.

# **9. Перечень учебной литературы к занятию:**

- 1. Кобринский Б.А., Зарубина Т.В. «Медицинская информатика» , М., Издательский дом «Академия», 2009.
- 2. Жижин К.С. «Медицинская статистика», Высшее образование, 2007.

# Тема: «Компьютерные сети. Локальные, глобальные. Адресация в Интернете. Доменная система имен. Протоколы передачи данных **ТСР/IP.**»

#### 1. Научно-методическое обоснование темы:

Практически каждый специалист-медик встречается с необходимостью передачи данных по каналам связи. От правильности передачи данных зависит деятельность любой современной организации. Наличие большого числа компьютеров в медицинских учреждениях создает необходимость организации компьютерных сетей. Наличие таких сетей в ЛПУ способствует быстрому и качественному обмену информации между медицинским персоналом.

#### 2. Краткая теория:

#### 1. Ведение в Компьютерные сети

Под компьютерной сетью в широком смысле слова понимают любое количество компьютеров, связанных между собой каналами связи для передачи данных.

Существует ряд веских причин объединения компьютеров в сеть:

- 1. Совместное использование ресурсов;
- 2. ВОЗМОЖНОСТЬ версий использования сетевых прикладного программного обеспечения;
- 3. компьютерные сети обеспечивают новые формы взаимодействия в одном коллективе;
- 4. возможность использовать общие средства связи между различными прикладными системами (коммуникационные услуги, передача данных и видеоданных, речи и т.д.)

#### **2.** *Каналы передачи данных*

Для того чтобы компьютеры могли связаться между собой они должны быть соединены друг с другом физической передающей средой.

Основными типами передающих сред, используемых в компьютерных сетях являются:

1. аналоговые телефонные каналы общего пользования;

- 2. цифровые каналы;
- 3. узкополосные и широкополосные кабельные каналы;
- 4. радиоканалы и спутниковые каналы;
- 5. оптоволоконные каналы связи.

**1. Аналоговые каналы связи** начались применяться первыми для передачи данных в компьютерных сетях и позволили использовать уже существующие телефонные сети.

Передача данных по аналоговым каналам может выполняться двумя способами. При первом способе телефонные каналы (одна или две пары проводов) через телефонные станции физически соединяют два устройства, реализующие коммуникационные функции с подключенными к ним компьютерами. Такие соединения называются **выделенными линиями**

При втором способе соединение выполняется с помощью набора телефонного номера. Качество передачи по выделенным каналам выше и соединение постоянное.

**2. Цифровые каналы** – выполняют передачу данных в дискретной (цифровой) форме по ненагруженным телефонным каналам. Используется цифровая АТС. По цифровому каналу можно передавать и аналоговую информацию (голосовую, видео-, факсимильную и т.д.), преобразованную в цифровую форму.

**3. Кабельные каналы,** или коаксиальные пары, представляют собой два цилиндрических проводника на одной оси, разделенных диэлектриком. Один тип кабеля сопротивление 50 Ом используются для передачи узкополосых цифровых сигналов, а второй, сопротивления 750 Ом – для передачи широкополосных

аналоговых и цифровых сигналов. Кабели, непосредственно связывающим между собой коммуникационные оборудования; позволяют обмениваться данными на высоких скоростях.

**4.** Использование в качестве передающей среды радиоволны различной частоты является экономически эффективным либо для связи на больших и сверх больших расстояниях, либо для связи с труднодоступными, подвижными или временно используемыми объектами.

Обмен данными по радиоканалам ведется с помощью как аналоговых, так и цифровых методов передачи.

Цифровые методы последнее получают преимущество. Новым импульсом в развитии радиосетей стало появление сотовой телефонной связи. В последние время, для связи на небольшие расстояния используется и инфракрасное излучение.

**5. В оптоволоконных каналах** связи используется известное из физики явление полного внутреннего отражения света, что позволяет передавать потоки света внутри оптоволоконного кабеля на большие расстояния практически без потери. Применяют не только на больших расстояниях, но и на внутригородских и междугородних участках.

#### *3. Классификация компьютерной сети*

Наибольшее распространение на сегодня получило разделение компьютерных сетей по признаку территориального размещения. По этому признаку сети делятся на три основных класса:

**LAN (**Local Area Networks**) –** локальные сети

**MAN (**Metropolitan Area Networks**) –** региональные сети

**WAN (**Wide Area Networks**) –** глобальные сети

**Локальная сеть** – это коммуникационная система, поддерживающая в пределах здания или некоторой другой ограниченной территории один или несколько высокоскоростных каналов передачи цифровой информации.

Локальная сеть объединяет несколько компьютеров, дает возможность пользователям совместно использовать ресурсы компьютеров, а также

подключенных к сети периферийных устройств (принтеров, плоттеров, дисков, модемов и др.). В небольших локальных сетях все компьютеры обычно равноправны, то есть пользователи самостоятельно решают, какие ресурсы своего компьютера (диски, каталоги, файлы) сделать общедоступными по сети. Такие сети называются одноранговыми.

Если к локальной сети подключено более 10 компьютеров, для производительности, а также в целях обеспечения большей надежности при хранении информации в сети некоторые компьютеры специально выделяются для хранения файлов и программных приложений. Такие компьютеры называются *серверами*, а локальная сеть — сетью на основе сервера.

Аппаратное обеспечение сети. Каждый компьютер, подключенный к локальной сети, должен иметь специальную плату.

Основной функцией сетевого адаптера является передача и прием информации из сети. В настоящее время наиболее часто используются сетевые адаптеры типа EtherNet, которые могут объединять в сеть компьютеры различных аппаратных и программных платформ (IBM-совместимые, Macintosh, Unixкомпьютеры).

Соединение компьютеров (сетевых адаптеров) между собой производится с помощью кабелей различных типов (коаксиального, витой пары, оптоволоконного). Для подключения к локальной сети портативных компьютеров часто используется беспроводное подключение, при котором передача данных осуществляется с помощью электромагнитных волн.

Важнейшей характеристикой локальных сетей, которая определяется типом используемых сетевых адаптеров и кабелей, является скорость передачи информации по сети. Скорость передачи информации по локальной сети обычно находится в диапазоне от 10 до 100 Мбит/с. (В настоящее время есть промышленные образцы локальной сети со скоростями порядка 1Гбит/с).

Локальные сети обычно объединяют несколько десятков компьютеров, размещенных в одном здании, однако они не позволяют обеспечить совместный

доступ к информации пользователям, находящимся, например, в различных частях города. На помощь приходят региональные сети.

**Региональные сети,** объединяющие компьютеры в пределах одного региона (города, страны, континента). По своим характеристикам они являются промежуточными между локальными и глобальными сетями.

Многие организации, заинтересованные в защите информации от несанкционированного доступа (например, военные, банковские и пр.), создают собственные, так называемые корпоративные сети. **Корпоративная сеть** может объединять тысячи и десятки тысяч компьютеров, размещенных в различных странах и городах (в качестве примера можно привести сеть корпорации Microsoft — Microsoft Network (MSN)).

Потребности формирования единого мирового информационного пространства привели к созданию глобальной компьютерной сети Интернет. В настоящее время на более чем 150 миллионах компьютеров, подключенных к Интернету, хранится громадный объем информации (сотни миллионов файлов, документов и так далее). Глобальная сеть Интернет привлекает пользователей своими информационными ресурсами и сервисами (услугами), которыми пользуется около миллиарда человек во всех странах мира.

**Интернет** — это глобальная компьютерная сеть, объединяющая многие локальные, региональные и корпоративные сети и включающая сотни миллионов компьютеров.

В каждой такой локальной или корпоративной сети обычно имеется, по крайней мере, один компьютер, который имеет постоянное подключение к Интернету с помощью линии связи с высокой пропускной способностью (сервер Интернета). В качестве таких «магистральных» линий связи обычно используются оптоволоконные линии с пропускной способностью до 20 Гбит/с и более.

Надежность функционирования глобальной сети обеспечивает большое количество линий связи между региональными сегментами сети. Например, российский региональный сегмент Интернета имеет несколько магистральных

линий связи, соединяющих его с североамериканским, европейским и японским сегментами.

Основу, «каркас» Интернета составляют более 150 миллионов серверов, постоянно подключенных к сети, из которых в России насчитывается около 400 тысяч (на начало 2002 г.).

К серверам Интернета могут подключаться с помощью локальных сетей или коммутируемых телефонных линий сотни миллионов пользователей Интернета.

# *4. Принцип построения сети Интернет. IP-адресация. Доменная система имен.*

**IP-адрес**. Для того чтобы в процессе обмена информацией компьютеры могли найти друг друга, в Интернете существует единая система адресации, основанная на использовании IP-адреса.

Каждый компьютер, подключенный к Интернету, имеет свой уникальный 32-битный (в двоичной системе) IP-адрес.

Система IP-адресации учитывает структуру Интернета, то есть то, что Интернет является сетью сетей, а не объединением отдельных компьютеров. IPадрес содержит адрес сети и адрес компьютера в данной сети.

Для обеспечения максимальной гибкости в процессе распределения IPадресов, в зависимости от количества компьютеров в сети, адреса разделяются на три класса А, В, С. Первые биты адреса отводятся для идентификации класса, а остальные разделяются на адрес сети и адрес компьютера

Достаточно просто определить по первому числу IP-адреса компьютера его принадлежность к сети того или иного класса:

- адреса класса А число от 0 до 127;
- адреса класса  $B -$  число от 128 до 191;
- адреса класса С число от 192 до 223.

В десятичной записи IP-адрес состоит из 4 десятичных чисел, разделенных точками, каждое из которых лежит в диапазоне от 0 до 255. Например, IP-адрес сервера компании МТУ-Интел записывается как 195.34.32.11.

Провайдеры часто предоставляют пользователям доступ в Интернет не с постоянным, а с динамическим IP-адресом, который может меняться при каждом подключении к сети. В процессе сеанса работы в Интернете можно определить свой текущий IP-адрес.

Компьютеры легко могут найти друг друга по числовому IP-адресу, однако человеку запомнить числовой адрес нелегко, и для удобства была введена Доменная Система Имен (DNS — Domain Name System). Доменом называется часть сети, находящаяся на ограниченном пространстве и состоящая из сервера и компьютерных клиентов.

Доменная система имен ставит в соответствие числовому IP-адресу компьютера уникальное доменное имя.

IP-адреса Доменные имена  $\mathbf{M}$ распределяются международным координационным центром доменных имен и IP-адресов (ICANN), в который входят по 5 представителей от каждого континента (адрес в Интернете www.icann.org).

Доменная система имен имеет иерархическую структуру: домены верхнего уровня — домены второго уровня и так далее. Домены верхнего уровня бывают двух типов: географические (двухбуквенные — каждой стране соответствует двухбуквенный код) и административные (трехбуквенные).

России принадлежит географический домен ги. Интересно, что давно существующие серверы могут относиться к домену зи (СССР). Обозначение административного домена позволяет определить профиль организации, владельца домена.

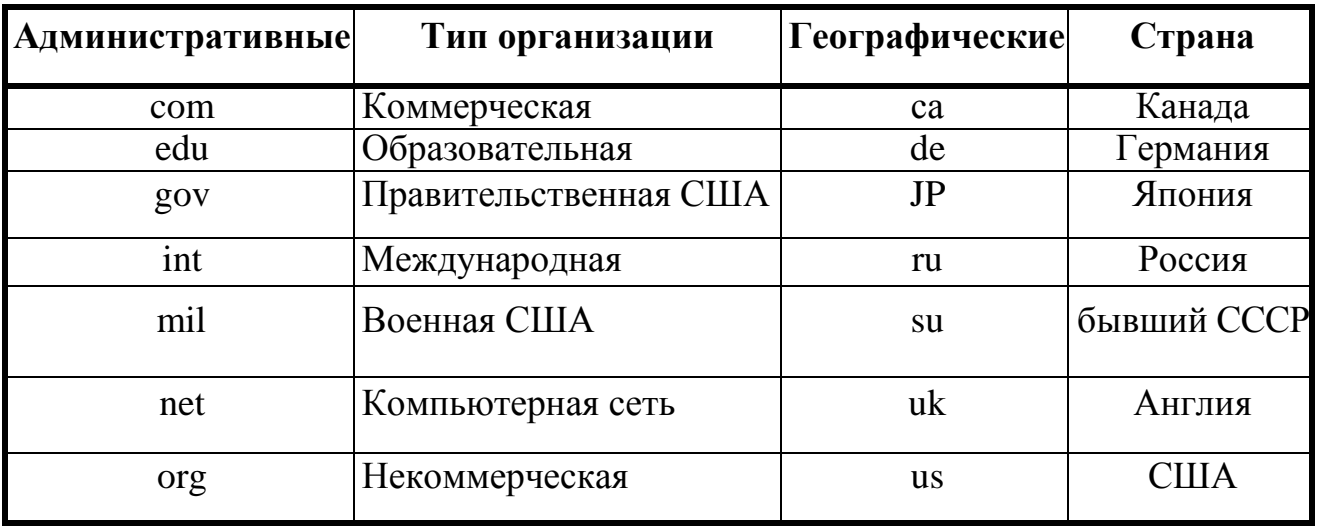

Так, компания Microsoft зарегистрировала домен второго уровня microsoft в административном домене верхнего уровня сот, а Московский институт открытого образования (МИОО) - домен второго уровня metodist в географическом домене верхнего уровня ги.

Имена компьютеров, которые являются серверами Интернета, включают в себя полное доменное имя и собственно имя компьютера. Так, основной сервер компании Microsoft имеет имя www.microsoft.com, а сервер компании МИОО - iit.metodist.ru

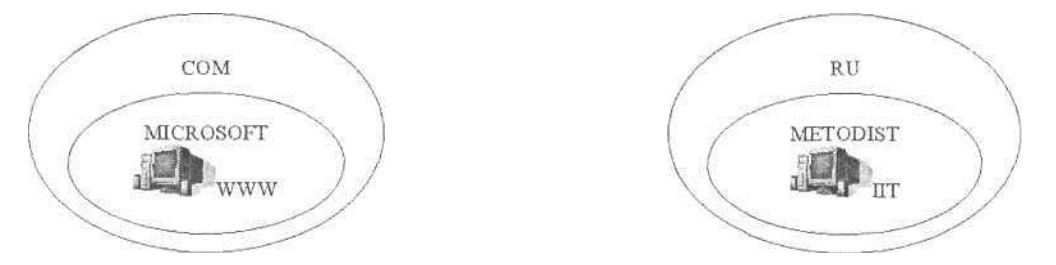

Универсальный указатель ресурсов. Найти Web-страницу или файл в Интернете можно с помощью универсального указателя ресурсов (адреса Webстраницы).

**Универсальный указатель ресурсов (URL – Universal Resource Locator)** включает в себя протокол доступа к документу, доменное имя или IP-адрес сервера, на котором находится документ, а также путь к файлу и собственное имя файла: protocol://domain\_name/path/file\_name/

Протокол доступа к документу определяет способ передачи информации. Для доступа к Web - страницам используется протокол передачи гипертекста HTTP (Hyper Text Transfer Protocol). При записи протокола после его имени следует двоеточие и два прямых слэша: http://.

#### 6. Службы Интернет

В Интернете существует множество разнообразных служб, предоставляющих те или иные услуги. Для каждой надо иметь соответствующую прикладную программу. Каждая служба использует свой прикладной протокол. Одни протоколы проще, другие - сложнее. Прикладные программы, используемые для работы со службами Интернета, понимают эти протоколы. Сейчас мы не будем говорить о том, какие принципы лежат в основе тех или иных прикладных протоколов, а только перечислим наиболее распространенные. Встретив где-нибудь в прессе название того или иного прикладного протокола, вы сразу же поймете, о какой службе в данном случае идет речь.

Электронная почта (E-Mail). Эта служба также является одной из наиболее ранних. Ее обеспечением в Интернете занимаются специальные почтовые серверы. Обратите внимание на то, что когда мы говорим о каком-либо сервере, не имеется в виду, что это специальный выделенный компьютер. Здесь и далее под сервером может пониматься программное обеспечение. Таким образом, один узловой компьютер Интернета может выполнять функции нескольких серверов и обеспечивать работу различных служб, оставаясь при этом универсальным компьютером, на котором можно выполнять и другие задачи, характерные для средств вычислительной техники.

Почтовые серверы получают сообщения от клиентов и пересылают их по цепочке к почтовым серверам адресатов, где эти сообщения накапливаются. При установлении соединения между адресатом и его почтовым сервером происходит автоматическая передача поступивших сообщений на компьютер адресата.

Почтовая служба основана на двух прикладных протоколах: SMTP и POP3. По первому происходит отправка корреспонденции с компьютера на сервер, а по второму — прием поступивших сообщений.

**Служба телеконференций (Usenet).** Служба телеконференций похожа на циркулярную рассылку электронной почты, в ходе которой одно сообщение отправляется не одному корреспонденту, а большой группе (такие группы называются телеконференциями или группами новостей).

Обычное сообщение электронной почты пересылается по узкой цепочке серверов от отправителя к получателю. При этом не предполагается его хранение на промежуточных серверах. Сообщения, направленные на сервер группы новостей, отправляются с него на все серверы, с которыми он связан, если на них данного сообщения еще нет. Далее процесс повторяется. Характер распространения каждого отдельного сообщения напоминает лесной пожар.

На каждом из серверов поступившее сообщение хранится ограниченное время (обычно неделю), и все желающие могут в течение этого времени с ним ознакомиться. Распространяясь во все стороны, менее чем за сутки сообщения охватывают весь земной шар. Далее распространение затухает, поскольку на сервер, который уже имеет данное сообщение, повторная передача производиться не может.

**Служба World Wide Web (WWW).** Безусловно, это самая популярная современного Интернета. Ее нередко отождествляют с Интернетом, хотя на самом деле это лишь одна из его многочисленных служб.

*World Wide Web -* это единое информационное пространство, состоящее из сотен миллионов взаимосвязанных электронных документов, хранящихся на Web - серверах Отдельные документы, составляющие *пространство Web*, называют *Web –страницами*. Группы тематически объединенных *Web* -*страниц* называют *Web* -*узлам*. Один физический *Web* - *сервер* может содержать достаточно много *Web* - узлов, каждому из которых, как правило, отвод отдельный каталог на жестком диске сервера.

Служба передачи файлов (FTP). Прием и передача файлов составляют значительный процент от прочих Интернет-услуг. Необходимость в передаче файлов возникает, например, при приеме файлов программ, при пересылке крупных документов (например, книг), а также при передаче архивных файлов, в которых запакованы большие объемы информации.

Служба FTP имеет свои серверы в мировой сети, на которых хранятся архивы данных. Со стороны клиента для работы с серверами FTP может быть установлено специальное программное обеспечение, хотя в большинстве случаев броузеры WWW обладают встроенными возможностями для работы и по протоколу FTP.

Протокол FTP работает одновременно с двумя TCP-соединениями между сервером и клиентом. По одному соединению идет передача данных, а второе соединение используется как управляющее. Протокол FTP также предоставляет серверу средства для идентификации обратившегося клиента.

**Telnet**. Как всякое масштабное сообщество, мир компьютерных сетей имеет свои библиотеки, в которые можно обратиться за нужной информацией или просто взять хорошую книгу. Telnet - один из ключей к этим библиотекам.

Telnet - это программа, дающая возможность использовать все мощные средства Интернета для связи с базами данных, каталогами библиотек и прочими информационными ресурсами мира. Хотите узнать погоду в Вермонте? Осведомиться, как растут овощи в Азербайджане? Получить дополнительную информацию о человеке, чье имя мелькнуло в сеансе связи? Все это и многое другое позволит сделать Telnet.

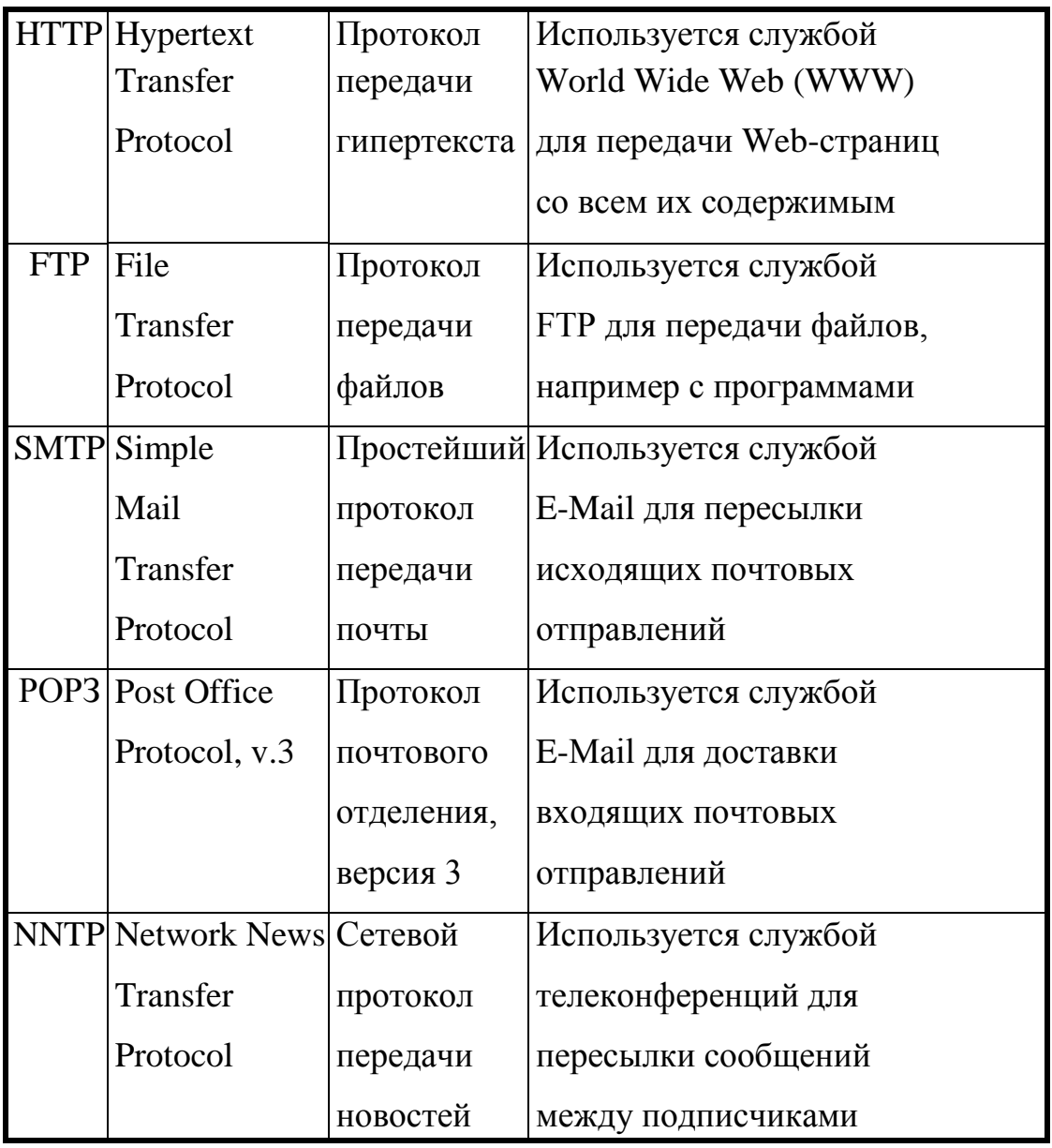

## *7. Протокол передачи данных TCP/IP*

Сеть Интернет, являющаяся сетью сетей и объединяющая громадное количество различных локальных, региональных и корпоративных сетей, функционирует и развивается благодаря использованию единого протокола передачи данных TCP/IP. Термин TCP/IP включает название двух протоколов:

Transmission Control Protocol (TCP) — транспортный протокол; Internet Protocol (IP) — протокол маршрутизации.

**Протокол маршрутизации. Протокол IP** обеспечивает передачу информации между компьютерами сети. Рассмотрим работу данного протокола

по аналогии с передачей информации с помощью обычной почты. Для того чтобы письмо дошло по назначению, на конверте указывается адрес получателя (кому письмо) и адрес отправителя (от кого письмо).

Аналогично передаваемая по сети информация «упаковывается в конверт», на котором «пишутся» IP-адреса компьютеров получателя и отправителя, например «Кому: 198.78.213.185», «От кого: 193.124.5.33». Содержимое конверта на компьютерном языке называется IP-пакетом и представляет собой набор байтов.

В процессе пересылки обыкновенных писем они сначала доставляются на ближайшее к отправителю почтовое отделение, а затем передаются по цепочке почтовых отделений на ближайшее к получателю почтовое отделение. На промежуточных почтовых отделениях письма сортируются, то есть определяется, на какое следующее почтовое отделение необходимо отправить то или иное письмо.

IP-пакеты на пути к компьютеру-получателю также проходят через многочисленные промежуточные серверы Интернета, на которых производится операция маршрутизации. В результате маршрутизации IP-пакеты направляются от одного сервера Интернета к другому, постепенно приближаясь к компьютеруполучателю.

Internet Protocol (IP) обеспечивает маршрутизацию IP-пакетов, то есть доставку информации от компьютера-отправителя к компьютеру-получателю

Определение маршрута прохождения информации. «География» Интернета существенно отличается от привычной нам географии. Скорость получения информации зависит не от удаленности Web-сервера, а от количества промежуточных серверов и качества линий связи (их пропускной способности), по которым передается информация от узла к узлу.

С маршрутом прохождения информации в Интернете можно познакомиться достаточно просто. Специальная программа tracert.exe, которая входит в состав Windows, позволяет проследить, через какие серверы и с какой задержкой передается информация с выбранного сервера Интернет на ваш компьютер.

Транспортный протокол. Теперь представим себе, что нам необходимо переслать по почте многостраничную рукопись, а почта бандероли и посылки не принимает. Идея проста: если рукопись не помещается в обычный почтовый конверт, ее надо разобрать на листы и переслать их в нескольких конвертах. При этом листы рукописи необходимо обязательно пронумеровать, чтобы получатель знал, в какой последовательности потом эти листы соединить.

В Интернете часто случается аналогичная ситуация, когда компьютеры обмениваются большими по объему файлами. Если послать такой файл целиком, то он может надолго «закупорить» канал связи, сделать его недоступным для пересылки других сообщений.

Для того чтобы этого не происходило, на компьютере-отправителе необходимо разбить большой файл на мелкие части, пронумеровать их и транспортировать в отдельных IP-пакетах до компьютера-получателя. На компьютере-получателе необходимо собрать исходный файл из отдельных частей в правильной последовательности.

Transmission Control Protocol (TCP), то есть транспортный протокол, обеспечивает разбиение файлов на IP-пакеты в процессе передачи и сборку файлов в процессе получения.

Интересно, что для IP-протокола, ответственного за маршрутизацию, эти пакеты совершенно никак не связаны между собой. Поэтому последний IP-пакет вполне может по пути обогнать первый IP-пакет. Может сложиться так, что даже маршруты доставки этих пакетов окажутся совершенно разными. Однако протокол ТСР дождется первого IP-пакета и соберет исходный файл в правильной последовательности.

# **3. Цель деятельности студентов на занятии:**

# **Студент должен знать:**

- 1. Что такое компьютерная сеть.
- 2. Виды компьютерных сетей.
- 3. Способы передачи данных.
- 4. Доменная систему имен.
- 5. Службы интернета.
- 6. Протоколы.

## **Студент должен уметь:**

- 1. Иметь навыки работы с компьютером.
- 2. Уметь настраивать TCP/IP адреса.

# **4. Содержание обучения:**

- 1. Ведение в Компьютерные сети
- 2. Каналы передачи данных
- 3. Классификация компьютерной сети
- 4. Принцип построения сети Интернет. IP-адресация.
- 5. Доменная система имен.
- 6. Службы Интернет
- 7. Протокол передачи данных TCP/IP

## **5. Перечень вопросов для проверки уровня знаний:**

- 1. Что такое компьютерная сеть?
- 2. Классификация компьютерных сетей.
- 3. Посредством чего осуществляется передача данных?
- 4. Что такое домен, протокол?
- 5. Что такое службы интернета?

# **6. Перечень вопросов для проверки конечного уровня знаний:**

- 1. Охарактеризуйте каждый вид компьютерной сети.
- 2. Приведите примеры каналов связи.
- 3. Дайте определения домену, протоколу.
- 4. Перечислите основные домены.
- 5. Что такое служба конференции?
- 6. Что такое служба передачи файлов?
- 7. В чем разница между TCP и IP протоколами?

# **7. Определите IP адрес своего компьютера.**

# **8. Самостоятельная работа студентов:**

Изучите основные принципы настройки TCP/IP адресов, принцип использования различных протоколов.

# **9. Хронокарта учебного занятия:**

- 1. Организационный момент 5 мин.
- 2. Текущий контроль знаний 30 мин.
- 3. Разбор темы 20 мин.
- 4. Практическая работа 30 мин.
- 5. Подведение итогов занятия 10 мин.

# **10. Перечень учебной литературы к занятию:**

- 1. Учебное пособие: изучаем компьютер и программы.- М.: Финансы и статистика, 1997. Кратенок В.Е., Нозик В.М., Макеева Т.Н.
- 2. Медицинские ресурсы Internet: Справочное пособие. … м.: десс ком, 2000.
- 3. Интернет для врача. Синицын В.Е., Тимонина Е.А
### *Тема: «Поисковые системы. Библиотечные информационные системы»*

### **1. Научно-методическое обоснование темы:**

Одним из основных способов найти информацию в Интернете являются поисковые системы. Материалы для размещения в Сети готовят живые люди, поэтому там можно найти только то, что опубликовано. Сегодня в Интернете около двух миллиардов страниц. В результате каталогизация имеющихся в Сети ресурсов стала серьёзной проблемой. Несмотря на то, что каталогизацией занимаются тысячи организаций, проблема не приближается к разрешению, а становится ещё острее. Пространство Web быстрее наполняется, чем систематизируется. Любая книга начинается с Содержания и заканчивается Алфавитным указателем. Содержание – это пример каталогизации. Читатель выбирает тему и находит страницу, где эта тема раскрывается. Алфавитный указатель – это пример индексации. Читатель находит в указателе нужный термин и получает номер страницы, на которой он встречается. В Интернете над каталогами работают люди, а указатели формируются автоматически. При каталогизации ресурса опытный редактор внимательно просматривает его, определяет, к какой области знаний относится данный ресурс, устанавливает его категорию в этой отрасли и вносит ресурс в каталог. Самый крупный каталог Интернета – yahoo [\(www.yahoo.com\)](http://www.yahoo.com/). В нем работают более 150 квалифицированных редакторов.

### **2. Краткая теория:**

#### *1. Поисковые указатели*

**Поисковые указатели** – это автоматизированные системы. Они способны функционировать без участия человека, и потому их знание о подлинных ресурсах Сети намного больше. Количество проиндексированных Web – страниц может измеряться сотнями миллионов. Работа поискового указателя происходит в три этапа, из который два первых являются подготовительными и незаметны для пользователя. Сначала поисковый указатель собирает всю информацию из World

Wide Web и использует для этой цели специальные программы, аналогичные браузерам. Заданные страницы копируются на сервер поискового указателя, затем находятся все гиперссылки, которые на ней имеются, по указанным в них URL – адресам, и копируются найденные там ресурсы и т. д .

После копирования разысканных Web – ресурсов на сервер поисковой системы начинается второй этап работы - индексация. Индексированная база данных – это своего рода словарь. Она необходима для того, чтобы поисковая система могла очень быстро отвечать на запросы пользователей. Современные системы выдают ответы за доли секунды.

На третьем этапе происходит обработка запроса клиента и выдача ему результатов поиска в виде списка гиперссылок. Этими ссылками можно пользоваться для перехода к интересующим ресурсам. Например, достаточно ввести в поле поиска слово *футбол,* и российская поисковая система выдаст несколько тысяч ссылок, сгруппировав их по 10 – 20 штук на отображаемой странице. Пользователю необходимо, чтобы в первом десятке шли ссылки, актуальные на данный момент, очень раздражает, если подряд идут ссылки на соседние файлы одного и того же сервера. Самый плохой вариант, когда подряд идут несколько ссылок, ведущих к одному и тому ресурсу, но находящемуся на разных серверах.

Все поисковые системы черпают исходную информацию из одного и того же Web – пространства, поэтому исходные базы данных у них могут быть относительно похожи, но на третьем этапе, при выдаче результатов поиска, проявляются её лучшие индивидуальные черты. Операция сортировки полученных результатов называется ранжированием. Каждой найденной Web – странице, система присваивает какой – то рейтинг, который должен отражать качество материала. Высокие рейтинги получают страницы, у которых ключевое слово, использованное в запросе, входит в заголовок. Уровень рейтинга повышается, если это слово встречается на Web - странице несколько раз, но не слишком часто. Благоприятно влияет на рейтинг вхождение нужного слова в первые 5 – 6 абзацев текста – они считаются самыми важными при индексации.

Очень хорошо, если ключевые слова, использованные в запросе, входят в альтернативный текст, сопровождающий иллюстрации. Для поисковой системы это верный признак того, что данная страница точно соответствует запросу. Ещё одним признаком качества Web–страниц является тот факт, что на неё есть ссылки с каких – то других Web – страниц. Значит эта Web – страница популярна и обладает высоким показателем цитирования.

Необходимость в ранжировании результатов поиска очевидна. Без этого клиенты захлебнулись бы в потоке предлагаемых ссылок. Однако, есть и негативная сторона: у каждой поисковой системы своя политика ранжирования и не исключено, что взгляды создателей поисковой системы не вполне совпадают со взглядами клиента.

Прежде чем приступить к поиску, необходимо четко сформулировать цель поиска, а также попробовать подобрать всевозможные словоформы и другие варианты формулировки запроса. Это может в ряде случаев значительно ускорить поиск, а также даст гораздо больше вариантов, из которых уже можно будет выбрать наиболее подходящий. Кроме того, если Вы заранее знаете какой фирме, компании или организации принадлежит интересующий ресурс, можно попробовать зайти на официальную страницу этой фирмы. Обычно адреса крупных фирм созвучны их названиям, например [www.pepsi.com,](http://www.pepsi.com/) [www.gaz.ru,](http://www.gaz.ru/) [www.motorola.ru.](http://www.motorola.ru/)

### *2. Краткий обзор поисковых указателей*

Наиболее популярными поисковыми указателями сегодня являются:

«Рамблер» [\(http://www.r](http://www.google.com/)ambler.ru) «Яндекс» [\(http://www.yandex.r](http://www.yandex./)u) «Апорт2000» [\(http://www.apport.r](http://www.apport./)u) «Google» (http://www.google.ru) «Yahoo» [\(http://www.yahoo.r](http://www.yahoo./)u) «Mail» [\(http://www.mail.ru\)](http://www.mail.ru/) «AltaVista» [\(http://www.altavista.r](http://www.altavista./)u)

#### *3. Четыре вида поиска*

Все поисковые указатели реализуют несколько алгоритмов поиска.

**Простой поиск**. При простом поиске в поле запроса вводится одно или несколько слов, которые характеризуют содержание документа. Приемы простого поиска в разных поисковых системах свои.

**Расширенный поиск** — всегда подразумевает запрос из группы слов, которые связываются логическими операторами. Основное достоинство расширенного поиска в том, что правила записи ключевых слов и логических операторов в разных системах либо одинаковы, либо очень похожи.

**Контекстный поиск** — полезный вид поиска, который реализован не во всех поисковых указателях. При контекстном поиске требуется точное совпадение фразы или группы слов, и в большинстве поисковых систем, включающих этот метод, ключевая фраза заключается в кавычки.

**Специальный поиск**. С помощью команд этого вида поиска разыскивается дополнительная информация и вразных поисковых системах эти команды свои.

### *4. Приемы поиска в системе «Yandex»*

**Яндекс** — поисковая машина, способная по Вашему запросу найти в русскоязычной части Интернета наиболее подходящие Web-страницы, новости, картинки, статьи энциклопедий или товары, дать ответ на вопрос о погоде или культурных событиях. **Поиск по одному слову***.* В поле поиска вводится искомое слово и нажимается кнопка «Найти». Слова разыскиваются с учетом всех возможных словоформ. Если поиск словоформ не требуется, то его можно отменить поставив «!» перед словом.

**Поиск по группе слов.** Если слова разделены пробелом, то разыскиваются документы, в которых в одном предложении встречаются все введенные слова. Чтобы строго обеспечить появление слов в предложении надо перед ними поставить знак «+» слитно с тем словом, к которому он относится **(+быть +или +не быть)**. Маленькая хитрость. Тот же результат можно достичь, задав «обязательные» слова в кавычках: **"быть или не быть"**.

**Поиск цитаты.** Если вы хотите найти точную цитату, просто задайте искомую фразу в кавычках. По такому запросу будут найдены все страницы, в которых есть нужная вам цитата.

**Поиск имени.** Слова с большой и маленькой буквы считаются разными формами одного слова, поэтому все равно, какой регистр использовать в запросе. Исключением является оператор точной формы. По запросу «лужков» будут найдены все документы, содержащие эту словоформу в любом регистре, а по запросу «Лужков» - только документы, в которых имеется форма «Лужков» с большой буквы. Это полезно, если искомое имя собственное совпадает с распространенным словосочетанием, например, группа Черный кофе.

**Приемы исключения слов из поиска.** Чтобы исключить документы, в которых встречается определенное слово, поставьте перед этим словом: знак «—» без пробела, (строгое исключение из предложения); знак «~» (нестрогое исключение из предложения); знак «~~» (исключение из всего документа).Например, если вам нужно описание Парижа, а не предложения многочисленных турагентств, задайте запрос путеводитель по **Парижу агентство -тур.**

**Результаты поиска**. На странице результатов поиска Яндекса есть тексты, поясняющие результаты поиска, и ссылки, дающие возможность сортировать найденное или уточнять запрос.

**Искать в найденном.** Если в результате запроса Яндекс нашел много документов, но по более широкой теме, чем вам хочется, вы можете сократить этот список, уточнив запрос. Еще один вариант — включить флажок в найденном в форме поиска, задать дополнительные ключевые слова, и следующий поиск будет вестись только по тем документам, которые были отобраны в предыдущем поиске. Например, чтобы найти страницы про кондиционеры — средства, предназначенные для ухода за волосами (а не климатическую технику), можно задать запрос кондиционеры, для определения области поиска. А затем, поставив галочку в найденном, — слово «волосы».

**Параллельные поиски.** Яндекс умеет искать не только сайты, но и новости, товары, картинки и т.д. Когда вы задаете запрос, поиск ведется одновременно по всем [«параллельным» базам,](http://company.yandex.ru/blog/?msg=17&month=3) и если что-либо найдено, Яндекс покажет информацию среди результатов поиска. В правой колонке — [товары](http://market.yandex.ru/) и [картинки,](http://images.yandex.ru/) внизу или вверху страницы — [новости,](http://news.yandex.ru/) [словари,](http://slovari.yandex.ru/) [карты,](http://maps.yandex.ru/) [афиша,](http://afisha.yandex.ru/) [погода.](http://weather.yandex.ru/) И все это — одним запросом! Вверху списка найденных документов выдается статистика слов запроса и найденных документов.

**Похожие документы.** Ссылка «Похожие документы» позволяет найти страницы, которые похожи на выбранную вами и могут отвечать на запрос столь же хорошо. Если страница-образец уже удалена с сайта, Яндекс выдаст сообщение: «Запрошенный(е) документ(ы) не найден(ы)». По умолчанию ссылка не показывается, включить ее отображением можно в [настройках поиска.](http://help.yandex.ru/search/?id=486817) Вы также можете [искать похожие документы в](http://help.yandex.ru/search/?id=481920&simdoc) форме расширенного поиска.

**Еще с сайта.** Ссылка «Еще с сайта» позволяет увидеть все документы с выбранного сайта, соответствующие запросу. Вы также можете задать [ограничения по](http://help.yandex.ru/search/?id&host) сайту в форме расширенного поиска.

**Сортировка результатов**. Вы можете отсортировать найденные страницы одним из двух способов:

- по степени их соответствия запросу (релевантности);
- по дате последнего изменения документа.

По умолчанию сортировка идет по релевантности, а сортировка по дате нужна, как правило, только когда вы ищете максимально свежие документы.

**Другие поисковые системы**. Если ответ Яндекса на ваш запрос оказался недостаточно точным, попробуйте сформулировать запрос иначе, либо задайте его другим поисковым системам. Достаточно нажать на ссылку с именем поисковика, и в новом окне откроются его результаты поиска.

### *5. Приемы поиска в системе «Google»*

«Google — одна из самых быстрых поисковых систем. Сегодня слово *Google* для большинства людей обозначает крупнейшую поисковую машину Сети. Кстати, одним из двух создателей сервера стал наш соотечественник Сергей Брин.

Иинтерфейс Google можно настроить по своему. С 2001 г. Google умеет «разговаривать» на восьми десятках языков - включая телугу, эсперанто и «поросячью латынь». Интересно, что в списке нашлось место для большинства языков бывшего СССР, включая, конечно, украинский и русский! Для перевода интерфейса Google достаточно один раз выбрать нужный пункт в меню *Языковые настройки -* в дальнейшем страничка будет самостоятельно загружаться в «правильном» режиме. Кстати, с русским языком Google справляется отлично, не хватает разве что излюбленного яндексовского *Поиски со словоформами.* То есть, набрав с Google запрос «Большой Слон», вы найдете только те страницы, на которых оба слова встречаются в именительном падеже. «Слона, Слону, о Слоне» и прочие формы найдены не будут. Однако за счет того, что Google работает не только с зоной *.rи,* как отечественные поисковики, а со всем информационным пространством Сети, благодаря ему Вы сможете найти множество новых ресурсов!

Google работает намного быстрее своих коллег, а главное, его результаты отличаются высокой степенью релевантности (соответствия результатов поиска реальному состоянию дел в Сети). В отличие от других поисковых систем, в «первой десятке» результатов, выданных Google, вы не встретите никакого информационного мусора и случайных сайтов: место сайта в списке напрямую связано с количеством ссылок на него с других серверов аналогичной тематики.

Интересной особенностью Google является наличие второй кнопки рядом со строкой поиска. Если первая кнопка запускает традиционный механизм, то вторая кнопка сразу же перебросит пользователя на сайт, который, по мнению Google, максимально отвечает его запросам.

Наконец, третьим и главным козырем Google стал отлично продуманный набор **сервисов поиска.** На сегодня Google предлагает своим посетителям следующее:

**Традиционный поиск** по сайтам и страничкам Интернет, внесенных в базу данных в автоматическом режиме с помощью «паука». Помимо простого поиска, доступен еще и расширенный - в этом режиме вы можете, в частности, составить выборку документов на определенном языке, указать, сколько результатов будет выведено на страничке. Наконец, можно задать поиск в границах одного сайта или странички.

При работе со стандартной поисковой строкой вы можете пользоваться операторами поиска:

+ **(AND)** - для поиска страниц, содержащий ВСЕ указанные слова: *beatles +lennon*

- (NONE) - для поиска страниц, содержащих первое из указанных слов, но не содержащее второго: *gates - bill*

OR - для поиска страниц, содержащих либо одно, либо второе из разделенных этим оператором слов и сочетаний: *osho OR rajneesh*

*«» -* для поиска страниц с указанными неразрывными словосочетаниями: *«rolling stones»*

**Поиск по каталогу***.* Не так давно Google обзавелся собственным каталогом, в который уже внесено несколько сот тысяч страниц и сайтов со всего мира. Система «региональных настроек» действует и здесь: помимо основного каталога, Google предлагает вам еще и «локальный».

**Поиск по группам новостей***.* Став обладателем знаменитого архива рассылок DejaNews, Google смог порадовать своих посетителей возможностью поиска информации в группах новостей. Сегодня благодаря Google вы можете найти любое сообщение, отправленное в одну из сотни тысяч групп новостей за последние пять-семь лет!

**Поиск изображений***.* Найденные картинки можно, в числе прочего, отсортировать по размерам, выведя на экран только список изображений требуемого формата.

Напоследок упомянем еще один немаловажный козырь Google возможность работы со всеми службами сервера... без захода на его страничку!

Специально для тех, кому приходится отправлять запросы в Google десятки раз на дню, создатели сервера придумали специальную поисковую панель *Google Toolbar,* которая встраивается в ваш браузер и постоянно маячит у вас перед глазами.

Вы получаете как бы вторую адресную строку, в которой можно набирать текст запроса. Рядом с панелью предусмотрены кнопки быстрого поиска как по всей Сети, так и по текущему сайту. Наконец, на панели имеется специальный индикатор, который позволит оценить популярность сайта или странички, на котором вы находитесь в данную минуту.

Чтобы установить Google Toolbar, вам надлежит отправиться на его личную страничку по адресу [http://toolbar.google.com.](http://toolbar.google.com/) а затем просто следовать подробным инструкциям по установке.

Словом, развитие Google идет полным ходом и, если его темп сохранится и «поисковой системы номер один» закрепится за этим сервером России, по крайней мере, Google уже давно признан фаворитом. Кстати, использовать Google можно и для поиска русскоязычных страничек, расположенных за пределами России – таким образом можно отыскать документы, с которыми не справляется даже Yandex.

### *6. Приемы поиска в системе «Yahoo»*

Yahoo предлагает новые, быстрые способы поиска нужной информации в Интернете или в Yahoo. Теперь у Вас есть доступ к целому арсеналу средств в одном простом сеансе поиска.

**Несколько способов быстрого поиска.** На странице результатов Поиска Yahoo Вы увидите ссылки на другие типы поиска прямо над результатами.

**Новости:** Поиск Yahoo среди последних событий и сообщений.

**Картинки:** Фотографии, иллюстрации и иконки со всего Интернета.

Проделав поиск в разделе "Интернет", Вы можете оставить неизменными условия в поле поиска. Нажмите на одну из ссылок "Новости" или Картинки", и

Вы увидите новую страницу результатов, относящихся к Вашему запросу, но содержащую ресурсы уже из других разделов.

Например, после поиска в Интернете сайтов об автомобилях, Вы можете нажать на ссылку "Картинки", чтобы найти фотографии автомобилей. Затем нажмите на ссылку "Новости", чтобы посмотреть последние сообщения информационных агентств, касающиеся автомобилей.

Вы можете инициировать любой из этих видов поиска, а также другие, с главной страницы Русского Поиска Yahoo по адресу ru.search.yahoo.com.

**Результаты.** Страница "Результаты в Интернете" разделена на несколько частей, чтобы Вы легко могли найти то, что Вам нужно.

Страницы, наиболее удачно соответствующие Вашему запросу, размещаются в верхней части страницы результатов.

Результаты в Интернете - это ссылки на релевантные сайты, найденные средствами Поисковой Технологии Yahoo!, иногда совмещённые с результатами из нашего каталога и других поисковых ресурсов Yahoo

**Расширенный поиск.** Расширенный Поиск в Интернете поможет Вам найти сайты, соответствующие более специфическим критериям поиска, включающим такие, как различные варианты вхождения слов и дату последнего обновления страниц. Выбираемые Вами дополнительные параметры поиска применяются лишь к текущему поиску. Поиск в Интернете, в Новостях и Поиск Картинок имеют каждый свою страницу Расширенного поиска, предлагающую Вам уникальный набор возможностей конкретизации сеанса поиска.

### *7. Приемы поиска в системе «Aport»*

**Примеры простых запросов.** Обычно запрос состоит из одного или нескольких слов, например:

### *микропроцессоры компании Intel*

По такому запросу находятся документы, в которых встречаются все слова запроса. Есть, правда, ограниченное число слов (союзы, предлоги и т.п.), которые <sup>В</sup> запросе, как правило, игнорируются, так как не несут сами по себе смысловой нагрузки. Например, по запросу:

*яблоки на снегу*

будут найдены документы, в которых встречаются одновременно два слова:

"яблоко" и "снег".Отметим одно важное и очень полезное свойство Апорта: независимо от того, в какой грамматической форме вы пишите в запросе слово, оно находится в документах во всех своих формах. Например, по запросу:

### *человек шел*

будут найдены среди прочих и документы, содержащие текст "люди идут".

## **Логические операторы:**

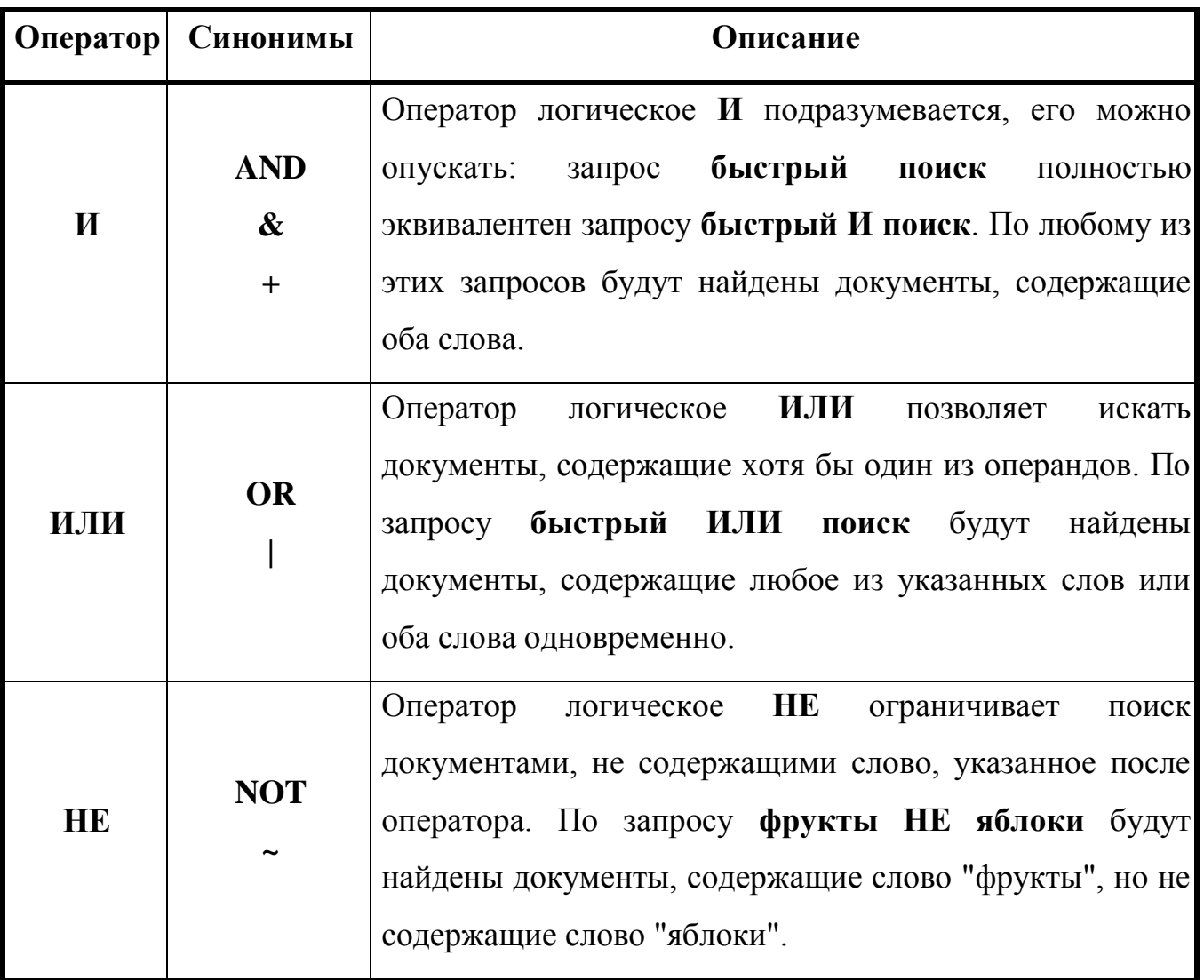

## **3. Цель деятельности студентов на занятии:**

# **Студент должен знать:**

- 1. Что такое Интернет.
- 2. Что такое Браузер.
- 3. Основные поисковые системы.

# **Студент должен уметь:**

- 1. Иметь навыки работы с компьютером.
- 2. Уметь работать в браузере.
- 3. Находить интересующую его информацию.

# **4. Содержание обучения:**

- 1. Поисковые указатели
- 2. Краткий обзор поисковых указателей
- 3. Четыре вида поиска
- 4. Приемы поиска в системе «Yandex»
- 5. Приемы поиска в системе «Google»
- 6. Приемы поиска в системе «Yahoo»
- 7. Приемы поиска в системе «Aport»

# **5. Перечень вопросов для проверки уровня знаний:**

- 1. Что такое поисковые указатели?
- 2. Для чего необходима возможность поиска информации в интернете?
- 3. В чем разница между различными поисковыми системами?

# **6. Перечень вопросов для проверки конечного уровня знаний:**

- 1. Опишите процесс процесс поиска информации.
- 2. Опишите основные виды поиска.
- 3. Охарактеризуйте поисковую систему «Google».
- 4. Охарактеризуйте поисковую систему «Yandex».
- 5. Охарактеризуйте поисковую систему «Yahoo».
- 6. Охарактеризуйте поисковую систему «Aport».

# **7. Используя поисковую систему, найти информацию по сердечнососудистым заболеваниям.**

# **8. Самостоятельная работа студентов:**

Изучите основные принципы поиска информации в интернете.

# **9. Хронокарта учебного занятия:**

- 1. Организационный момент 5 мин.
- 2. Текущий контроль знаний 30 мин.
- 3. Разбор темы 20 мин.
- 4. Практическая работа 30 мин.
- 5. Подведение итогов занятия 10 мин.

# **10. Перечень учебной литературы к занятию:**

- 1.Учебное пособие: изучаем компьютер и программы.- М.: Финансы и статистика, 1997. Кратенок В.Е., Нозик В.М., Макеева Т.Н.
- 2. Медицинские ресурсы Internet: Справочное пособие. … м.: десс ком, 2000.
- 3. Интернет для врача. Синицын В.Е., Тимонина Е.А

### *Тема: «Электронная почта. Структура адреса электронной почты»*

### **1. Научно-методическое обоснование темы:**

Для пересылки информации помимо компьютерных сетей используется электронная почта. Электронная почта является аналогом обычной почты. Она позволяет отправлять письма по всему миру.

## **2. Краткая теория:**

### *1. Электронная почта. Схема передачи сообщений.*

**E-mail** (Electronic mail) - электронная почта - электронный аналог обычной почты, второй по популярности Internet сервис. С ее помощью можно посылать сообщения, получать их в свой электронный почтовый ящик, отвечать на письма корреспондентов автоматически, используя их адреса, исходя из их писем, рассылать копии Вашего письма сразу нескольким получателям, переправлять полученное письмо по другому адресу, использовать вместо адресов (числовых или доменных имен) логические имена, создавать несколько подразделов почтового ящика для разного рода корреспонденции, включать в письма текстовые, графические, звуковые файлы и т.д. Данная служба функционирует на основе технологии клиент-сервер (рис. 1) в соответствии с приведенными ниже протоколами.

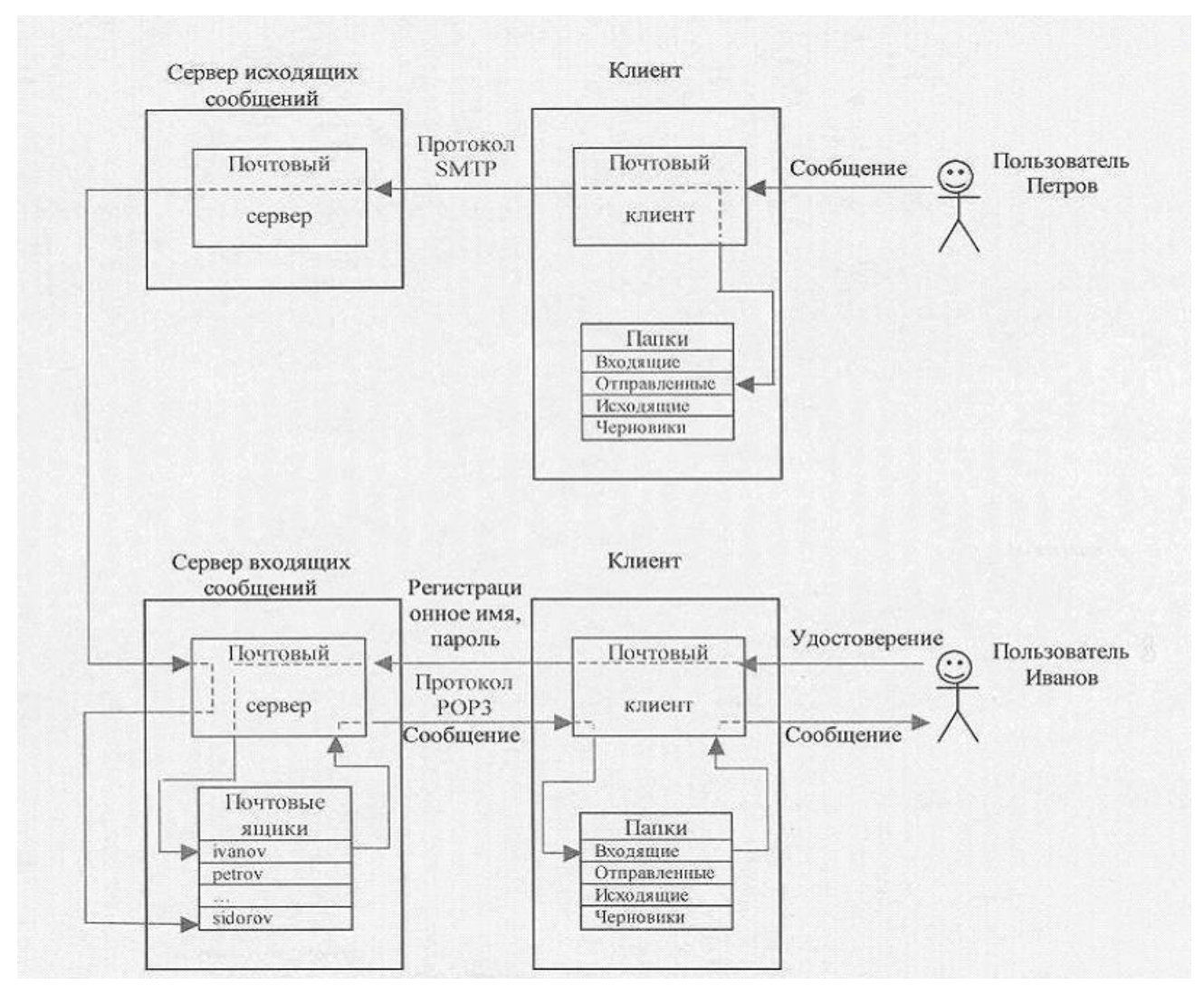

Рисунок 1 – Электронная почта

## *2. Протоколы электронной почты*

**Протоколы электронной почты** – технические стандарты, определяющие правила взаимодействия клиентских и серверных программ между собой.

• **UUCP** (Unix-Unix CoPy) **–** служит непосредственно для для транспортировки почты; в основном работает в режиме «stop/go», то есть сообщение передается по цепочке почтовых серверов от одной машины к другой (используется по плохим телефонным каналам).

• **SMTP** (Simple Mail Transfer Protocol) – служит непосредственно для транспортировки почты между двумя почтовыми серверами; в основном работает в режиме on-line. Взаимодействие в рамках SMTP строится по принципу двусторонней связи, которая устанавливается между отправителем и получателем

почтового сообщения. При этом отправитель инициирует соединение и посылает запросы на обслуживание, а получатель на эти запросы отвечает. Фактически, отправитель выступает в роли клиента, а получатель сервера.

• **POP** (Post Office Protocol) - если текущей версией POP является версия 3 – протокол называют POP3. Предназначен для разбора почты из почтовых ящиков пользователей на их рабочие места при помощи программ-клиентов.

Если по протоколу SMTP пользователи отправляют корреспонденцию через Internet, то по протоколу POP3 пользователи получают корреспонденцию из своих почтовых ящиков на почтовом сервере в локальные файлы.

В целом же в мире трафик электронной почты занимает только 3.7% всего сетевого.

### *3. Основные определения*

**Почтовый сервер** – программа, обеспечивающая работу электронной почты со стороны Internet.

**Почтовый клиент** – программа, установленная на компьютере пользователя, обеспечивающая совместную работу с почтовым сервером, используемая для отправки и просмотра сообщений электронной почты.

Программы почтовых u1089 серверов – sendmail (под UNIX), Internet Information Services (под Windows NT, Windows 2000) и др. Самые популярные программы, выступающие в качестве клиентов электронной почты: Microsoft Outlook Express, Netscape Messenger, The Bat!.

**Учетная запись электронной почты** (почтовый ящик электронной почты) – совокупность настроек сервера, рассчитанных на работу с конкретным клиентом.

**Регистрационное имя** – запись, которую пользователь предъявляет серверу при подключении.

**Пароль** – секретная запись, которую пользователь предъявляет серверу при подключении.

**Адрес электронной почты** – запись, однозначно определяющая путь доступа к электронному почтовому ящику адреса. Адрес электронной почты в Internet выглядит так**: [mailto:ivanov@mail.ru.](mailto:ivanov@mail.ru)** И состоит из

• имени пользователя (ivanov),

• имени хоста или сетевой машины (mail.ru).

**Сообщение электронной почты** (письмо) – логическая совокупность данных, имеющая структуру, определенную используемым протоколом. Сообщение электронной почты – это не файл, а запись в базе данных на сервере и клиентском компьютере.

**Папки электронной почты** – логические структуры, предназначенные для упорядочивания сообщений электронной почты.

Адреса электронной почты в компьютерных классах Тамбовского РЦ ФИО выглядят так: **[сXY@edu.tambov.fio.ru,](mailto:сXY@edu.tambov.fio.ru)** где **Х** – номер класса, **Y** - номер компьютера.

### *4. Регистрация главного адреса e-mail*

Как и любой интернетовский адрес, адрес электронной почты состоит из нескольких частей: та, что слева - Ваше имя или псевдоним, под которым Вы зарегистрированы у провайдера. Дальше следует значок  $\omega$  (этта), называемый «собакой».

За «собакой» следует вторая часть адреса - имя того **сервера (или домена),**  к которому Вы прикреплены. Например, Ваш провайдер - фирма Dataforce, которой принадлежит доменное имя [www.dataforce.net.](http://www.dataforce.net/) А значит, слова dataforce.net и следуют после «собаки».

Электронный адрес индивидуален и неповторим. Зная имя и фамилию человека, вы можете легко найти его e-mail.

Итак, приобретая доступ к Сети у провайдера, Вы автоматически получаете свой первый адрес электронной почты и личный «почтовый ящик», имя которого в большинстве случаев совпадает с Вашим пользовательским логином для входа в Сеть.

Однако сегодня все больше пользователей подключается к Интернету по карточкам с уже указанными логинами, которые чаще всего составлены из случайных комбинаций букв и цифр. В качестве адреса электронной почты такой логин, конечно, можно использовать... Но куда лучше все-таки создать новый, более внятный адрес - специально для электронной почты. Большинство крупных провайдеров позволяет пользователям регистрировать свой e-mail в полностью автоматическом режиме: для этого необходимо зайти на собственную «страницу статистики» на сервере провайдера с помощью уже имеющихся у Вас логина и пароля. А затем найти меню *Создать адрес электронной почты, Изменить адрес электронной почты* или другое в этом же роде.

В малых городах России «карточный» доступ, увы, явление редкое, и оформлять подключение к Сети приходится в офисе провайдера. В этом случае выбранный Вами электронный адрес обязательно должен быть указан в квитанции или договоре, который Вы получите после оплаты услуг Интернета.

Выбор собственного адреса (точнее - той его части, что стоит непосредственно перед «собакой») - операция очень ответственная. Ведь нам с Вами нужен не абы какой адрес, а такой, чтобы выглядел компактно, запоминался бы просто и мог бы сказать хоть что-то о своем хозяине. В выборе имени Вы не ограничены ничем за исключением тех случаев, когда нужное имя уже зарегистрировано на другого пользователя.

Заметьте, никаких пробелов в e-mail адресе не предусмотрено, в случае необходимости для разделения слов можно воспользоваться знаком, кстати, помимо букв, Ваш адрес может содержать и цифры:

Итак, процедура регистрации закончена. Теперь у Вас на руках должно оказаться несколько важных значений, которые надлежит немедля запомнить, а еще лучше - записать:

Созданный Вами **адрес** (например, user@provider.ru).

- **Имя** Вашего **почтового ящика** (например, pop.provider.ru).
- **Логин** для подключения к почтовому ящику.

Будьте внимательны - в зависимости от провайдера этот логин может совпадать как с Вашим базовым логином для подключения к сети, так и с созданным Вами «ником» для адреса электронной почты. Самый простой и удобный для пользователя вариант - когда и логин для входа в Сеть, и левая часть e-mail адреса, и логин для подключения к почтовому ящику совпадают.

 **Пароль** для подключения к вашему почтовому ящику. Как правило, он совпадает с базовым паролем для входа в Интернет.

### *5. Способы отправления электронного сообщения*

При создании электронного сообщения можно выбрать два способа оформления текста электронного письма: простое сообщение — обычный текст (одинаковые по размеру и написанию символы); расширенное сообщение — текст с элементами форматирования символов.

Также со своего электронного адреса (ящика) можно отправить открытку:

- на почтовом сервисе выберите гиперссылку «Открытки»;
- в открывшемся окне нужно выбрать открытку, необходимую Вам;
- далее по желанию заполните поля заголовка и сопровождающего картинку текста:
- заполните поле адресата и нажмите кнопку «Отправить».

А также Вы можете добавить к написанному электронному письму свою фотографию, так называемый «**Образ**» — это Ваш портрет, маленькая картинка (размеры не более 90х90 пикселов), Ваша визитная карточка.

При отправке электронного сообщения можно переслать адресату файл любого типа (текст, таблицы, фотографии, видеоклипы и т.д., но, объем передаваемой информации ограничен). Такие файлы называются *прикрепленными*. Чтобы отправить вместе с текстом электронного сообщения прикрепленный файл, необходимо в окне создания электронного письма нажать кнопку «Обзор», в иерархической структуре хранения файлов выбрать нужный файл и нажать кнопку «Прикрепить». Подождать, пока он прикрепится и нажать кнопку «Отправить». Прикрепленных к одному электронному письму файлов может быть до 10 (для этого после прикрепления первого файла процедуру

прикрепления нужно повторить необходимое число раз и только после этого нажать кнопку «Отправить»).

### *6. Адресная книга*

Это список контактов людей, с которыми Вы наиболее часто обмениваетесь электронными письмами. По умолчанию показываются все контакты, которые были когда-либо занесены Вами в адресную книгу. Справа вверху есть выпадающий список, с помощью которого Вы можете выбрать контакт, просмотреть все контакты, только адреса людей или только адреса, объединенные в списки. Ссылка "**Добавить адрес**" ведет на страницу заведения новой записи в адресной книге. Далее Вы заполняете соответствующие поля адресной книги.

Существует другой вариант заполнения адресной книги:

зайти на свой почтовый ящик;

перейти на вкладку «Адреса»;

в открывшемся окне выбрать опцию **Добавить:** [Контакт](http://win.mail.ru/cgi-bin/new_abcontact?addcontact&group) / [Группу](http://win.mail.ru/cgi-bin/abaddlist?addlist&group) [/](http://win.mail.ru/cgi-bin/abaddfrommail)

# [Контакты из](http://win.mail.ru/cgi-bin/abaddfrommail) почты;

- заполнить обязательные поля нового адресата;
- нажать кнопку «Добавить контакт».

# *7. Создание фильтра*

Фильтр необходим для того, чтобы сгруппировать входящие электронные письма в папки согласно их приоритетам.

Например, Вы можете сделать так, что все письма, приходящие от [alan@mail.ru,](mailto:alan@mail.ru) будут автоматически складываться в папку alan. Для этого Вам нужно:

- создать папку с соответствующим именем («alan»);
- на странице со списком Ваших фильтров перейти по ссылке «Добавить новый фильтр»;
- в поле «От» написать адрес отправителя («alan $(\alpha)$ mail.ru»);
- выбрать пункт «Переместить в папку»;
- выбрать в списке нужную папку;

сохранить изменения, нажав кнопку «Добавить фильтр».

Если у Вас уже есть фильтр, Вы можете добавить в него еще один адрес отправителя, отделив новый адрес от предыдущих значком «|».

Для внесения изменений в существующие фильтры воспользуйтесь ссылкой «Редактировать» рядом с нужным фильтром на странице со списком Ваших фильтров. После сохранения изменений Вы опять оказываетесь на странице со списком Ваших фильтров. Вы можете продолжить работать с ними или перейти к работе с почтой, используя ссылки в строках меню.

# **3. Цель деятельности студентов на занятии:**

# **Студент должен знать:**

- 1. Что такое Интернет.
- 2. Что такое Браузер.
- 3. Что такое Сервер.
- 4. Сто такое Internet Explorer

## **Студент должен уметь:**

- 1. Иметь навыки работы с компьютером.
- 2. Уметь читать входящие письма.
- 3. Прикреплять файлы и отсылать сообщения.

# **4. Содержание обучения:**

- 1. Электронная почта. Схема передачи сообщений.
- 2. Протоколы электронной почты
- 3. Основные определения
- 4. Регистрация главного адреса e-mail
- 5. Способы отправления электронного сообщения
- 6. Адресная книга
- 7. Создание фильтра

# **5. Перечень вопросов для проверки уровня знаний:**

- 1. Что такое всемирная паутина?
- 2. Что такое гипертекст и гиперссылка?
- 3. Основные интерфейсные элементы окна Internet Explorer.
- 4. Что такое электронная почта?
- 5. Как производится регистрация учетной записи?

# **6. Перечень вопросов для проверки конечного уровня знаний:**

- 1. Опишите процесс передачи сообщения.
- 2. Перечислите основные почтовые протоколы.
- 3. Опишите процесс регистрации.
- 4. Как создать фильтр.

# **7. Создать и отправить электронное письмо, с прикрепленными файлами.**

# **8. Самостоятельная работа студентов:**

Изучите основные принципы работы с обозревателем Internet Explorer.

# **9. Хронокарта учебного занятия:**

- 1. Организационный момент 5 мин.
- 2. Текущий контроль знаний 30 мин.
- 3. Разбор темы 20 мин.
- 4. Практическая работа 30 мин.
- 5. Подведение итогов занятия 10 мин.

# **10. Перечень учебной литературы к занятию:**

- 1. Учебное пособие: изучаем компьютер и программы.- М.: Финансы и статистика, 1997. Кратенок В.Е., Нозик В.М., Макеева Т.Н.
- 2. Медицинские ресурсы Internet: Справочное пособие. … м.: десс ком, 2000.

### *Тема: «Электронные медицинские библиотеки»*

### **1. Научно-методическое обоснование темы:**

Всё знать невозможно. Однако иногда приходится решать задачу, ощущая явный дефицит информации. Ошибка, допущенная во врачебном решении из-за недостатка справочных данных, могла бы и не произойти, если бы врач имел своевременный доступ к нужной информации. В Интернете можно найти очень многое, правда... если знать, где искать и иметь для этого достаточно времени. В такой ситуации подборка адресов медицинских библиотек, содержащих нужные практическому клиницисту сведения, несомненно должна являться одним из инструментов современного врача.

### **2. Краткая теория:**

#### **Определения и термины**

**Электронно-библиотечная система (ЭБС)** — это совокупность используемых в образовательном процессе электронных документов, объединённых по тематическим и целевым признакам, снабженная дополнительными сервисами, облегчающими поиск документов и работу с ними, и соответствующая всем требованиям федеральных государственных образовательных стандартов высшего профессионального образования (ФГОС ВПО) нового поколения.

### **Тезаурус в области медицины MeSH**

Тезаурус MeSH развивается Национальной медицинской библиотекой США для индексирования и поиска документов в медико-биологической сфере (MedicalSubjectHeadings, 1992). В 2009 г. тезаурус содержал более 25 тысяч дескрипторов. Дескрипторы снабжены толкованиями и списком синонимов или близких по смыслу терминов (entryterms).

Отношения между дескрипторами могут быть иерархическими - такие отношения представлены в виде иерархических деревьев - и ассоциативными. Расположение в дереве размечается посредством специальных меток -номеров в

дереве, и каждый дескриптор может входить в несколько деревьев, то есть ему сопоставлено несколько таких номеров.

Номера дескриптора в иерархических деревьях могут изменяться с развитием тезауруса, при этом каждый дескриптор имеет уникальный идентификационный номер, который остается неизменным в течение всего времени существования дескриптора.

На верхнем уровне иерархии тезауруса находится 16 дескрипторов: АНАТОМИЯ, ОРГАНИЗМЫ БОЛЕЗНИ, ХИМИЧЕСКИЕ ВЕЩЕСТВА И ЛЕКАРСТВА, МЕТОДЫ И ОБОРУДОВАНИЕ, ПСИХИАТРИЯ И ПСИХОПАТОЛОГИЯ,. ПЕРСОНЫ, ГЕОГРАФИЯ и др.

В тезаурусе также имеется стандартный набор квалификаторов (allowablequalifiers), которые могут быть добавлены к дескриптору для сужения тематики: BS - кровоснабжение, РР - физиопатология, Ml - микробиология и др. Такие квалификаторы особенно важны в многотематических документах, в которых упоминается много понятий в разных аспектах - тогда посредством квалификаторов можно точнее определить, какое понятие с какой точки зрения рассматривается.

**Базаданных**—представленная в [объективной](http://ru.wikipedia.org/wiki/%D0%9E%D0%B1%D1%8A%D0%B5%D0%BA%D1%82_(%D1%84%D0%B8%D0%BB%D0%BE%D1%81%D0%BE%D1%84%D0%B8%D1%8F)) форме [совокупность](http://ru.wikipedia.org/wiki/%D0%9C%D0%BD%D0%BE%D0%B6%D0%B5%D1%81%D1%82%D0%B2%D0%BE) самостоятельных материалов, [систематизированных](http://ru.wikipedia.org/wiki/%D0%A1%D0%B8%D1%81%D1%82%D0%B5%D0%BC%D0%B0%D1%82%D0%B8%D0%B7%D0%B0%D1%86%D0%B8%D1%8F) таким образом, чтобы эти материалы могли быть [найдены](http://ru.wikipedia.org/wiki/%D0%9F%D0%BE%D0%B8%D1%81%D0%BA_%D0%B4%D0%B0%D0%BD%D0%BD%D1%8B%D1%85) и [обработаны](http://ru.wikipedia.org/wiki/%D0%9E%D0%B1%D1%80%D0%B0%D0%B1%D0%BE%D1%82%D0%BA%D0%B0_%D0%B4%D0%B0%D0%BD%D0%BD%D1%8B%D1%85) с помощью [электронной](http://ru.wikipedia.org/wiki/%D0%9A%D0%BE%D0%BC%D0%BF%D1%8C%D1%8E%D1%82%D0%B5%D1%80) [вычислительной машины \(ЭВМ\)](http://ru.wikipedia.org/wiki/%D0%9A%D0%BE%D0%BC%D0%BF%D1%8C%D1%8E%D1%82%D0%B5%D1%80)

### **МЕДИЦИНСКИЕ БИБЛИОТЕКИ И СВОДНЫЕ КАТАЛОГИ**

### *1. [www.spsl.nsc.ru/win/navigatrn.html](http://www.spsl.nsc.ru/win/navigatrn.html)*

**"Навигатор по информационно-библиотечным ресурсам Интернет"** на сайте ГПТНБ Сибирского отделения РАН. Является общим ресурсом, интегрирующим ссылки на другие библиотеки.

*2. [it2med.ru/mir.html](http://it2med.ru/mir.html)*

**"МИР — Медицинские интернет-ресурсы"**на сайте "МедИнформКонсалтинга" (Москва). Является специализированным ресурсом, интегрирующим ссылки на медицинские библиотеки и другие медицинские ресурсы.

*3. [www.scsml.rssi.ru/](http://www.scsml.rssi.ru/)*

**Центральная научная медицинская библиотека** (ЦНМб) ММА им. И. М. Сеченова), база данных "Российская медицина" — содержит информацию о первоисточниках, поступивших в ЦНМб после 1988 г. по разделам:

статьи — включают статьи из отечественных журналов и сборников;

 диссертации — включают отечественные авторефераты и диссертации;

книги — включают отечественные, переводные и иностранные книги.

Эта база данных содержит только библиографические описания первоисточников, имеющихся в ЦНМб, и практически не содержит рефератов и текстов самих документов. Подписчики могут заказать бумажные и электронные копии статей и авторефератов. ЦНМб не изготавливает полных копий книг и диссертаций, а также электронных текстовых копий первоисточников.

*4. [www.webmedinfo.ru/index.php](http://www.webmedinfo.ru/index.php)*

**WEBmedINFO.RU** — книги (по многим медицинским специальностям), программное обеспечение, справочники, атласы, тесты, рефераты, истории болезни [\(www.webmedinfo.ru/referat/\)](http://www.webmedinfo.ru/referat/), статьи, поиск лекарств в аптеках разных городов.

### *5. [medlib.ws/](http://medlib.ws/)*

**Medlib.ws** — новый проект (открыт 1 августа 2008 г.), предлагающий книги и статьи по многим медицинским специальностям, по народной медицине и здоровому образу жизни. Кроме того, на сайте размещены электронные справочники, тесты и видеоматериалы.

### *6. [ucm.sibtechcenter.ru/](http://ucm.sibtechcenter.ru/)*

**"Сводный каталог периодики и аналитики по медицине"** — реализуется с марта 2003 г. и объединяет 12 медицинских библиотек России различной ведомственной

принадлежности. Основная цель проекта — создание сводного каталога периодики и аналитической росписи по медицине. В качестве лингвистического обеспечения ресурса выступают **тезаурус MeSH** и база данных [" Медики](http://ap.sibtechcenter.ru/)  [России".](http://ap.sibtechcenter.ru/)

### *7. [www.kuban.su/medicine/shtm/00.htm](http://www.kuban.su/medicine/shtm/00.htm)*

**Медицинская библиотека на сайте kuban.su** предлагает статьи, книги по различным медицинским специальностям (кардиология, гастроэнтерология, неврология, нефрология, офтальмология, геронтология, пульмонология, эндокринология, репродукция, остеоартрология, неотложная помощь), материалы по применению медикаментов, ссылки на медицинские сайты и несколько нормативных документов.

### *8. [www.neuro.net.ru/bibliot/](http://www.neuro.net.ru/bibliot/)*

**Библиотека НЕВРОНЕТ** предлагает литературу для специалистов и пациентов в области неврологии, психиатрии и смежных специальностей. Содержит подборку материалов по эпилепсии, словари, справочники и энциклопедии (терминологический словарь ЭЭГ, семиотика заболеваний у детей, справочник Харрисона по внутренним болезням, Большая медицинская энциклопедия, Большая энциклопедия массажа, медицинский словарь Oxford).

## *9. [lib.ru/NTL/MED/](http://lib.ru/NTL/MED/)*

**Раздел "Медицина" проекта "LIB.RU — библиотека Максима Мошкова",** содержит справочные материалы и руководства по некоторым вопросам медицины (лечебная физкультура, гомеопатия, улучшение зрения, избыточный вес, альтернативная медицина, хирургия, теория старения).

# *10. [www.medtext.ru/pafiledb/index.php](http://www.medtext.ru/pafiledb/index.php)*

Проект **"МедTEXT"** — содержит в архивированном виде учебные материалы по многим медицинским специальностям, статьи, истории болезни, рефераты, программное обеспечение (в том числе под MS-DOS).

*11. [www.medliter.ru/?page=buy](http://www.medliter.ru/?page=buy)*

Платный ресурс **"Медицинская литература".** Оплата может быть проведена путём отправки SMS-сообщения или через какую-либо систему электронных платежей.

## *12. [it-medical.ru/index.php?option=com\\_mtree&Itemid=33](http://it-medical.ru/index.php?option=com_mtree&Itemid=33)*

Электронная медицинская библиотека **IT Medical**, позволяющая просматривать материалы по некоторым медицинским специальностям (анатомия, анестезиология, медицинское право, патанатомия, реаниматология, терапия, фармация, хирургия).

# *13. [www.infarktu.net/](http://www.infarktu.net/)*

Проект **"Инфаркту.Нет"** — предоставляет специалистам тексты статей по ИБС (инфаркт миокарда, острый коронарный синдром, стабильная и нестабильная стенокардия), тромболитической терапии, атеросклерозу, артериальной гипертензии, сердечной недостаточности и аритмии.

## *14. [www.rusanesth.com/](http://www.rusanesth.com/)*

**"Русский анестезиологический сервер"** — специализированный ресурс, предлагающий тексты статей по вопросам: региональная анестезия и лечение боли, проблемы общей анестезиологии, новое в интенсивной терапии, лекарственные средства в анестезиологии, практические аспекты анестезиологии, вопросы акушерской анестезиологии.

## *15. [www.galark.ru/arhiv/index.html](http://www.galark.ru/arhiv/index.htm)*

Библиотека сайта **"Анестезиология и имплантология в стоматологии"** содержит подборку статей для пациентов и врачей. В этом разделе также расположены некоторые программы для врачей.

## *16. [reanclub.info/publ/](http://reanclub.info/publ/)*

Проект **"Реанимационный клуб"**, предназначен для профессионального и социального общения специалистов, имеющих отношение к интенсивной терапии, реаниматологии, анестезиологии. Содержит специализированную подборку статей и книг, медицинское программное обеспечение.

*17. [www.disser.ru/library.htm](http://www.disser.ru/library.htm)*

Раздел "Библиотека" сайта **"Врач-аспирант",** содержит архивированные тексты статей из научно-практического журнала "Врач-аспирант", статьи по философии, по использованию статистики и вычислительной техники, по общим вопросам, полезные аспирантам.

*18. [surgerylib.ru/index.html](http://surgerylib.ru/index.html)*

Электронная библиотека **SURGERYLIB.RU** по хирургии. Содержит архив рентген- и КТ-изображений, фото- и видеоматериалы, статьи, электронные книги, методички, рефераты, материалы диссертаций.

*19. [www.photomedicine.ru/rus/knowlbase/downloads/](http://www.photomedicine.ru/rus/knowlbase/downloads/)*

Медицинская библиотека в проекте **"СОФ — Клуб специалистов в области фотомедицины**". Содержит статьи по фотомедицине, фото- и видеоматериалы.

*20. [www.medtrust.ru/pls/biblioteka/index.html](http://www.medtrust.ru/pls/biblioteka/index.html)*

Раздел "Медицинская библиотека" проекта **"Медтраст".** Содержит энциклопедию клинического обследования больного, архив историй болезни, энциклопедию лабораторных тестов, материалы по диетологии, справочники (в том числе фармакологический) и материалы из некоторых периодических медицинских журналов.

*21. [www.medicbuzz.net/biblioteka/index.ph](http://www.medicbuzz.net/biblioteka/index.php)*

Медицинская библиотека портала **"Современная медицина".** Содержит книги по различным отраслям медицины.

*22. [www.gastroportal.ru/](http://www.gastroportal.ru/)*

Библиотека проекта **"Гастроэнтерологический портал России".** Содержит специализированные статьи, книги, справочники, методические рекомендации, коллекции изображений, рефераты научных публикаций 2000—2005 гг.

*23. [www.elsevier.ru/products/electronic/medical/](http://www.elsevier.ru/products/electronic/medical/)*

**Издательство "Эльзевир" (Elsevier),** предлагает электронные базы данных, в том числе систему клинических знаний MD Consult и онлайн-ресурсы для младшего медицинского персонала (электронная библиотека навыков, электронное руководство по процедурам интенсивной терапии и неотложной помощи и т. д.).

*24. [www.vsma.ac.ru/~lib/medlib/index.htm](http://www.vsma.ac.ru/~lib/medlib/index.htm)*

**Электронная медицинская библиотека издательства "Практика",** предлагает тексты всех книг серии "Зарубежные практические руководства по медицине", подготовленных в 1997—2000 гг., позволяет просматривать материалы по некоторым медицинским специальностям в собственном интерфейсе (терапия, кардиология, неврология, педиатрия, хирургия, психиатрия, акушерство, эндокринология, иммунология, фармакология). Имеет язык запросов для сложного поиска.

*25. [revolution.allbest.ru/medicine/](http://revolution.allbest.ru/medicine/)*

**Раздел "Медицина" проекта Allbest.ru** — коллекция медицинских рефератов.

*26. [www.medsite.net.ru/](http://www.medsite.net.ru/)*

Проект **Medsite** — коллекция историй болезни по многим специальностям.

*27. [makvlad.narod.ru/emergency/history.html](http://makvlad.narod.ru/emergency/history.html)*

Истории болезни на проекте **"Сайт Makvlad`a".**

*28. [www.sudmed.ru/index.php?showforum=11](http://www.sudmed.ru/index.php?showforum=11)*

Специализированная судебно-медицинская библиотека проекта **"ФСМ форум судебных медиков".** Содержит авторефераты диссертаций, рефераты и книги по судебной медицине.

*29. [www.medstatistica.com/articles.html](http://www.medstatistica.com/articles.html)*

**"Статистика в медико-биологических исследованиях".** Статьи и книги по применению статистики в медицинских и биологических исследованиях. Есть платный раздел материалов диссертационных работ.

# **БИБЛИОТЕКИ ВЫСШИХ МЕДИЦИНСКИХ УЧЕБНЫХ ЗАВЕДЕНИЙ**

# *1. [medlib.tomsk.ru/node/3](http://medlib.tomsk.ru/node/3)*

Научно-медицинская библиотека**Сибирского**государственного медицинского университета.

*2. [www.pgpb.ru/libraries/lib\\_vgmu/library.htm](http://www.pgpb.ru/libraries/lib_vgmu/library.htm)*

Научная библиотека**Владивостокского**государственного медицинского университета.

*3. [www.vsma.ac.ru/~lib](http://www.vsma.ac.ru/~lib) /*

Объединенная научная медицинская библиотека**Воронежской**государственной медицинской академии им. Н. Н. Бурденко.

*4. [www.igma.ru/content/view/270/260/](http://www.igma.ru/content/view/270/260/)*

Библиотека**Ижевской**государственной медицинской академии.

*5. www.kgmu.kcn.ru/page.php?parm=division/library/resurs.html*

Библиотека Казанского государственного медицинского университета.

*6. [www.gma.nnov.ru/NGMA/Lib/dates.php](http://www.gma.nnov.ru/NGMA/Lib/dates.php)*

Библиотека**Нижегородской**государственной медицинской академии.

*7. [omsk-osma.ru/rest\\_14.html](http://omsk-osma.ru/rest_14.html)*

Библиотека **Омской** государственной медицинской академии.

8.*[library.sgmu.ru/cgi-](http://library.sgmu.ru/cgi-bin/irbis64r_71/cgiirbis_64.exe?C21COM=F&I21DBN=IBIS&P21DBN=IBIS)*

*bin/irbis64r\_71/cgiirbis\_64.exe?C21COM=F&I21DBN=IBIS&P21DBN=IBIS*

Научная библиотека**Саратовского**государственного медицинского университета.

*9. [www.yma.ac.ru/bibl.htm#4](http://www.yma.ac.ru/bibl.htm#4)*

Библиотека**Ярославской**государственной медицинской академии.

# **СПРАВОЧНИКИ И КАТАЛОГИ ЛЕКАРСТВЕННЫХ ПРЕПАРАТОВ**

# *1. [www.vidal.ru/po\\_piskreparatov/](http://www.vidal.ru/po_piskreparatov/)*

Справочник лекарственных препаратов **VIDAL**. Обеспечивает поиск препаратов по клинико-фармакологическому указателю, нозологическому указателю, анатомо-терапевтически-химической (АТХ) системе классификации. Содержит описания самих лекарственных средств и их взаимодействий, информацию для врачей различных специальностей о применении лекарственных средств, алгоритмы диагностики и ведения пациентов, рекомендации и результаты клинических исследований.

*2. [www.rlsnet.ru/tematicheskie\\_statji.html](http://www.rlsnet.ru/tematicheskie_statji.html)*

Библиотека сайта **"Энциклопедия лекарств — РЛС".** Содержит энциклопедию лекарств, включающую в себя разделы: справочник лекарств, действующие вещества, лекарственные формы, справочник болезней, фармакологические

группы, АТХ-классификация, фармакологическое действие, производители лекарств. Представлены книги, нормативные акты и тематические статьи по проблемам фармакотерапии.

## *3. [medi.ru/](http://medi.ru/)*

Проект **MEDI.RU** содержит инструкции и статьи по применению препаратов, имеет тематические разделы по различным медицинским специальностям, льготный список лекарств (ДЛО).

*4. [www.lib-med.ru/](http://www.lib-med.ru/)*

**Lib-Med** — библиотека инструкций к лекарственным препаратам на неофициальном сайте кафедры стоматологии общей практики и анестезиологии ФПДО МГМСУ.

*5. [www.library2.ru/](http://www.library2.ru/)*

Проект **Library2.ru** содержит сборник инструкций к лекарствам и профилактическим средствам, словарь медицинских терминов.

# **БАЗЫ НОРМАТИВНЫХ ДОКУМЕНТОВ**

*6. [www.minzdravsoc.ru/docs](http://www.minzdravsoc.ru/docs)*

Банк документов на сайте **Минздравсоцразвития России.**

*7. [www.mosgorzdrav.ru/mgz/komzdravsite.nsf/fa\\_MainForm?OpenForm&type=ka\\_](http://www.mosgorzdrav.ru/mgz/komzdravsite.nsf/fa_MainForm?OpenForm&type=ka_nlalist) nlalist*

Библиотека нормативно-правовых актов **Департамента здравоохранения г. Москвы.**

*8. [www.unico94.ru/official/docs/](http://www.unico94.ru/official/docs/)*

Библиотека нормативных документов, регламентирующих фармацевтическую деятельность, представлена в проекте "**Юнико-94"**.

*9. [www.altayzdrav.ctmed.ru/InfoServ/index.php3](http://www.altayzdrav.ctmed.ru/InfoServ/index.php3)*

Раздел**"Инфосервер"**на сайте "Здравоохранение Алтайского края", содержит нормативно-справочные материалы по здравоохранению и смежным областям, выпущенные: МЗ СССР (1986—1989), МЗ РФ (1992—2006), Правительством РФ (1996—2006), Государственной думой РФ (1991—2006), администрацией

Алтайского края (1996), приказы и распоряжения Комитета по здравоохранению администрации Алтайского края (2006), материалы медицинских конференций Алтая (1999—2004).

## *3.* **Цель деятельности студентов на занятии:**

# **Студент должен знать:**

- 1. Основные определения и термины
- 2. Различие между сводными каталогами и медицинскими библиотеками
- 3. Как осуществлять поиск по медицинским ресурсам

# **Студент должен уметь:**

- 1. Пользоваться сводными каталогами.
- 2. Пользоваться медицинскими библиотеками
- 3. Пользоваться медицинскими справочниками и каталогами лекарственных препаратов

# **4. Содержание обучения:**

## **Теоретическая часть:**

- 1. Определения и термины
- 2. Медицинские библиотеки и сводные каталоги;
- 3. Библиотеки высших медицинских учебных заведений;
- 4. Справочники и каталоги лекарственных препаратов;
- 5. Базы нормативных документов.

# **Практическая часть:**

- 1. С помощью сводных каталогов найти 10 адресов медицинских библиотек и результаты вывести в документ Word.
- 2. Перейти в медицинскую библиотеку и исследовать **анемию у детей: причины, симптомы, лечение.** Данные вывести в документ Word.
- 3. С помощью медицинского справочника получить информацию о заболевании [токсоплазмоз,а](http://slovari.yandex.ru/~%D0%BA%D0%BD%D0%B8%D0%B3%D0%B8/%D0%91%D0%A1%D0%AD/%D0%A2%D0%BE%D0%BA%D1%81%D0%BE%D0%BF%D0%BB%D0%B0%D0%B7%D0%BC%D0%BE%D0%B7/) так же получить информацию о наследственных заболеваниях, полученную информацию вывести в документ Word
- 4. Найти в каталоге лекарственных препаратов Аспирин и вывести в документ Wordинформацию о нем
- 5. Просмотреть базы нормативно правовых актов.

## **5. Перечень вопросов для проверки уровня знаний:**

- 1. Что такое ИС?
- 2. Что такое гипертекст и гиперссылка?
- 3. Поиск информации на Web-странице.

## **6. Перечень вопросов для проверки конечного уровня знаний:**

- 1. ЭБС.
- 2. Тезаурус.
- 3. Дескриптор.

# **7. Создать простейшую Web-страницу.**

## **8. Самостоятельная работа студентов:**

Изучите самостоятельно структуру Web-сайта.

# **9. Хронокарта учебного занятия:**

- 1. Организационный момент 5 мин.
- 2. Текущий контроль знаний 30 мин.
- 3. Разбор темы 20 мин.
- 4. Практическая работа 30 мин.
- 5. Подведение итогов занятия 10 мин.

# **10. Перечень учебной литературы к занятию:**

- 1.Учебное пособие: изучаем компьютер и программы.- М.: Финансы и статистика, 1997. Кратенок В.Е., Нозик В.М., Макеева Т.Н.
- 2. Медицинские ресурсы Internet: Справочное пособие. … м.: десс ком, 2000.
- 3.Интернет для врача. Синицын В.Е., Тимонина Е.А
#### Тема: «Структура Web-страниц»

#### 1. Научно-методическое обоснование темы:

Практически все серьезные сайты сейчас не состоят из простых статических страниц, а тем или иным образом динамически генерируются, а после этого в виде HTML-кода отправляются браузеру.

WEB-страница является контейнером для текста и изображений, размещаемых в интернете. Для того, чтобы создать WEB-страницу, надо использовать преобразовывать программу, которая может текстовый документ  $\mathbf{B}$ гипертекстовый. Гипертекстовая разметка нужна не только для создания страниц в интернете. Она используется для подготовки писем электронной почты, электронных изданий. А также для создания обычных документов.

#### 2. Краткая теория:

Для того чтобы узнать что же на самом деле представляет из себя вебстраница достаточно средств браузера. Допустим в браузере Google Chrome или Internet Explorer достаточно кликнуть правой кнопкой в свободном месте окна браузера и выбрать пункт «просмотр HTML-кода» («просмотр кода страницы»).

Что мы видим? Все это множество пока непонятных для Вас символов и знаков есть код на языке HTML. Веб-страница отличается от обычного текста тем, что в ее коде фигурируют управляющие конструкции разметки, определяющие логическую структуру документа - так называемые теги. Теги заключены в угловые скобки. О том что обозначает каждый из тегов, мы поговорим позже. В коде страницы может быть не только HTML код, но и, например, таблицы стилей, javascript. Об этом тоже позднее.

В процессе загрузки и отображения (рендеринга) веб-страницы, браузер анализирует ее код. И если в нем встретится тег, предписывающий вставить тот ИЛИ иной объект, скажем, изображение, браузер отправляет серверу соответствующий запрос. Веб-старицы обычно содержат около десятка связанных

с ней объектов — и загрузка каждого из них сопровождается парой HTTPсообщений запрос/ответ.

Но конечный код, который получает браузер от сервера, ничего не говорит о том, как представляется страница на стороне сервера.

А страницы могут храниться на сервере в виде статических HTMLдокументов. В этом случае сервер, получив запрос от клиента (браузера), должен просто-напросто отправить в ответ содержимое готового файла. Казалось бы, как все хорошо! Запросы обрабатываются очень быстро.

Но вдруг вам захотелось поменять один из пунктов меню Вашего сайта. Для этого Вам нужно будет отредактировать каждую страницу сайта. А если у Вас десятки, сотни страниц? Представляете сколько усилий нужно потратить?

Так же статические страницы не обеспечивают ни какой интерактивности (комментарии, голосования, поиск, покупка товаров...).

Поэтому практически все серьезные сайты сейчас не состоят из простых статических страниц, а тем или иным образом динамически генерируются, а после этого в виде HTML-кода отправляются браузеру.

WEB-страница является контейнером для текста и изображений, размещаемых в интернете. Для того, чтобы создать WEB-страницу, надо использовать программу, которая может преобразовывать текстовый документ в гипертекстовый. Гипертекстовая разметка нужна не только для создания страниц в интернете. Она используется для подготовки писем электронной почты, электронных изданий. А также для создания обычных документов.

Для создания WEB-страницы удобнее всего использовать мастер. Он запускается на вкладке WEB-страницы, вызываемой командой «Файл» «Создать». Разработаем для примера деловое письмо. Создание документа с помощью мастера можно поделить на несколько этапов:

1. На первом шаге надо выбрать тип страницы. Типы отличаются наборами готовых элементов. Это шаблоны документов, и их можно произвольно изменять.

147

Выберем тип «Простая» (страница) и самостоятельно добавим все необходимые детали.

2. Следующий шаг - выбор стиля страницы, то есть художественного оформления. Редактор использует для создания стиля рисунки, которые находятся в папках пакета MS Offiсe. Выберем стиль «Загородный» - орнамент из листьев. На этом создание заготовки WEB-страницы заканчивается. Можно нажать кнопку «Готово», и мастер завершит работу.

3. Теперь работа с WEB-страницей будет идти как с обычным документом. Здесь некоторые инструменты изменили свой вид. Например, исчез список для выбора размера шрифта, а его место заняли кнопки «Увеличить размер шрифта» и «Уменьшить размер шрифта». Создадим в самом начале документа новый абзац, выберем самый мелкий шрифт и введем адрес фирмы.

4. Преобразуем строку заголовка. Сотрем имеющийся в шаблоне текст-подсказку и введем название фирмы. А в правой части строки вставим логотип, то есть рисунок.

5. Осталось ввести текст письма, и документ готов.

Особенность WEB-страницы заключается в том, что для их оформления можно применять стандартные элементы: линии, гиперпосылки, рисунки форматов GIF и т.д. Для их создания используется меню «Вставка». Документ можно редактировать и в режиме источника, если выбрать страницу «Вид» - «Источник HTML». Тогда будет понятно, как создана та или иная деталь страницы. Но этот режим полезен только для пользователей, знающих HTML. Если на WEBстранице неправильно отображаются русские буквы, надо открыть ее в режиме источника и исправить соответствующий атрибут элемента МЕТА. Сохранять WEB-страницы необходимо в оригинальном формате (документ HTML). В этом случае файлу присваивается тип НТМ или HTML. При конвертации таких документов в формат DOS или обратно некоторые параметры форматирования не будут сохранены.

148

**Web-страница** - это обычный текстовый файл. В нем, с помощью команд на языке HTML, описывается внешний вид страницы. Когда вы загружаете webстраницу в браузер, он выполняет команды, записанные в HTML коде, и, подчиняясь им, прорисовывает страницу.

Все HTML документы записываются в ASCII формате и поэтому могут быть созданы и отредактированы в любом текстовом редакторе, например стандартное приложение "Блокнот" операционной системы Windows. Многие Web-мастера используют в работе редакторы, и правят тексты непосредственно на HTML. С помощью специализированных программ с использованием технологии WYSIWYG (что вижу, то и получу - примерный перевод) на подобие "Microsoft FrontPage", которые дают возможность, создавать документы графически без знания HTML. Подобные программы сами расставляют теги - вам останется только взять готовые текст, графику и, оформить страницу. Создавать страницу со сложной структурой, имея перед глазами только HTML-код трудно, но никакая программа не создаст текст, оптимальнее чем опытный Web-мастер, да и встраивать специфические теги значительно удобней вручную.

#### **Что такое HTML?**

HTML (Hyper Text Markup Language) - язык разметки гипертекстовых документов. Основное преимущество HTML-документов заключается в том, что созданный документ может быть просмотрен на браузерах различных типов и на различных платформах. Когда документ создан с использованием HTML, браузер может интерпретировать HTML команды для выделения различных элементов документа и первичной их обработки. Использование HTML позволяет форматировать документы, состоящие из текстовых и графических объектов.

В большинстве случаев автор документа строго определяет внешний вид, но читатель (используя возможности браузера) может управлять внешним видом документа. Пользователи некоторых браузеров, к примеру, имеют возможность настраивать размер, вид, цвет шрифта и другие параметры, влияющие на внешний вид документа. Язык HTML позволяет указать браузеру, где должны находиться

те или иные объекты. Больше количество браузеров доставляет некоторые неудобства, к примеру некоторые браузеры могут распознавать тег начала абзаца и представлять документ в нужном виде, а другие не имеют такой возможности и представляет документ в одну строку.

Большинство документов имеют стандартные элементы, такие, как заголовок, параграфы или списки. Используя, теги HTML, вы можете обозначать данные элементы, обеспечивая браузеры минимальной информацией для отображения данных элементов, сохраняя в целом общую структуру и информационную полноту документов. Все что необходимо, чтобы прочитать HTML-документ - это браузер, который интерпретирует теги HTML и воспроизводит на экране документ в том виде, который ему придает автор.

HTML - это язык тегов. С помощью тегов описывается текстовые или графические объекты, они определяют, какие параметры имеет данный объект: большой или маленький размер, жирный текст или курсив, выравнивание слева или справа, с миганием или без него, какого он цвета и т.д. Кроме того, с помощью тегов задается расположение объектов на странице.

#### Как создаются HTML документы?

Основа в используемой в HTML технологии состоит в том, что в обычный текстовый документ вставляются управляющие символы (теги) и в результате мы получаем Web-страницу. Браузер при загрузке Web-страницы представляет ее на экране в том виде, который задается тегами.

С помощью тегов можно изменять размер, начертание и цвет символов, определять положение текста на странице, вставлять графические изображения, анимацию, звук и видео, изменять цвет фона и т.д. Но самым важным является то, что с помощью тегов в Web-страницу можно вставлять гиперссылки, в том числе и в графической форме.

Так как HTML-страница по своей сути специально размеченный текстовый документ, то для ее создания и редактирования необходимо использовать

150

простейшие текстовые редакторы (типа Блокнот), которые создает документ, не содержащий управляющих символов форматирования текста.

Для того чтобы создать Web-страницу, необходимо запустить Блокнот из Windows командой [Пуск-Программы-Стандартные-Блокнот] или из Internet Explorer командой [Вид-В виде HTML]. Сохранить файл под именем index.htm (имя index всегда присваивается стартовой странице, расширение htm в имени файла задает формат Web-страницы).

Минимальная Web-страница имеет вид:

<HTML>

 $<$ HEAD $>$ 

<TITLE> Заголовок в окне браузера </TITLE>

 $<$ /HEAD $>$ 

 $<$ BODY $>$ 

Основное содержание страницы

 $<$ /BODY>

#### $\langle$ HTML $>$

Все теги записываются в угловых скобках "<" и ">". Документ должен начинаться тегом <HTML> и заканчиваться закрывающим тегом </HTML>. Эти теги указывают браузеру на то, что дальше будет идти документ в формате HTML. Для удобства, в HTML-коде, надо писать каждый тег с новой строки. Любая Web-страница должна содержать следующие теги, их условно можно разделить на две категории:

- теги, описывающие общие свойства документа, такие как заголовок или имя автора документа;
- теги, определяющие, как будет отображаться браузером тело документа в целом.

Тег <HTML> обычно является первым и размещается в начале документа. Он информирует браузер о том, что используется язык HTML. Тэг </HTML> является последним тегом и размещается в самом конце документа. Между тегами  $\langle$ HTML> и  $\langle$ HTML> должны находиться теги  $\langle$ HEAD>  $\langle$ /HEAD> и  $\langle$ BODY>

</BODY>. Описательная часть документа <HEAD> Тег описательной части документа должен быть использован сразу после тега <HTML>, и более нигде. Данный тег представляет собой общее описание документа. Не следует размещать какой-либо текст внутри тега <HEAD>. Стартовый тег <HEAD> помещается непосредственно перед тегом <TITLE> и другими тегами, описывающими документ, а завершающий тег </HEAD> размещается сразу после окончания описания документа. В описании помещается название странички (то, которое показывается в заголовке окна) и некоторая другая информация. Для задания названия странички используются теги <TITLE> </TITLE>. Внутри контейнера <BODY> </BODY> будут происходить основные события по разметки страницы, работой с текстом и графикой в том числе.

Внимание! Технически, стартовые и завершающие теги типа <HTML>, <HEAD> и <BODY> необязательны. Но настоятельно рекомендуется их использовать, поскольку использование данных тегов позволяет браузеру уверенно разделить заголовочную часть документа и непосредственно смысловую часть.

#### **Основные положения**

Все теги HTML начинаются с < (левой угловой скобки) и заканчиваются символом > (правой угловой скобки). Как правило, существует стартовый тег и завершающий тег. Для примера приведем теги заголовка, определяющие текст, находящийся внутри стартового и завершающего тега и описывающий заголовок документа:

#### <TITLE> Заголовок документа </TITLE>

Завершающий тег, выглядит также как стартовый, но отличается от него прямым слешем "/" перед текстом внутри угловых скобок. Тег <TITLE> говорит браузеру о задании названия страницы, а тег </TITLE> - о завершении названия.

Некоторые теги, такие, как <P> (параграф), не требуют завершающего тега, но его использование придает документу улучшенную читаемость и структурность.

Внимание! Дополнительные пробелы, символы табуляции и перевода строки, добавленные в исходный текст HTML-документа для его лучшей читаемости,

будут проигнорированы Web-браузером при интерпретации документа. HTMLдокумент может включать вышеописанные элементы, только если они помещены внутрь тегов <PRE> и </PRE>. Более подробно о тегах <PRE> будет написано ниже.

## **Структура Web-страницы**

Чёткая структура данных есть неприменный признак качественного Web-дизайна.

## **Основые элементы Web-страницы**

На любой Web-странице должны присутствовать минимум четыре элемента: ‹html›, ‹head›, ‹title› и ‹body›.

## **Элемент верхнего уровня** ‹**html**›

Элемент верхнего уровня «html» — основной элемент Web-страницы. Он находится в вершине «дерева» Web-страницы.

В элемент ‹html› включаются два элемента — элементы ‹head› и ‹body›.

## **Элемент** ‹**head**›

Элемент ‹head› выполняет служебные функции.

В элементе ‹head› находится служебная информация. Эта информация характеризует Web-страницу как единое целое.

На обычной Web-странице в ‹head› находится такая информация:

- Название страницы, её описание, имя автора.
- Правила по оформлению страницы цветовая гамма, шрифты, расположение навигационных элементов и т. д.
- Сценарии, отвечающие за реакцию Web-страницы на действия пользователя и взаимодействие с ним.

Как видите, эти данные характеризуют всю Web-страницу целиком, и именно

поэтому они выносятся в «head».

Элемент ‹head› всегда должен присутствовать в элементе ‹html›.

## **Элемент** ‹**body**›

Элемент *cbody* — «тело» Web-страницы.

Элемент *«body»* всегда должен присутствовать в элементе *«html»*.

В ‹body› включаются абзацы, заголовки и другие блочные и линейные элементы.

# **Элемент** ‹**title**›

‹title› — название Web-страницы.

Элемент ‹title› представляет собой название Web-страницы. Оно отображается в заголовке окна.

Название является первым, что видит посетитель, поэтому к его составлению следует подходить серьёзно.

Элемент ‹title› **всегда** должен присутствовать в элементе ‹head›. У любой страницы должно быть название.

## **Простейшая Web-страница**

Итак, мы уже знаем, что на любой Web-странице есть элементы ‹html›, ‹head›, ‹title› и ‹body›. Давайте реализуем наши знания.

‹html› является элементом верхнего уровня. В него включаются элементы ‹head› и ‹body›. В ‹head› включается элемент ‹title›.

Давайте соберём полученные знания вместе. У нас получится простейшая Webстраница.

```
01 <html>
02 <head>
03 \lttitle>04 Название Web-страницы
05 \le/title>
  </head
06
  \geq07 <body>08 Информация на Web-странице 
09 </body>
```
 $10$  </html>

- В элементе «title» находится название Web-страницы.  $\bullet$
- В элементе «body» находится текст, который будет отображаться на Web- $\bullet$ странице.

#### Как назвать Web-страницу

Каждая Web-страница должна иметь название. Название страницы определяется элементом «title».

Названия страниц часто являются единственно доступной информацией в списке избранного, журнале посещений, результатах поиска вашего потенциального посетителя. T<sub>o</sub> есть, часто название буквально «вырывается» из контекста, и поэтому архиважно, чтобы оно оставалось осмысленным, будучи одним из множества в какой-либо подборке ресурсов — тех же результатах поиска и меню «Избранное».

Кажется, что тут сложного: написать аннотацию к своей странице и использовать её как название. Но длинные названия часто просто обрезаются, и в результате теряют какой-либо смысл. Например:

Добро пожаловать на главную страницу Web-узла по...

Как вы думаете, о чём эта страница? Может быть, её название до обрезки давало полное представление о ней и Web-узле целиком, но ведь важен конечный результат, а его тут просто нет.

Ведь если это просто один из элементов большого списка, велика вероятность того, что потенциальный посетитель выберет другой, конкурирующий ресурс. И неважно, что у вас информации больше, важно, что вы не смогли её донести.

Другая частая ошибка — одинаковые названия для разных страниц. Например, вы посетили семь одноимённых страниц. Как потом найти нужную из них в журнале?

Или же посетители, которых Вы заинтересовали, захотят добавить вашу страницу в избранное. Но ведь там уже есть страница с таким именем. И перед Вашим будущим постоянным посетителем возникает выбор:

отказаться от уже привычного старого в пользу ещё неизвестного нового, либо оставить всё, как есть. К сожалению, люди инертны и ленивы, поэтому, скорее всего, выбор будет не в вашу пользу.

Вывод: все страницы должны иметь разные названия, и следует избегать стандартных клише типа «homepage».

Ну и последним требованием является оптимизация названий для быстрого сканирования. Это выражается в перемещении ключевых слов в начало названия, что соответствует запросам пользователя, когда он просматривает меню или список ссылок.

Обычной ошибкой являются названия типа «Добро пожаловать на узел корпорации "Microsoft" ». Намного лучше использовать «Microsoft, корпорация — главная страница».

Обратите внимание, что во втором случае первое слово не взято в кавычки. Для первых слов названия не используются кавычки.

Также, важно не использовать предлоги как первые слова заголовков, поскольку списки часто сортируются по алфавиту. Например, вместо «Из произведений А. С. Пушкина» следует использовать «Пушкин, А. С. избранные произведения».

В английском, французском, немецком языке перед первым словом названия опускается артикль.

## **3. Цель деятельности студентов на занятии:**

#### **Студент должен знать:**

- 1.Что такое Интернет.
- 2.Что такое Браузер.
- 3. Что такое Сервер.
- 4. Что такое Internet Explorer.

#### **Студент должен уметь:**

- 1. Описывать внешний вид страницы при помощи языка HTML.
- 2. Использовать мастер для создания WEB-страницы.

#### **4. Содержание обучения:**

- 1. Ознакомление со структурой Web-страницы.
- 2. Изучить основные теги.

#### **5. Перечень вопросов для проверки уровня знаний:**

- 1. Что такое всемирная паутина?
- 2. Что такое гипертекст и гиперссылка?
- 3. Основные интерфейсные элементы окна Internet Explorer.

#### **6. Перечень вопросов для проверки конечного уровня знаний:**

- 1. Что такое Web-страница?
- 2. Основные элементы Web-страницы.
- 3. Какие основные теги должна содержать Web-страница?
- 4. Какой тег представляет общее описание документа?

# **7. Создать простейшую Web-страницу.**

## **8. Самостоятельная работа студентов:**

Изучите самостоятельно структуру Web-сайта.

## **9. Хронокарта учебного занятия:**

- 1. Организационный момент 5 мин.
- 2. Текущий контроль знаний 30 мин.
- 3. Разбор темы 20 мин.
- 4. Практическая работа 30 мин.
- 5. Подведение итогов занятия 10 мин.

## **10. Перечень учебной литературы к занятию:**

- 1.Учебное пособие: изучаем компьютер и программы.- М.: Финансы и статистика, 1997. Кратенок В.Е., Нозик В.М., Макеева Т.Н.
- 2. Медицинские ресурсы Internet: Справочное пособие. … м.: десс ком, 2000.
- 3. Интернет для врача. Синицын В.Е., Тимонина Е.А

## Тема: «Компьютерные сети. Создание Web-страниц...»

#### 1. Научно-методическое обоснование темы:

Программа Microsoft Publisher представляет собой настольную издательскую систему, содержащую множество различных шаблонов. С помощью этой программы можно создать газеты, брошюры, визитные карточки, открытки, объявления, подарочные сертификаты, а также веб-страницы, для создания которых B Publisher включено множество готовых макетов. И как только вы овладеете основными навыками для начала работы с публикацией и для ее изменения, вы сможете применять эти навыки к публикациям любого типа.

#### 2. Краткая теория:

Программа Microsoft Publisher представляет собой настольную издательскую систему, содержащую множество различных шаблонов.

#### Создание новой публикации на основе шаблона

Создайте веб-страницу на основе готового макета.

- 1. Откройте программу. Пуск Все программы Microsoft Office Microsoft Publisher.
- 2. В меню Файл выберите команду Создать.
- 3. В области задач Новая публикация Начать с макета выберите веб-узлы и электронная почта.

4. Просмотрите в окне программы предлагаемы шаблоны веб-страниц. При выборе типа создаваемой публикации в Publisher отображаются эскизы доступных заготовок. Для разработки веб-страницы на основе одной из заготовок, достаточно щелкнуть ее эскиз.

5. При выборе Построителя веб-узлов, вам в окне Мастера необходимо будет указать, какие страниць необходимы Вашему сайту (в последующем

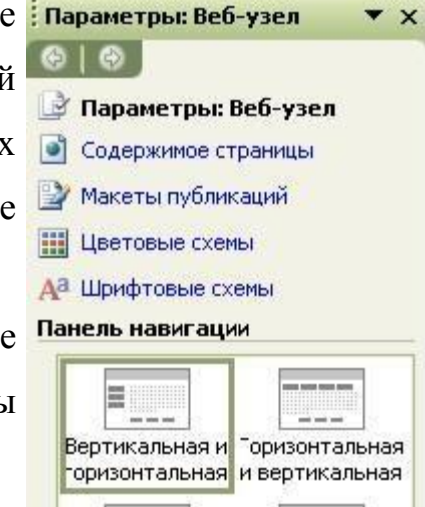

добавление страниц происходит с помощью команду **Вставка** - **Страница**, а удаление с помощью меню **Правка**-**Удалить страницу**) и после этого нажать **ОК**. Publisher откроет копию шаблона. После того как заготовка веб-узла откроется, вы заменяете текст и рисунки заполнителя своим содержанием. Также можно изменять цветовую схему и шрифтовую схему (см. рисунок), удалять или добавлять элементы макета и выполнять любые другие требуемые изменения, чтобы веб-страница точно отражала стиль конкретной организации, вид деятельности, назначение веб-узла. Сделать это можно отобразив **Область задач** с помощью меню **Вид**. Выберите нужную область задач, щелкнув на **маленькой стрелке вверху.**

#### **Б***удьте осторожны при удалении объектов с веб-страницы!*

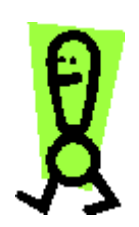

*Необходимые элементы страницы: Заголовок (например, Домашняя страница), Панели ссылок - верхняя и нижняя (без них вы не сможете перемещаться по страницам Вашего сайта).При добавлении новых страниц в ваш сайт эти элементы будут добавляться на них автоматически - сколько страниц в сайте, столько же и кнопок на панелях ссылок*

- 6. В меню **Файл** выберите пункт **Сохранить**.
- 7. В поле **Папка** выберите папку, в которой необходимо сохранить новый вебузел.
- 8. В поле **Имя файла** введите имя файла (предпочтительно **index**).
- **9.** Нажмите кнопку **Сохранить**. В этом случае веб-узел будет сохранен как файл программы Publisher, т.е. его имя будет таким **index.pub**
- **10.** После того как работа над вашим веб-узлом будет закончена в меню **Файл** выберите команду **Сохранить как веб-страницу.** На экране появится

надпись **Идет экспорт в формат HTML** и в указанной Вами папке будет создан файл **index.html** (первая страница вашего сайта), а также папка **index.files,** в которой будут располагаться все остальные страницы и вся графика Вашего сайта.

Ниже приведены основные принципы работы с текстом и графическими объектами на веб-странице

#### **Работа с текстом**

Текст не просто заполняет все пространство между полями и перетекает с одной страницы на другую, как это происходит в текстовых редакторах. Вместо этого текст размещается в контейнере, называемом **Текстовое поле**, и вы выстраиваете публикации, размещая текстовые поля на страницах.

Можно разместить текстовое поле в нужном месте страницы, придать ему нужный размер, разбить его на колонки и объединить одно текстовое поле с другим, так что текст будет перетекать между полями, даже если текстовые поля находятся на разных страницах.

Даже если публикация создается на основе одной из заготовок в Publisher, может возникнуть необходимость в добавлении полностью нового блока текста.

#### **Добавление нового текста выполняется за два шага:**

- 1. Создайте новое текстовое поле, служащее контейнером для текста.
- 2. Введите требуемый текст.

Создавая текстовое поле, не беспокойтесь о его точном расположении и размерах. В любой момент текстовое поле можно переместить в произвольное место на странице (или за ее пределами), кроме того, можно изменить размер текстового поля.

В приводимой ниже таблице показано три простых способа изменения текстового поля после того как оно создано на странице.

**Цель**

**Начальное действие** 

**Последующее действие** 

## **Перемещение текстового блока**

161

Установите указатель на границе текстового поля.

Когда указатель примет вид крестообразной стрелки  $+$ , нажмите кнопку мыши и перетащите поле.

## **Изменение размеров текстового поля**

Щелкните текстовое поле и установите указатель на одном из круглых маркеров. Когда указатель примет вид двунаправленной стрелки У, нажмите кнопку мыши и перетащите границу поля.

## **Поворот текстового поля**

Щелкните текстовое поле и установите указатель на зеленый маркер поворота. Когда указатель примет вид кружка  $\bullet$ , нажмите кнопку мыши и перетащите маркер в требуемом направлении поворота.

*При изменении размеров текстового поля часть текста может не вмещаться в измененном поле. Чтобы при изменении размеров текстовых полей в публикации текст оставался видимым, включите в Publisher автоматическое изменение размеров текста, последовательно выбрав в меню Формат пункты Автоподбор текста и По ширине.*

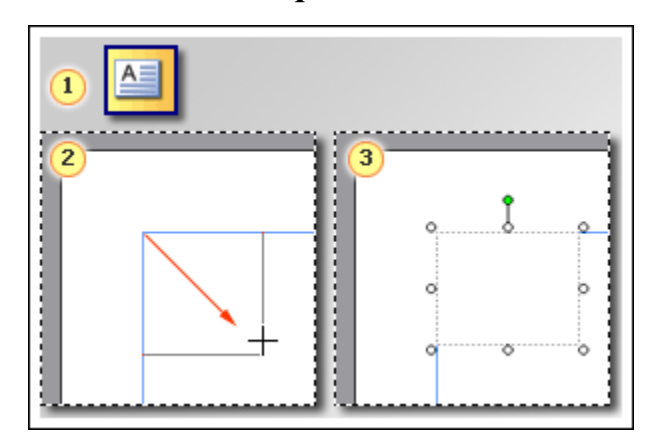

Чтобы добавить новое текстовое поле, выполните следующие действия:

Нажмите кнопку **Текстовое поле** на панели инструментов **Объекты**. (При открывании Publisher панель инструментов **Объекты** располагается по умолчанию вертикально вдоль левой стороны окна Publisher.)

- 1. Создайте на странице прямоугольник, выполнив процедуру протягивания мыши.
- 2. Введите с клавиатуры текст в созданное текстовое поле (окруженное круглыми маркерами).

Если требуется модифицировать внешний вид публикации, в распоряжении имеется множество способов изменения оформления текста и полей, в которых он содержится.

Например, для **изменения внешнего вида выделенного текста** можно выбрать в меню **Формат** один из следующих пунктов.

**Шрифт**, чтобы изменить шрифт, его размер, цвет или стиль начертания.

**Абзац**, чтобы изменить тип выравнивания, отступы, междустрочный интервал, а также разрывы строк и страниц.

**Список**, чтобы добавить маркеры и нумерацию или изменить их стиль.

А с помощью команды **Текстовое поле** (в меню **Формат**) можно изменять внешний вид текстового поля:

- делать видимой границу вокруг текстового поля;
- изменять цвет фона и границы;
- поворачивать текстовое поле;
- изменять зазор между текстом и границами текстового поля.

## **Графические объекты в публикации**

Термин **рисунок** используется для обозначения различных графических форматов и источников графики, включая следующие графические элементы:

- прямоугольник, круг, стрелка, линия или автофигура;
- отдельные графические файлы в форматах, таких как GIF (Graphics Interchange Format), JPEG (Joint Photographic Experts Group), BMP (Bitmap), WMF (Windows Metafile Format), TIF (Tagged Image File Format) и PNG (Portable Network Graphics);
- коллекция картинок;
- сканированные фотографии или изображения, снятые цифровым фотоаппаратом.

Замените рисунок-заполнитель, щелкнув его правой кнопкой мыши и выбрав в контекстном меню команду **Изменить рисунок**. Если в контекстном меню отсутствует команда **Изменить рисунок**, значит рисунок входит в группу (как тот, что показан выше). Щелкните рисунок второй раз — по периметру рисунка должны появиться серые кружочки, затем повторно щелкните рисунок правой кнопкой мыши.

## **Добавление нового рисунка в публикацию:**

- Замена рисунка-заполнителя в существующей рамке с помощью команды **Изменить рисунок**.
- Создание новой рамки с помощью кнопки **Рамка рисунка и** вставка в нее рисунка.

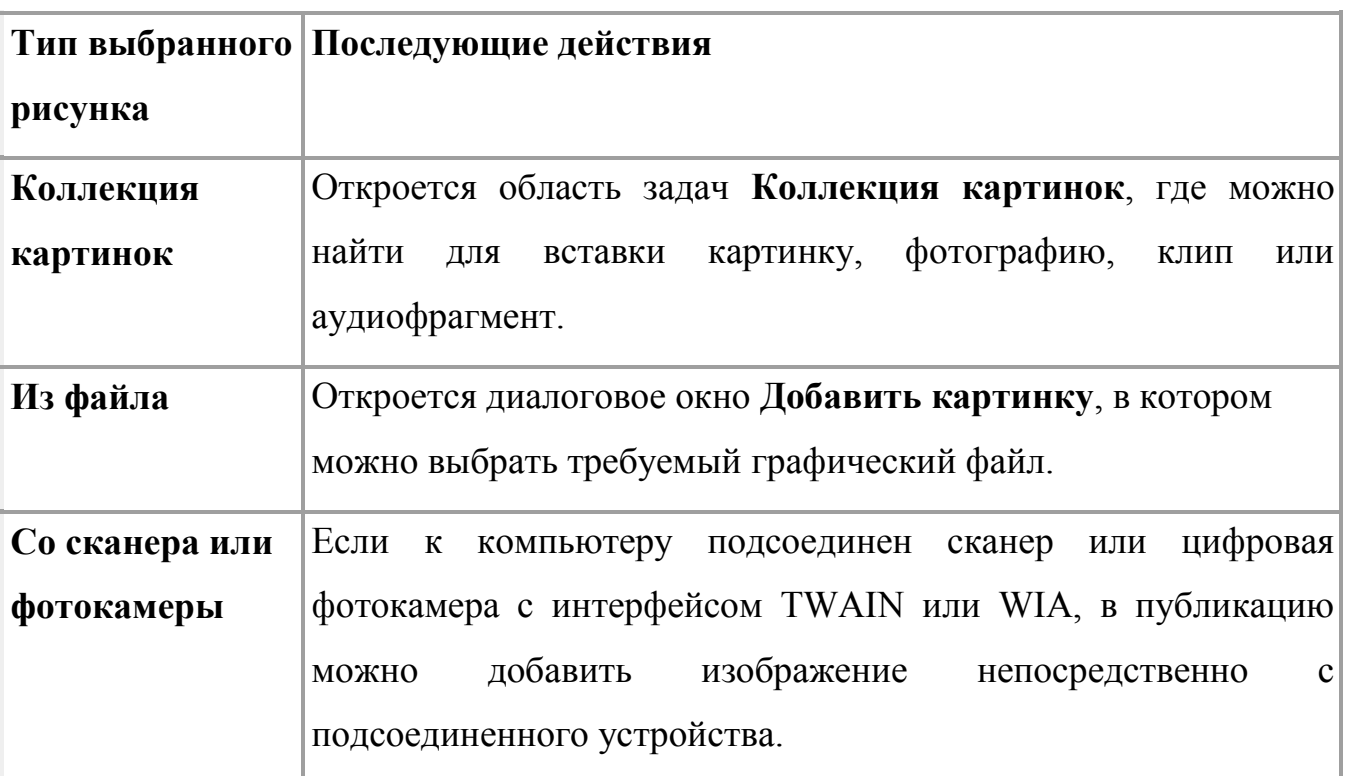

В обоих случаях на первом шаге выбирается источник нового рисунка.

Если требуемый рисунок временно отсутствует или неизвестен, можно вставить в публикацию пустую рамку. В меню **Вставка** выберите пункт **Картинка**, а затем — пункт **Пустая рамка рисунка**.

После того как рисунок помещен в рамку на странице публикации, можно изменять его внешний вид, выполняя действия, описанные в следующей таблице.

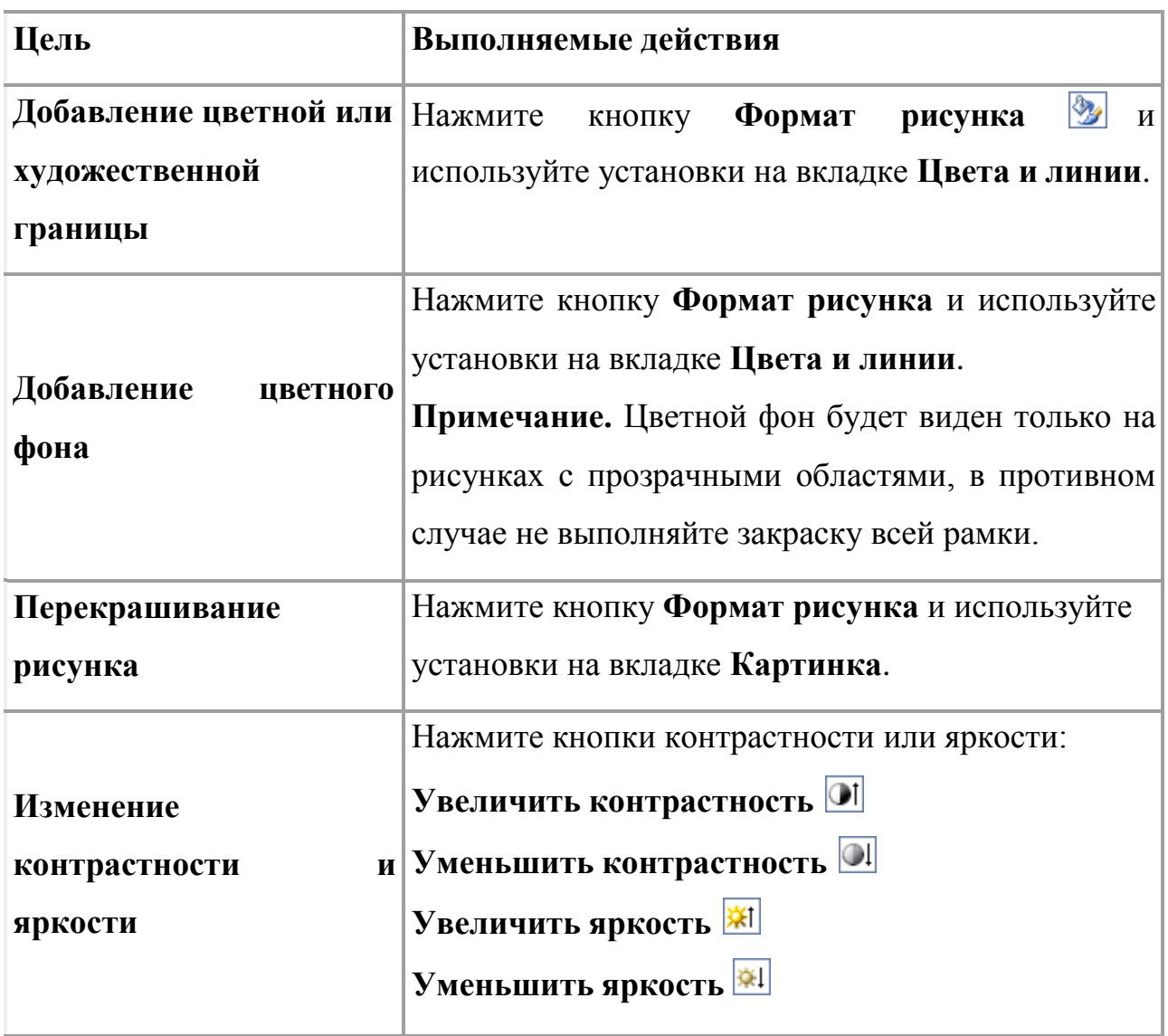

Стандартные варианты обтекания текстом:

- 1. **По верхнему и нижнему краю**. Текст прерывается на верхнем крае рамки рисунка и продолжается после нижнего края рамки
- 2. **По контуру**. Текст обтекает вокруг контура рисунка, а не вокруг рамки.
- 3. **Вокруг рамки**. Текст обтекает вокруг рамки, а не вокруг рисунка.
- **4. Отсутствует**. Текст размещается так, как если бы рисунок отсутствовал.

**Добавление на веб-страницу панели ссылок** (или панели навигации по сайту)

Выберите в меню **Вставка** команду **Панель переходов** и выберите команду

**Существующие**. Откроется окно **Библиотеки макетов**. На закладке **Разделы**  выбрать **Панели навигации** и нажать кнопку **Добавить объект.**

Обратите внимание, что таким образом можно добавить и другие веб-элементы на страницу.

#### **Для изменения свойств панели ссылок** выделите ее : Панель навигации  $\Theta$ |  $\Theta$ щелчком мыши и нажмите, появившуюся ниже кнопку Измените панель навигации (см. рис 1) Управление ссылками... Ориентация • Домашняя страница¤ Домашняя страница ò ⊙⊳ Онас¤ Вертикальная **Горизонтальная** ⊳ Наши координаты¤ Дополнительные параметры ориент Ò ∂ Эту страницу посетители вашего веб-узла увид Применить макет Изпожите на этой странице задачи, содержание ℭ • Мелкие кнопки веб-узла. Дайте пояснения, как перемещаться п **• Крупные кнопки** найти ключевые сведения Я Щелкните, чтобы изменить параметры этой панели навигации. ○ Только текст Рис.1 ▷ Название страницы На экране появится область задач Панель навигации, где Пустая стрелка можно настроить ссылки на страницы веб-узла, изменить их местоположение, дать название страницаНазвание страницы веб-узла.  $P$ ис. 2

## **3. Цель деятельности студентов на занятии:**

## **Студент должен знать:**

- 1. Что такое Интернет.
- 2. Что такое Браузер.
- 3. Описывать внешний вид страницы при помощи языка HTML.
- 4. Использовать мастер для создания WEB-страницы.

## **Студент должен уметь:**

- 1. Создавать газеты, брошюры, визитные карточки, открытки, объявления, подарочные сертификаты.
- 2. Создавать веб-страницы, для создания которых в Publisher включено множество готовых макетов.

## **4. Содержание обучения:**

- 1. Ознакомление с программой Microsoft Publisher 2003.
- 2. Добавление на веб-страницу панели ссылок
- 3. Работа с текстом.
- 4. Добавление нового текста.
- 5. Графические объекты в публикации.
- 6. Добавление нового рисунка в публикацию.
- 7. Создание новой публикации на основе шаблона.

## **5. Перечень вопросов для проверки уровня знаний:**

- 1. Что такое всемирная паутина?
- 2. Что такое гипертекст и гиперссылка?
- 3. Что такое Web-страница?
- 4. Основные элементы Web-страницы.

## **6. Перечень вопросов для проверки конечного уровня знаний:**

- 1. Как создается макет Web-страницы.
- 2. Интерфейсные элементы окна программы.
- 3. Добавление графических объектов в публикацию.
- 4. Добавление текста в публикацию.
- 5. Создание новой публикации на основе шаблона.

## **7. Создать простейшую Web-страницу.**

## **8. Самостоятельная работа студентов:**

Изучите самостоятельно структуру Web-сайта.

## **9. Хронокарта учебного занятия:**

- 1. Организационный момент 5 мин.
- 2. Текущий контроль знаний 30 мин.
- 3. Разбор темы 20 мин.
- 4. Практическая работа 30 мин.
- 5. Подведение итогов занятия 10 мин.

## **10. Перечень учебной литературы к занятию:**

- 1.Учебное пособие: изучаем компьютер и программы.- М.: Финансы и статистика, 1997. Кратенок В.Е., Нозик В.М., Макеева Т.Н.
- 2. Медицинские ресурсы Internet: Справочное пособие. … м.: десс ком, 2000.
- 3. Интернет для врача. Синицын В.Е., Тимонина Е.А